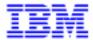

# Pacbench Client / Server User's Guide - Volume II Business Logic

DDOAU000255A

Note

Before using this document, read the general information under "Notices" on the next page.

According to your license agreement, you may consult or download the complete up-to-date collection of the VisualAge Pacbase documentation from the VisualAge Pacbase Support Center at:

http://www.ibm.com/software/ad/vapacbase/support.htm

Consult the Catalog section in the Documentation home page to make sure you have the most recent edition of this document.

### Fifth Edition (December 1999)

This edition applies to the following licensed program:

VisualAge Pacbase Version 2.5

Comments on publications (Including document reference number) should be sent electronically through the Support Center Web site at: http://www.ibm.com/software/ad/vapacbase/support.htm

or to the following postal address: IBM Paris Laboratory VisualAge Pacbase Support 30, rue du Château des Rentiers 75640 PARIS Cedex 13 FRANCE

When you send information to IBM, you grant IBM a nonexclusive right to use or distribute the information in any way it believes appropriate without incurring any obligation to you.

# © Copyright International Business Machines Corporation 1983, 1999. All rights reserved.

Note to U.S. Government Users – Documentation related to restricted rights – Use, duplication or disclosure is subject to restrictions set forth in GSA ADP Schedule Contract with IBM Corp.

# **NOTICES**

References in this publication to IBM products, programs, or services do not imply that IBM intends to make these available in all countries in which IBM operates. Any reference to an IBM product, program, or service is not intended to state or imply that only that IBM product, program, or service may be used. Subject to IBM's valid intellectual property or other legally protectable rights, any functionally equivalent product, program, or service may be used instead of the IBM product, program, or service. The evaluation and verification of operation in conjunction with other products, except those expressly designated by IBM, are the responsibility of the user.

IBM may have patents or pending patent applications covering subject matter in this document. The furnishing of this document does not give you any license to these patents. You can send license inquiries, in writing, to:

Intellectual Property and Licensing International Business Machines Corporation North Castle Drive, Armonk, New-York 10504-1785 USA

Licensees of this program who wish to have information about it for the purpose of enabling: (i) the exchange of information between independently created programs and other programs (including this one) and (ii) the mutual use of information which has been exchanged, should contact:

IBM Paris Laboratory SMC Department 30, rue du Château des Rentiers 75640 PARIS Cedex 13 FRANCE

Such information may be available, subject to appropriate terms and conditions, including in some cases, payment of a fee.

IBM may change this publication, the product described herein, or both.

# **TRADFMARKS**

IBM is a trademark of International Business Machines Corporation, Inc.

AIX, AS/400, CICS, CICS/MVS, CICS/VSE, COBOL/2, DB2, IMS, MQSeries, OS/2, PACBASE, RACF, RS/6000, SQL/DS, TeamConnection, and VisualAge are trademarks of International Business Machines Corporation, Inc. in the United States and/or other countries.

Java and all Java-based trademarks and logos are trademarks of Sun Microsystems, Inc. in the United States and/or other countries.

Microsoft, Windows, Windows NT, and the Windows logo are trademarks of Microsoft Corporation in the United States and/or other countries.

UNIX is a registered trademark in the United States and/or other countries licensed exclusively through X/Open Company Limited.

All other company, product, and service names may be trademarks of their respective owners.

# Contents

A detailed Table of Contents is presented in the following pages

| 1. Business Logic: Development Steps                            |     |
|-----------------------------------------------------------------|-----|
| 1.1. Graphic Application Development                            | 13  |
| 1.2. TUI Application                                            | 15  |
| 2. Logical View                                                 | 17  |
| 2.1. Prerequisite: Description of Constant Data and its Storage |     |
| Structure                                                       |     |
| 2.2. Definition of Data Structure and Logical View              | 18  |
| 2.3. Description of the Logical View                            | 20  |
| 2.4. Option                                                     |     |
| 3. Business Component                                           |     |
| 3.1. Definition and Options                                     | 25  |
| 3.2. Global Structure of the Business Component                 | 34  |
| 3.3. Inserting Specific Code                                    | 38  |
| 3.4. Check / Update Services                                    |     |
| 3.5. Selection Service                                          | 96  |
| 3.6. Other Services                                             | 105 |
| 3.7. Initialization/Termination Business Component              | 116 |
| 4. Error Handling                                               | 125 |
| 4.1. Principles                                                 |     |
| 4.2. Options to Be Specified                                    | 125 |
| 4.3. Description of Error Messages                              |     |
| 4.4. The Error Message Server                                   | 128 |
| 4.5. The Error Message File: description and generation         | 130 |
| 5. Communications Monitor (graphic applications)                | 131 |
| 5.1. Definition                                                 |     |
| 5.2. Setting Generation Options                                 | 133 |
| 5.3. Implementing the Communications Monitor                    |     |
| 6. Folder and Folder Views (graphic applications)               |     |
| 6.1. Implementation Rules                                       |     |
| 6.2. Folder                                                     | 138 |
| 6.3. Folder Views                                               | 149 |
| 7. Generation and Extraction                                    | 155 |
| 7.1. Generation                                                 |     |
| 7.2. Proxy Extraction (graphic applications)                    |     |
| 8. Appendix: Summary of the Generated Business Component        |     |
| 8.1. Working Storage Section                                    |     |
| 8.2. Linkage Section                                            |     |
| 8.3. Procedure Division                                         |     |
| 9. INDEX                                                        |     |

# Table of Contents

| 1. Business Logic: Development Steps                              |          |
|-------------------------------------------------------------------|----------|
| 1.1. Graphic Application Development                              | 13       |
| 1.1.1. Development Steps                                          | 13       |
| 1.1.2. Particular Case: single-view development                   | 14       |
| 1.2. TUI Application                                              | 15       |
| 2. Logical View                                                   | 17       |
| _                                                                 |          |
| 2.1. Prerequisite: Description of Constant Data and its Storage   |          |
| Structure                                                         |          |
|                                                                   |          |
| 2.2. Definition of Data Structure and Logical View                | 18       |
| 2.3. Description of the Logical View                              | 20       |
| 2.3.1. List of Fields or Call of Elements                         |          |
| 2.3.2. Identifiers                                                |          |
| 2.3.3. Extraction Method Parameters                               |          |
| 2.3.4. Data Transfer                                              |          |
| 2.4. Option                                                       | 24       |
| 3. Business Component                                             | 25       |
| 3.1. Definition and Options                                       | 25       |
| 3.1.1. Dialogue Level                                             |          |
| 3.1.1.1. Definition                                               | 25       |
| 3.1.1.2. Setting Generation Options 3.1.1.2.1. General Options    | 25<br>26 |
| 3.1.1.2.2. Additional Options for Single-View Development         | 28       |
| 3.1.1.2.3. Additional Options for TUI Mode Development            | 29       |
| 3.1.1.3. User Buffer 3.1.1.4. Server Buffer                       | 29<br>29 |
| 3.1.2. Business Component Level                                   |          |
| 3.1.2.1. Definition of the Business Component                     | 31       |
| 3.1.2.2. Business Component Options                               | 32       |
| 3.2. Global Structure of the Business Component                   |          |
| 3.2.1. Begin Server                                               |          |
| 3.2.2. SQL Declarations                                           |          |
| 3.2.3. Logical View Processing                                    |          |
| 3.2.5. Elementary Procedures                                      |          |
| 3.2.6. Physical Accesses                                          |          |
| 3.3. Inserting Specific Code                                      | 38       |
| 3.3.1. General Principles                                         | 38       |
| 3.3.2. Important Rules                                            |          |
| 3.3.3. Insertion Relative to the 05 Hierarchical Level Processing |          |
| 3.3.4. Insertion Relative to the Logical View Processing          |          |
| 3.3.5.1. Replacing a Standard Sub-function                        | 42       |
| 3.3.5.2. Customized SQL Accesses                                  | 43       |
| 3.3.5.2.1. Principles 3.3.5.2.2. Extraction Methods               | 43<br>43 |
|                                                                   | 70       |

| 3.4. | Checl  | k / Update Services                                                                    | 45       |
|------|--------|----------------------------------------------------------------------------------------|----------|
|      | 3.4.1. | Check                                                                                  | 46       |
|      |        | 3.4.1.1. Implementation                                                                | 46       |
|      |        | 3.4.1.1.1. How to Declare the Logical View                                             | 46       |
|      |        | 3.4.1.1.2. How to Access External Resources                                            | 47       |
|      |        | 3.4.1.2. Structure of the Generated Code                                               | 50       |
|      |        | 3.4.1.2.1. Working Storage Section                                                     | 50       |
|      |        | 3.4.1.2.2. Linkage Section 3.4.1.2.3. Procedure Division                               | 50       |
|      |        | 3.4.1.3. Inserting Specific Code                                                       | 51<br>53 |
|      | 2 4 2  | Read                                                                                   |          |
|      | 3.4.2. |                                                                                        |          |
|      |        | 3.4.2.1. Implementation 3.4.2.1.1. How to Declare the Logical View                     | 55<br>55 |
|      |        | 3.4.2.1.1. How to Declare the Logical view 3.4.2.1.2. How to Access External Resources | 56       |
|      |        | 3.4.2.1.3. How to Transfer Data                                                        | 59       |
|      |        | 3.4.2.2. Structure of the Generated Code                                               | 59       |
|      |        | 3.4.2.2.1. Working Storage Section                                                     | 59       |
|      |        | 3.4.2.2.2. Linkage Section                                                             | 59       |
|      |        | 3.4.2.2.3. Procedure Division                                                          | 60       |
|      |        | 3.4.2.3. Inserting Specific Code                                                       | 62       |
|      | 3.4.3. | Check and Update                                                                       | 64       |
|      |        | 3.4.3.1. Implementation                                                                | 64       |
|      |        | 3.4.3.1.1. How to Declare the Logical View                                             | 64       |
|      |        | 3.4.3.1.2. How to Access External Resources                                            | 65<br>67 |
|      |        | 3.4.3.1.3. How to Transfer Data 3.4.3.1.4. How to Update Data                          | 67<br>68 |
|      |        | 3.4.3.2. Structure of the Generated Code                                               | 68       |
|      |        | 3.4.3.2.1. Working Storage Section                                                     | 68       |
|      |        | 3.4.3.2.2. Linkage Section                                                             | 69       |
|      |        | 3.4.3.2.3. Procedure Division                                                          | 70       |
|      |        | 3.4.3.3. Inserting Specific Code                                                       | 72       |
|      | 3.4.4. | Check / Update / Selection                                                             | 74       |
|      |        | 3.4.4.1. Implementation                                                                | 74       |
|      |        | 3.4.4.1.1. How to Declare the Logical View                                             | 74       |
|      |        | 3.4.4.1.2. How to Access External Resources                                            | 74       |
|      |        | 3.4.4.1.3. How to Transfer Data                                                        | 78       |
|      |        | 3.4.4.1.4. How to Update Data                                                          | 78<br>70 |
|      |        | 3.4.4.2. Implementing Selection in the Client Component                                | 78<br>70 |
|      |        | 3.4.4.3. Structure of the Generated Code 3.4.4.3.1. Working Storage Section            | 78<br>78 |
|      |        | 3.4.4.3.1. Working Storage Section                                                     | 78<br>79 |
|      |        | 3.4.4.3.3. Procedure Division                                                          | 80       |
|      |        | 3.4.4.4. Inserting Specific Code                                                       | 83       |
|      | 3.4.5. | Check and Selection                                                                    |          |
|      |        | 3.4.5.1. Implementation                                                                | 86       |
|      |        | 3.4.5.1.1. How to Declare the Logical View                                             | 86       |
|      |        | 3.4.5.1.2. How to Access External Resources                                            | 86       |
|      |        | 3.4.5.1.3. How to Implement Selection in the Client component                          | 89       |
|      |        | 3.4.5.2. Structure of the Generated Code                                               | 90       |
|      |        | 3.4.5.2.1. Working Storage Section                                                     | 90       |
|      |        | 3.4.5.2.2. Linkage Section 3.4.5.2.3. Procedure Division                               | 90       |
|      |        | 3.4.5.3. Inserting Specific Code                                                       | 92<br>94 |
|      |        | 3.4.3.3. Inserting opecine code                                                        | 34       |
| 3.5. | Selec  | tion Service                                                                           | 96       |
|      |        | Implementation                                                                         |          |
|      | 0.0.1. | 3.5.1.1. How to Declare the Logical View                                               | 97       |
|      |        | 3.5.1.2. How to Access External Resources                                              | 97       |
|      |        | 3.5.1.3. How to Transfer Data                                                          | 100      |
|      | 352    | Structure of the Generated Code                                                        |          |
|      | 5.5.2. | 3.5.2.1. Working Storage Section                                                       | 101      |
|      |        | 3.5.2.2. Linkage Section                                                               | 101      |
|      |        | 3.5.2.3. Procedure Division                                                            | 101      |
|      | 353    | Inserting Specific Code                                                                |          |
|      |        |                                                                                        |          |
| 3.6. | Other  | Services                                                                               | 105      |
|      |        | User Service                                                                           |          |
|      | 2.0.11 | 3.6.1.1. Implementation                                                                | 105      |
|      |        | 3.6.1.1.1. How to Declare the Logical View                                             | 105      |
|      |        | 3.6.1.1.2. Insertion in the Logical View                                               | 106      |

|              | 3.6.1.1.3. How to Write the User Service                                     | 106        |
|--------------|------------------------------------------------------------------------------|------------|
|              | 3.6.1.2. Structure of the Generated Code 3.6.1.2.1. Working Storage Section  | 106<br>106 |
|              | 3.6.1.2.2. Linkage Section                                                   | 106        |
|              | 3.6.1.2.3. Procedure Division                                                | 107        |
|              | 3.6.2. Call of a Business Component by another                               | 107        |
|              | 3.6.2.1. Implementation                                                      | 108        |
|              | 3.6.2.2. Structure of the Generated Code                                     | 109        |
|              | 3.6.2.2.1. Working Storage Section                                           | 109        |
|              | 3.6.2.2.2. Linkage Section 3.6.2.2.3. Procedure Division                     | 109<br>109 |
|              | 3.6.2.3. Inserting Specific Code                                             | 110        |
|              | 3.6.2.4. Error Handling                                                      | 112        |
|              | 3.6.3. Lock / Unlock Service                                                 |            |
|              | 3.6.3.1. Implementation                                                      | 113        |
|              | 3.6.3.1.1. Lock Option                                                       | 113        |
|              | 3.6.3.1.2. How to Declare the Logical View                                   | 113        |
|              | 3.6.3.1.3. Insertion in the Logical View                                     | 114        |
|              | 3.6.3.1.4. How to Write Lock / Unlock Service                                | 115        |
|              | 3.6.3.2. Structure of the Generated Code                                     | 115<br>115 |
|              | 3.6.3.2.1. Working Storage Section 3.6.3.2.2. Linkage Section                | 115        |
|              | 3.6.3.2.3. Procedure Division                                                | 115        |
|              | 3.6.3.3. Error Handling                                                      | 115        |
|              | •                                                                            |            |
|              | 3.7. Initialization/Termination Business Component                           |            |
|              | 3.7.1. Introduction                                                          | 116        |
|              | 3.7.2. How to use a Buffer                                                   | 116        |
|              | 3.7.2.1. External Business Component called by I/T Component and User Buffer | 116        |
|              | 3.7.2.2. External Business Component called by I/T Component and Server      |            |
|              | Buffer                                                                       | 117        |
|              | 3.7.3. Implementation                                                        | 117        |
|              | 3.7.3.1. Definition of the $I/T$ Component                                   | 117        |
|              | 3.7.3.2. Options of the $I/T$ Component                                      | 118        |
|              | 3.7.3.3. Implementing the $I/T$ Component at the Folder Level                | 118        |
|              | 3.7.3.4. Call of an External Business Component                              | 119        |
|              | 3.7.4. Structure of the Generated Code                                       | 119        |
|              | 3.7.4.1. Working Storage Section                                             | 119        |
|              | 3.7.4.2. Linkage Section                                                     | 122        |
|              | 3.7.4.3. Procedure Division                                                  | 123        |
|              | 3.7.5. Error Handling                                                        | 124        |
|              |                                                                              |            |
| <b>4</b> . I | Error Handling                                                               | 125        |
|              | <u> </u>                                                                     |            |
|              | 4.1. Principles                                                              | 125        |
|              |                                                                              | 40-        |
|              | 4.2. Options to Be Specified                                                 | 125        |
|              | 4.2.1. Options Specific to Single-View Development                           | 126        |
|              | 4.0. Description of Frank Massacra                                           | 407        |
|              | 4.3. Description of Error Messages                                           |            |
|              | 4.3.1. Messages Associated with the Business Component                       |            |
|              | 4.3.2. Messages Associated with the Logical View's Data Elements             | 128        |
|              | 4.4. The Error Message Conver                                                | 100        |
|              | 4.4. The Error Message Server                                                |            |
|              | 4.4.1. Definition                                                            |            |
|              | 4.4.2. Access to the Error Message File                                      | 129        |
|              | 1.5. The Error Massage File: description and generation                      | 120        |
|              | 4.5. The Error Message File : description and generation                     |            |
|              | 4.5.1. Description                                                           |            |
|              | 4.5.2. Generation                                                            | 130        |
|              |                                                                              |            |
| <b>5</b> . ( | Communications Monitor (graphic applications)                                | 131        |
|              |                                                                              |            |
|              | 5.1. Definition                                                              | 131        |
|              | E. 2. Catting Congration Options                                             | 400        |
|              | 5.2. Setting Generation Options                                              | 1ನನ        |

| 5.3                   | Implementing the Communications Monitor                                                                          | 135        |
|-----------------------|----------------------------------------------------------------------------------------------------|------------|
| 6. Folde              | er and Folder Views (graphic applications)                                                                       | 137        |
| 6.1                   | Implementation Rules                                                                                             | 137        |
| 6.2                   | Folder                                                                                                    | 138        |
|                       | 6.2.1. Dialogue Level                                                                                            | 138        |
|                       | 6.2.1.1. Definition of a Folder Dialogue                                                                         | 138        |
|                       | 6.2.1.2. Setting Generation Options                                                                              | 138        |
|                       | 6.2.2. Specifying a Folder                                                                                       |            |
|                       | 6.2.2.1. Definition of a Folder 6.2.2.1.1. Lock Option                                                           | 140<br>141 |
|                       | 6.2.2.1.2. Paging Mode                                                                                           | 141        |
|                       | 6.2.2.2. Options                                                                                                 | 142        |
|                       | 6.2.2.3. Description of a Folder                                                                                 | 143        |
|                       | 6.2.2.3.1. Functional Impacts<br>6.2.2.3.2. Description Rules                                                    | 143<br>144 |
|                       | 6.2.2.3.3. How to Describe a Folder                                                                              | 144        |
|                       | 6.2.2.3.4. Operations in the Business Components (semi local) Window                                             | 147        |
| 6.3                   | Folder Views                                                                                                    |            |
|                       | 6.3.1. Dialogue Level                                                                                            |            |
|                       | 6.3.2. Specifying a Folder View                                                                                  | 149<br>150 |
|                       | 6.3.2.1. Definition of a Folder View                                                                             | 150        |
|                       | 6.3.2.2. Description of a Folder View                                                                            | 151        |
|                       | 6.3.2.2.1. Including Nodes in the Folder View                                                                    | 151        |
|                       | 6.3.2.2.2. Excluding Nodes from the Folder View                                                                  | 152        |
|                       | <ul><li>6.3.2.2.3. Checks on the Folder View</li><li>6.3.2.2.4. Managing Inconsistencies in the Folder</li></ul> | 152<br>153 |
| <mark>7</mark> . Gene | ration and Extraction                                                                                            | 155        |
| 7 1                   | Generation                                                                                                    | 155        |
| 7.1                   | 7.1.1. Particular cases                                                                                          |            |
|                       | 7.1.1.1. Generating a Business Component in single-view mode                                                     | 155        |
|                       | 7.1.1.2. Generating a Communications Monitor TCP-IP Socket under MVS/CICS                                        |            |
| 7.2                   | Proxy Extraction (graphic applications)                                                                          | 156        |
| 8. Appe               | ndix : Summary of the Generated Business Component                                                               | 157        |
|                       | •                                                                                                    |            |
| 8.1.                  | Working Storage Section                                                                                          |            |
|                       | 8.1.1. Beginning of Working Storage Section                                                                      |            |
|                       | 8.1.1.1 Level WSS-BEGIN 8.1.1.2 Level PACBASE-CONSTANTS                                                          | 157<br>158 |
|                       | 8.1.2. Description of Segments                                                                                   |            |
|                       | 8.1.3. Additional Descriptions                                                                                   |            |
|                       | 8.1.3.1. Work Indicators                                                                                         | 159        |
|                       | 8.1.3.2. Data Element Errors                                                                                     | 159        |
|                       | 8.1.3.3. Description Buffer                                                                                      | 159        |
|                       | 8.1.3.4. Segment Access Errors                                                                                   | 160        |
|                       | 8.1.3.5. Check and Presence of Data Elements 8.1.3.6. Closing of the Cursor                                      | 160<br>160 |
| 8.2                   | Linkage Section                                                                                                  |            |
|                       | Procedure Division                                                                                               |            |
|                       |                                                                                                    |            |
| 9. INDE               | X                                                                                                    | 169        |

9

Foreword 11

# **Foreword**

# What this manual includes

The objective of this volume II is to lead you through the process of developing Server components, using the **Business Logic** function of Pacbench Client/Server.

The end of this book includes an Index in which you can find generation options, areas of the generated code and the main concepts that are dealt with in this manual.

# **Prerequisites**

Before reading this volume, you must be familiar with the major principles used in the development of Client / Server applications with VisualAge Pacbase. If not, refer to the *Pacbench C/S User's Guide*, *Volume I : Concepts – Architectures - Environments*.

The Pachench C/S User's Guide, Volume III: Graphic Clients contains all the information useful for integrating Server components and Java, Smalltalk or COM client applications.

The **Business Logic** function requires the presence of three other VisualAge Pacbase components: the Dictionary and Structured Code functionalities and the Pacbench module (the VisualAge Pacbase WorkStation). It is therefore assumed that you have a working knowledge of these components.

For complete information, you may refer to the following manuals:

- Specifications Dictionary Reference Manual\*,
- Structured Code Reference Manual\*,
- VisualAge Pachase Workstation Reference Manual,
- Pacbench C/S Business Logic & TUI Clients Reference Manual\*,
- in case of data storing in a DBMS:
   Database Description Reference Manual\*, specific to the DBMS in use.
- \* The contents of these manuals are available as on-line help in the VisualAge Pacbase Workstation.

# Typographical conventions in use

The courier font is used for any character set to be entered, displayed or corresponding to generated code.

*Italics* is used for titles of publications and chapters in cross-references.

The following icons are used:

**F** 

note, remark, important point

G-

cross-reference to another location in the documentation

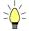

hint or useful piece of information

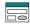

action to be performed using a Tool or an Editor

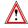

Precaution to be taken (for risky or irreversible action...)

# **Terminological conventions in use**

• The whole set of components to be specified to implement Business Logic is referred to as Server component, i.e.:

| FUNCTIONAL NAME                      | ENTITY                                 |
|--------------------------------------|----------------------------------------|
| Business Component                   | Business Component (O entity, S-type)  |
| Error Message Server                 | Business Component (O entity, E-type)  |
| Folder                               | Folder (O entity, F-type)              |
| Folder View                          | Folder View (O entity, FV-type)        |
| Initialization/Termination Component | Business Component (O entity, IT-type) |
| Communications Monitor               | Business Component (O entity, FM-type) |
| Communications Monitor               | Business Component (O entity, MV-type) |

• A **FVP** refers to a Folder View Proxy.

# Warning

The simple mode development is no longer documented in this edition and in the next ones.

# 1. Business Logic: Development Steps

# 1.1. Graphic Application Development

# 1.1.1. Development Steps

This development mode handles in standard the relationships between the various Logical Views used by your application.

|    |                                                                                            | ENTITIES                                                | TYPE               | GENERATION<br>COMMAND                    | DOCUMENTED IN [Title Nb. or Manual Ref.] |
|----|--------------------------------------------------------------------------------------------|---------------------------------------------------------|--------------------|------------------------------------------|------------------------------------------|
| 1. | Description of constant data<br>Storage Structure .<br>and, if Database:                   | Data Element Data Structure Segment Database Block      | depends on<br>DBMS | GSQ if SQL database<br>GCB if other type | Ref. DD SPE  Ref. DD DSQ  Ref. DD D      |
| 2. | Construction of Logical Views                                                              | Data Structure<br>Logical View                          | V<br>V             | no generation                            | 2                                        |
| 3. | Specification of Elementary<br>Business Components                                         | Business Component                                      | S                  | GGS                                      | 3                                        |
| 4. | Business Component for<br>Initialization/Termination of<br>request on Folder<br>(optional) | Business Component                                      | IT                 | GGS                                      | 3.7                                      |
| 5. | Error Server<br>Error Message File                                                         | Business Component<br>Business Components Dialogue      | E<br>S             | GGS<br>GEC                               | 4                                        |
| 6. | Communications Monitor                                                                     | Business Component                                      | FM                 | GGS                                      | 5                                        |
| 7. | Construction of Folder and generation of the Services Manager                              | Folder                                                  | F                  | GGS                                      | 6.2                                      |
| 8. | Description of Logical Views (optional)                                                    | Folder View                                             | FV                 |                                          | 6.3                                      |
|    | Extraction >> Proxy                                                                        | 2 possibilities : extraction from Folder View or Folder | FV<br>F            | GVC<br>GVC                               |                                          |

Development steps involved in the production of the Client part are documented in the *Pacbench C/S User's Guide*, *Volume III: Graphic Clients*.

# 1.1.2. Particular Case: single-view development

This development mode corresponds to the development of an application that manipulates only one Logical View. It is referred to as 'single-view development' in the whole documentation.

|    |                                                                                                    | ENTITIES                                           | TYPE               | GENERATION<br>COMMAND                    | IN [Title Nb. or Manual Ref.]       |
|----|----------------------------------------------------------------------------------------------------|----------------------------------------------------|--------------------|------------------------------------------|-------------------------------------|
| 1. | Description of constant data Storage Structure. if Database:                                              | Data Element Data Structure Segment Database Block | depends on<br>DBMS | GSQ if SQL database<br>GCB if other type | Ref. DD SPE  Ref. DD DSQ  Ref. DD D |
| 2. | Construction of Logical Views                                                                             | Data Structure<br>Logical View                     | V<br>V             | no generation                            | 2                                   |
| 3. | Specification of Business<br>Components<br>. Extraction (>> Proxy)<br>. Generation of Services<br>Manager | Business Component                                 | ø                  | GGS<br>GVC<br>GGS                        | 3                                   |
| 4. | Error Server Error Message File                                                                           | Business Component<br>Business Components Dialogue | E<br>S             | GGS<br>GEC                               | 4                                   |
| 5. | Communications Monitor                                                                                    | Business Component                                 | FM                 | GGS                                      | 5                                   |

Development steps involved in the production of the Client part are documented in the *Pacbench C/S User's Guide*, *Volume III: Graphic Clients*.

To implement an object-oriented application design, it is advised to define all processing associated with the same Logical View or at least its entry point, in the same Business Component.

Conversely, it is advised to define a Business Component for each Logical View, in order to facilitate the reuse and hence the maintenance of Logical Views.

# 1.2. TUI Application

|                                                                  | ENTITIES                                           | TYPE               | GENERATION<br>COMMAND                    | DOCUMENTED<br>IN<br>[Title Nb. or<br>Manual Ref. ] |
|------------------------------------------------------------------|----------------------------------------------------|--------------------|------------------------------------------|----------------------------------------------------|
| Description constant data     Storage Structure     if Database: | Data Element Data Structure Segment Database Block | depends on<br>DBMS | GSQ if SQL database<br>GCB if other type | Ref. DD SPE  Ref. DD DSQ  Ref. DD D                |
| 2. Construction of Logical Views                                 | Data Structure<br>Logical View                     | ٧                  | no generation                            | 2                                                  |
| 3. Specification of Business<br>Components                       | Business Component                                 | S                  | GGS                                      | 3                                                  |
| 4. Error Server Error Message File                               | Business Components Business Components Dialogue   | E<br>S             | GGS<br>GEC                               | 4                                                  |
| 5. TUI Client                                                    | C/S Screen                                         | С                  | GGC                                      | Ref. DD OA                                         |

Development steps involved in the production of the TUI Client part are documented in the *Pacbench C/S - Business Logic & TUI Clients* Reference Manual (Ref. DD OA).

It is advised to define a Business Component for each Logical View, in order to facilitate the reuse and hence the maintenance of Logical Views.

Although this type of development is not object-oriented, it is advised to define all processing associated with the same Logical View or at least its entry point, in the same Business Component.

Logical View 17

# 2. Logical View

# 2.1. Prerequisite: Description of Constant Data and its Storage Structure

External resources (constant data) are described in **Data Element**, **Data Structure** and **Segment** type entities.

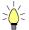

You can import design specifications – entered in the Pacdesign WorkStation – to the Pacbench WorkStation and then complete them.

You will also describe **Database Blocks** if constant data is stored in a database (DBMS).

G

These descriptions are documented in the *Specifications Dictionary* and *Database Description* Reference Manuals.

# 2.1.1. Data Elements Used in a Graphic Application

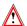

For a graphic application, the first character in the code of a Data Element called in a Logical View, User Buffer or Local Buffer must be a letter. Besides, A(n) or X(n)9(n) formatted and FILLER-type Data Elements are not authorized in a Logical View.

For a VisualAge for Smalltalk graphic client, you can define in the Dictionary the default graphic representation of Data Elements in the Description (Values ...) window.

Position the G value in the T column, and type in one of the following values in the COMMENTS field:

| Authorized values | Meaning                                            |
|-------------------|----------------------------------------------------|
| COMBOBOX          | Combo box                                          |
| DROPDOWN          | Pushdown list                                      |
| HORZRADIOBUT      | horizontal radio button                            |
| LIST              | list                                               |
| MULTILINE         | multi-line edit box (or multi-lines printable box) |
| MULTILIST         | multi-list                                         |
| SCALE             | scale                                              |
| SLIDER            | cursor                                             |
| SPINEDIT          | spin button                                        |
| VERTRADIOBUT      | Vertical radio button                              |

This graphic representation constitutes a default option which can be modified at the Smalltalk graphic client level.

# 2.2. Definition of Data Structure and Logical View

Before defining a Logical View, you must determine which *Data Structure* it will be attached to.

If you have to define a new Data Structure, open the **Definition** window of a Data Structure occurrence (2-character **code**; the first being alphabetical, the second alphanumerical).

In this Definition, you enter:

- the **name** (30 characters maximum)
- the entity type
  - v type of a Data Structure which groups Logical Views. This value is **required**.

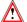

Once entered, this value cannot be modified.

optionally, associated keywords.

Now open the **Definition** window of a Logical View occurrence (4-character **code**: **DSXY**, the first two characters correspond to the Data Structure code, if x is not 0, Y can be alphanumeric, but if x is 0, Y must be numeric).

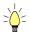

If you press F1 while the cursor is in an input field, on-line help is displayed; it contains a list of all possible values. If you double click on the desired value, it will be automatically entered in the field.

In this Definition, you enter:

- the **name** (36 characters maximum)
- optionally, associated keywords
- the number of occurrences (from 1 to 999)

You must define the maximum number of occurrences that a Logical View can contain, i.e. its iterative capacity.

Actually, a Logical View groups all the business data of the message. Depending on the Client request and the answer of the Business Component, the message will have to include one or more occurrences.

### **Recommendation:**

With an iterative capacity set to 1, all queries processed by any Business Components associated with this Logical View are limited to one occurrence. In this case, these Business Components would be unable to perform the services of population selection and paging.

Logical View 19

# • the transfer direction

blank Default value

In both directions for an update service or a selection service.

It is the **required** value for graphic applications.

C Client to Business Component:

From Logical View to Segment for an update service.

Business Component to Client:

From Segment to Logical View for a selection service.

You enter the C or s value in this field only if the transfer direction is the same for all the Data Elements. Otherwise, you must specify this information for each Data Element in the Logical View's Call of Elements window.

Example of a Logical View Definition:

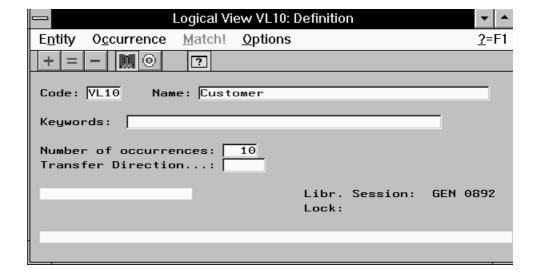

# 2.3. Description of the Logical View

Logical Views are described in the Call of Elements window.

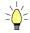

If you press F1 while the cursor is in an input field, on-line help is displayed; it contains a list of all possible values. If you double click on the desired value, it will be automatically entered in the field.

# 2.3.1. List of Fields or Call of Elements

To describe the contents of the Logical View occurrence is to list the fields making up this occurrence. Each field corresponds to a Data Element defined in the VisualAge Pacbase Dictionary.

Open the Call of Elements window of the Logical View occurrence and, for each called Data Element, enter:

- a line number (LIN column), which identifies the call of the Data Element
- the code of the Data Element (ELEM column)
- the Data Element check option (P column):
  - O Required Data Element. The check for its presence is generated in the Client, and in the Business Component if the option CHECKSER=YES.
    - Checks specified in the Data Element's characteristics are also generated.
  - P Required Data Element. The check for its presence is generated only in the Business Component, if CHECKSER=YES.
    - Checks specified in the Data Element's characteristics are also generated.
  - Optional Data Element. Checks specified in the Data Element's characteristics only are generated in the Client, and in the Business Component if CHECKSER=YES.
  - F Optional Data Element. Checks specified in the Data Element's characteristics are generated in the Business Component only, if CHECKSER=YES.

# **Graphic Applications - Specifics**

- The code of a Data Element called in a Logical View must start with a letter.
- Data Elements called in a Logical View cannot be repeated.
- Group Data Elements of a Logical View are not taken into account during Proxy generation.
- A(n) or X(n)9(n) formatted and FILLER-type Data Elements are not authorized in a Logical View.
- Data Element redefinition is not authorized in a Logical View.

Logical View 21

# 2.3.2. Identifiers

Among the data which describes an information occurrence, you must determine which are the **identifiers**, i.e. Data Elements which will be used as selection criteria or start key for the reading of data occurrences in the database.

In the list of Data Elements of the Logical View, you specify identifiers by assigning them the u type (TYPE column).

In the COBOL generated code, the description of the Logical View identifiers is as follows:

1-VIEW-DELCO

## Example

1-LV01-NOCL for the LV01 Logical View where the NOCL Data Element has a U type.

Identifiers allows automatic paging functions (list continuation).

# **Graphic Applications - Specifics**

- An identifying Data Element must never be blank.
- For a depending Logical View (see Description of a Folder), identifier(s) common with those of *all parent Logical Views* must be entered in the same order.

# 2.3.3. Extraction Method Parameters

When a Client calls a selection service, this service may implement an **extraction method** and its **parameters by value**.

The Business Component which answers the call must recognize the extraction method and its parameters to correctly perform the service. The only way to send this information is via the message sent by the Client.

- The extraction method is sent to the Business Component via the technical part of the message.
- Parameters must be described in the application part of the message, i.e. in the Logical View.

In the Call of Elements window, you specify the parameters by value for *all* the extraction methods which may be used by the Logical View, by calling Data Elements defined in the VisualAge Pacbase Dictionary. For each parameter, you enter:

- a line number (LIN column), which identifies the call of the Data Element,
- the code of the Data Element (**ELEM** column).
- the **E type** (**TYPE** column), which indicates that it is a parameter.

Each identifier-Data Element (u type) is an implicit parameter. The other Data Elements that describe the contents of the Logical View cannot be used as parameters. The E-type Data Element does not belong to the description of a Logical View occurrence; if necessary, you can define and call a child Data Element.

In the Business Component's generated COBOL code, the name of the corresponding WORKING area is as follows:

1-VIEW-DELCO

### Example

1-LV01-LNCLA for the LV01 Logical View where the LNCLA Data Element has the E-type.

For more information on extraction methods, refer to section **3.3.5.2.2**.

# 2.3.4. Data Transfer

- To implement a *selection* service, data must be transferred from the Segments to the Logical View, once accesses to external resources have been specified.
- The specification of a selection service is documented in chapter *Business Component*, Subchapter **3.5** Selection Service.
  - When implementing a *check and update* service, data must be transferred from the Logical View to the Segments, after specifying accesses to external resources for checking and before specifying the access for updating.
- The specification of a check and update service is documented in chapter *Business Component*, Subchapter 3.4.Check / Update Services.

These data transfers are automatically generated by mapping the Data Elements of the Logical View with the Data Elements of the Segments.

You specify this mapping in the Call of Elements window of the Logical View.

For each field in the Logical View, i.e. for each Data Element, you enter:

- the mapped Segment field (TRANSFER column), made up of the Segment code and the Data Element code if the latter is different from the Logical View's Data Element code.
  - Both fields mapped must be in the same format. One same Data Element can feed several indexed or table Segments.
  - **TUI client Specifics**: Logical View data cannot be transferred to a Segment which belongs to both *Top* and *Bottom screen* categories.

Logical View 23

• the operator (OPER column) corresponding to the transfer mode (COBOL verb which will be generated):

blank or M substitution (move)+ addition (add)- subtraction (subtract)

the data transfer direction (DIR column):

Default value
In both directions for an update service or a selection service.

This value is **required** for a graphic application.
Client to Business Component:

From Logical View to Segment for an update service.

Business Component to Client:

From Segment to Logical View for a selection service.

alue in this Data Floment only if the corresponding field

You enter the C or s value in this Data Element only if the corresponding field in the Logical View's Definition window is blank.

Example of a Logical View Call of Elements:

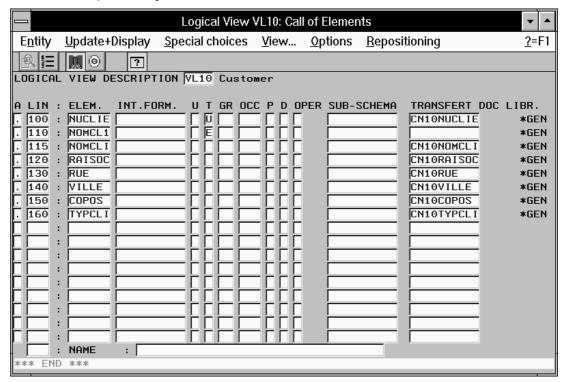

# 2.4. Option

| SUFF | Not available for TUI applications Available for a VisualAge for Smalltalk target only                                                                                                    |
|------|----------------------------------------------------------------------------------------------------|
|      | This option allows to modify the DataDescription class suffix that                                                                                                    |
|      | defines a Logical View in a Proxy when another Logical View defined under the same code but in another library, even another VisualAge Pacbase Database, is already present in the targeted Smalltalk environment. 20 characters maximum. |

You enter this option in the Logical View's  ${\tt General}$  Documentation window.

Business Component 25

# 3. Business Component

# 3.1. Definition and Options

# 3.1.1. Dialogue Level

The Business Component Dialogue is a logical envelop which groups the various Business Components of an application.

In the Business Component Dialogue, you give the general characteristics of the application and specify generation variants and options which will apply by default to all attached Business Components.

In the **Dialogue entity**, you create and describe the Business Component Dialogue of the application.

# 3.1.1.1. Definition

The **Definition** of a Business Component Dialogue consists in creating an occurrence of the Dialogue entity (2-character **code**).

Data entered in the Dialogue is used as default data at the Business Component level

The required fields for the Dialogue are the following:

- the name
- the **type** (optional at the Dialogue level; however, it is recommended to use the s-type for Business Component).
- The deletion of a Dialogue is possible only if there is neither a Business Component nor a Dialogue description attached to it.

A Name of the PSB or Sub-Schema field in the Dialogue Complement window should also be entered but in some cases only (DL/1 Database for example). For the IMS variant, this field contains the application PSB code.

# 3.1.1.2. Setting Generation Options

A number of options are needed when generating Business Components.

All Business Components of a given application must have the same generation options. It is then *recommended* to centralize these options in the Dialogue; they are automatically used when each attached Business Component is generated. Otherwise, make sure that each Business Component has the same options.

You enter these options in the Dialogue General Documentation window, on O-type lines, as follows: OPTION=option value (no space before and after =).

Several options, separated by a blank, can be entered on each line.

No check is performed when you enter generation options. But, if these options are not standard options, messages are displayed in the generation report.

Other options being specific to each Business Component, it is then necessary to enter them at the level of each component. For more details, see section 3.1.2.2.

# 3.1.1.2.1. General Options

| ACCESERR     | Maximum number of er Client. 3-character valu Default value = 001                                                                                                    | rors on Segment access that e                     | at can be returned to the |
|--------------|----------------------------------------------------------------------------------------------------|---------------------------------------------------|---------------------------|
| DATAERR      |                                                                                                    | rors on the Logical View's D<br>2-character value | Pata Elements that can be |
| CALLTYPE     | Target                                                                                                    | GUI                                               | TUI                       |
|              | CICS                                                                                                    | LINK*                                             | LINK*                     |
|              |                                                                                                    | CALL                                              | CALL                      |
|              | DPS7                                                                                                    | CALL*                                             | CALL*                     |
|              | DPS8                                                                                                    | LINK*<br>CALL                                     | LINK*<br>CALL             |
|              | IMS                                                                                                    | CALL*                                             | CALL*<br>CHNG             |
|              | MICROFOCUS                                                                                                    | CALL*                                             | CALL*                     |
|              | TANDEM<br>PATHWAY                                                                                                    | PATHSEND                                          |                           |
|              | TUXEDO NB: default value = TPCALL value not to be entered                                                                                                    | CALL                                              | CALL                      |
| <u> </u><br> | entered                                                                                                    | * · default va                                    | alue                      |
| CHANGE       | Only with TUXEDO:                                                                                                    | * : default value                                 |                           |
| CHECKSER (1  | Default value: NO Call of the Business Component with the TPNOCHANGE parameter of the CALL  If CHANGE=YES: call of the Business Component with the TPCHANGE parameter of the CALL  It is strongly recommended to code the same option in the Folder Dialogue General Documentation screen, if implemented.  Default value:  CHECKSER=NO: the Business Component does not check the Logical View data  CHECKSER=YES: the Business Component checks the Logical View data  Management of the connections to and the disconnections from SQL databases  Default value: |                                                   |                           |
| FORMAT       | CONNECT=YES: (dis)connections generated in the Communications Monitor For TUXEDO, these (dis)connections are generated in the Initialization and Termination Business Components (SI or ST type). In this case, you must enter in their Call of Segments (semi local) window, one of the Table Segments from the database you want to be (dis)connected to. CONNECT=NO: Value only used for TUI applications (dis)connections automatically generated in the Business Component                                                                                     |                                                   |                           |
|              | For graphic applications, you must code the value EXTENDED                                                                                                    |                                                   |                           |
| LGCOMM       | Length of the communication area between: . the Communications Monitor (graphic application) and the Business Component, or . the Folder and the Business Component or . the TUI Client or Client Monitor and the Business Component. 5-character value, required if several Business Components are attached to the Dialogue.                                                                                                    |                                                   |                           |
| NULLMNGT (1  | Default value: NULLMNGT=NO: No management of the presence of the Logical Views' Data Elements at the Proxy level NULLMNGT=YES: Management of the presence of the Logical Views' Data Elements at the Proxy level NB: If NULLMNGT=YES, the VECTPRES=YES option is systematically implemented.                                                                                                    |                                                   |                           |

Business Component 27

| NUVERS       | Version number of the Business Component, the Proxy, and TUI Client. This option allows to transfer to the Business Component, via the technological buffer, the piece of information that will handle the various versions of Client and Business Components.  Default value: VisualAge Pacbase generation session                                                                                             |
|--------------|----------------------------------------------------------------------------------------------------|
| PACTABLE     | VisualAge Pacbase code of the Pactables access Program to the CICS Business Component.  Default value: PACTABLE                                                                                                    |
| SERVBUFF     | Available only with specification of a Folder This option identifies the data structure which defines the Server Buffer.  SERVBUFF=xx  xx corresponds to the data structure code (2-character code).  At the level of each Business Component, various segments of this data structure may be selected via the SEGMBUFF= \$1\$2\$3\$4 option.  For more details on the Server Buffer, refer to section 3.1.1.4. |
| TRAN         | Only with TUXEDO Default value: TRAN=YES: Use of the transactional mode for the TUXEDO variant. TRAN=NO: No use of the transactional mode It is strongly recommended to code the same option in the Folder Dialogue, if implemented.                                                                                                    |
| VECTPRES (1) | Default value:  VECTPRES=NO: No management of the presence of the Logical Views' Data Elements  VECTPRES=YES: Management of the presence of the Logical Views' Data Elements  NB: If CHECKSER=YES, the VECTPRES=YES option is systematically implemented.                                                                                                    |

(1) Graphic application: **VECTPRES** and **CHECKSER** options in the Business Components which call the same Logical Views must be identical.

Example of the General Documentation window of a Business Component Dialogue:

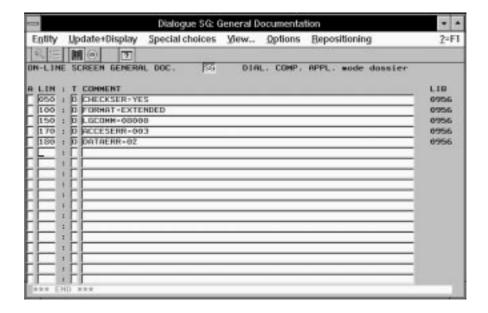

# 3.1.1.2.2. Additional Options for Single-View Development

| EDDI AD  | This option specifies how the errors must be returned.                                                                                               |  |
|----------|----------------------------------------------------------------------------------------------------|--|
| ERRLAB   | By default, ERRLAB=YES: the Communications Monitor retrieves the key,                                                                                |  |
|          | gravity and error messages returned by the Business Component before                                                                                 |  |
|          | sending back the answer to the Client component.                                                                                                    |  |
|          | But if the option value is set to NO, the error key only will be returned. In that                                                                   |  |
|          | case, the error message is locally read by the client application.                                                                                   |  |
| ERRSERV  | VisualAge Pacbase code of the Error Server.                                                                                                    |  |
|          | This option is required.                                                                                                    |  |
| LOCALBUF | LOCALBUF=SEGM- SmalltalkClassName                                                                                                    |  |
|          | Identifies a local User Buffer described by a VisualAge Pacbase Segment                                                                              |  |
|          | (SEGM). This buffer allows to send data – via the Proxy – to the VisualAge for Smalltalk Client, which is then processed by a customized middleware. |  |
|          | The SmalltalkClassName must follow the Smalltalk class naming                                                                                        |  |
|          | standards and must not exceed 20 characters. It identifies the description                                                                           |  |
|          | class for the local User Buffer.                                                                                                    |  |
|          | Only one local User Buffer can be defined for each Business Component; all                                                                           |  |
|          | the Logical View Proxies managed by a Business Component contain the                                                                                 |  |
|          | same local User Buffer instance associated with the same Smalltalk class.                                                                            |  |
|          | If the data for this buffer is independent of the Logical View Proxies, you can                                                                      |  |
|          | reuse it for all the Business Components in an application, or even for all applications.                                                            |  |
|          | >>> For more information on how to use a local User Buffer, refer to the                                                                             |  |
|          | Pacbench C/S User's Guide, Volume III: Graphic Clients.                                                                                              |  |
|          | NB: This option is simply ignored when you (re)generate the Business                                                                                 |  |
|          | Component with the GGS command.                                                                                                    |  |
| LOCATION | Option required This option represents the VisualAge Pacbase code of the Communications                                                              |  |
|          | Monitor (on 6 characters) followed by the environment name (on 20                                                                                    |  |
|          | characters maximum). This option must be left adjusted.                                                                                              |  |
|          | Example:                                                                                                    |  |
|          | LOCATION=FMCODE-NOMENVIR                                                                                                    |  |
|          | If you use more than one <b>LOCATION</b> , enter each of them on a separate                                                                          |  |
|          | line, all left adjusted.                                                                                                    |  |
|          | The positioning of this option triggers the generation of two COBOL sources: the first one corresponds to the generation of the Business Component   |  |
|          | selected and the second one corresponds to the Services Manager source (it                                                                           |  |
|          | is a purely technical component which is used to generate all the facilities                                                                         |  |
|          | usually generated by the Folder).                                                                                                    |  |
|          | You can inhibit one of the two generations from the Business Component                                                                               |  |
|          | <b>Definition</b> . (For more details, refer to section <b>3.1.2.1</b> ).                                                                            |  |
| LOCKMODE | Option used to specify the type of lock.                                                                                                    |  |
|          | The lock process prevents the update of a set of data in order to avoid                                                                              |  |
|          | inconsistency. (This service is documented in section 3.6.3).  If the value is NO (default) no lock is specified.                                    |  |
|          | The <b>PESSIMIST</b> value creates an exclusive appropriation of the                                                                                 |  |
|          | occurrence which is locked to all other users during updating.                                                                                       |  |
|          | The <b>OPTIMIST</b> value performs the lock only when the update is                                                                                  |  |
|          | requested and compares the initially loaded Folder image with its current                                                                            |  |
|          | image in the database. If they are identical, the update is accepted.                                                                                |  |
| PAGEMODE | Option specifying the paging mode.                                                                                                    |  |
|          | The NOEXTEND value (by default) allows to page forwards and backwards                                                                                |  |
|          | through a predefined population. Each paging operation (forwards or                                                                                  |  |
|          | backwards) executes a read request and its result replaces that of the                                                                               |  |
|          | previous read.                                                                                                    |  |
|          | The <b>EXTEND</b> value allows you to page forwards through a predefined population, and the result of each paging adds to the preceding read. The   |  |
|          | reading of the previous pages is then handled by the graphic client.                                                                                 |  |
| L        | Trodding of the provided pages to their rightaled by the graphic cheft.                                                                              |  |

Business Component 29

# 3.1.1.2.3. Additional Options for TUI Mode Development

| MONSER | VisualAge Pacbase Code of the Server Monitor. |
|--------|-----------------------------------------------|
|--------|-----------------------------------------------|

### 3.1.1.3. User Buffer

The message between Client and Server components can carry contextual data related to the execution of the called service.

The definition of this data structure and the processing of its content are the Developer's responsibility. This data must be defined in a structure called a *User Buffer*.

It allows you to position additional fields as complements to the technical Buffer (data compression, identification of the end user, etc).

This data structure is included in each message exchanged between all the Dialogue Business Components and the Client components.

If your application is to use a User Buffer, you must declare the corresponding Segment occurrence in the Business Component Dialogue, with a w organization.

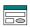

This Segment and its organization must be entered in the Call of Segments (semi local) window, in the Dialogue box opened via the choice Unused Segments of the View menu.

Business Components of a Folder (*root and depending nodes*) must use the same Segment to define a User Buffer<sup>1</sup>.

The User Buffer of a Business Component called by or associated with a *reference node* must have the same length as that of the Buffer used for the root or depending nodes.

# **Graphic applications:**

- A User Buffer contains neither repeated nor **FILLER-**type Data Elements.
- Option for the suffix of the UserContext Smalltalk class:

You indicate this option in the General Documentation window of the Segment describing the User Buffer:

| SU | JFF | Not available for TUI applications.                                             |
|----|-----|---------------------------------------------------------------------------------|
|    |     | Available for VisualAge for Smalltalk client target only.                       |
|    |     | This option allows to modify the class suffix that defines the User Buffer in a |
|    |     | Proxy when another Segment defined under the same code – in another             |
|    |     | VisualAge Pacbase Library or Dictionary – is already present in the targeted    |
|    |     | Smalltalk environment.                                                          |

### 3.1.1.4. Server Buffer

It is sometimes necessary and sufficient to share data exclusively between the Business Components, whether they are called by the same Services Manager or called between themselves by the mechanism for call of second-level Business Component.

This rule will be automatically respected if these Business Components belong to one same Dialogue (recommendation made at the level of a Folder construction).

With the User Buffer, you can define a memory area shared between the Business Components which participate in the execution of a request.

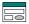

The declaration of the Server Buffer is made at the level of the General Documentation of the Dialogue window (or Business Component) with the option:

### SERVBUFF=xx

where **xx** identifies the Data Structure.

At the level of each Business Component, various segments of this Data Structure may be selected via the option :

### SEGMBUFF=s1s2s3s4...

where s1, s2, s3 ... represent the last two characters of the Segment code.

For more details on the **SEGMBUFF** option, refer to section **3.1.2.2**.

If this option is not coded, all the Segments of the Data Structure are selected.

### • Use rules :

- All the Business Components of a Folder whatever the node type must use the same Data Structure to define a Server Buffer.
- This rule applies also to a *Business Component called* by another using a Server Buffer. It must also use the same Server Buffer.
- A Services Manager does not need any particular option to call a Business Component using a Server Buffer. However, each modification of the Server Buffer structure implying a modification of its maximum length requires the regeneration of the Folder (Services Manager) attached to the Business Components concerned.
- A TUI Client calling a Business Component which uses a Server Buffer must go through the intermediary of the Server Monitor.

# • Technical information on the generation of the Server Buffer :

- Data Structure Segments are generated as a redefinition of one another. If a '00' Segment exists, it is considered as a common part of all the others.
- The group fields, occurs, redefines are taken into account.
- The FORMAT=EXTENDED option which triggers the generation of the fields in extended DISPLAY use is ignored. Binary and packed fields are thus generated with the corresponding uses and the sign in the numeric fields is virtual.
- An alignment FILLER is generated for all the selected Segments which have a length smaller to that of the longest Data Structure Segment (even if the Segment is not selected, this in order to have a constant length for all the Business Components whatever the Segments selected on each of them).

Business Component 31

# 3.1.2. Business Component Level

# 3.1.2.1. Definition of the Business Component

To define a Business Component is to create an occurrence of the Business Component entity (6-character **code**, the first two being identical to those of the Dialogue code).

In the **Definition** window, you enter:

- the name
- optionally, one or more keywords
- the **s** type
- the generation variants
- the **transaction** code (TUI only; needed when the Client component calls the Business Component via a transaction code)
- the commands in front/in back (CCF/CCB)

In a single-view development, you can inhibit the generation of the:

- Business Component, you just need to enter the value \$ in the commands CCF (Commands in front), on the Program line.
- Services Manager, you just need to enter the value \$ in the commands CCF (Commands in front) on the Complement line.

# • the **external name**.

- the **Program** field is used to specify the external name of the generated Business Component (default=Business Component code).
- For a single-view development, the Complement field is used to specify the external name of the Services Manager (default value = Business Component code).

You must enter a value which is different from the Business Component code in one of these fields at least.

If you use Tuxedo with a version earlier than 6.2, you must enter the code of the View in this field. The single-view development is hence prohibited for Tuxedo in a version earlier than 6.2.

Therefore, the same Business Component can be used for all modes of development. You have just to make sure that the options required for the selected mode are correctly specified.

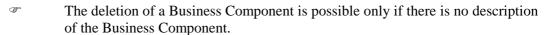

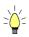

If you press F1 while the cursor is in an input field, on-line help is displayed; it contains a list of all possible values. If you double click on the desired value, it will be automatically entered in the field.

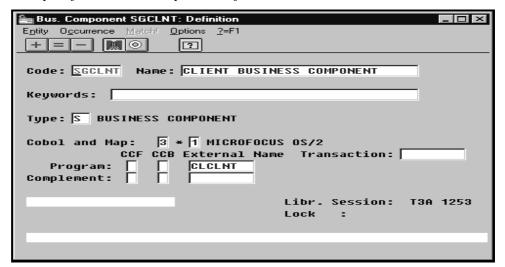

# Example of a Business Component Definition

# 3.1.2.2. Business Component Options

Generation variants and options are by default those of the Business Component *Dialogue* and are then documented in section 3.1.1.

However, various options are necessarily specified at the Business Component level in the General Documentation window (O- type line).

| CLASSCODE | Not available for TUI applications.                                                                        |  |
|-----------|----------------------------------------------------------------------------------------------------|--|
|           | Available for a VisualAge for Smalltalk client target only.                                                |  |
|           | Common code of the ProxyLv class                                                                           |  |
|           | Default value :                                                                                            |  |
|           | NodeCodeExternalNameServicesManager                                                                        |  |
|           | characters maximum.                                                                                        |  |
| PREFIX    | Not available for TUI applications.                                                                        |  |
|           | Available for a VisualAge for Smalltalk client target only.                                                |  |
|           | Option which allows to indicate the prefix of generated <b>ProxyLv</b> classes (8                          |  |
|           | characters maximum).                                                                                       |  |
|           | If this option is not specified, the VisualAge Pacbase code of the Business Component is taken by default. |  |
| PROCESS   | Available for TANDEM PATHWAY only.                                                                         |  |
|           | Name of the Process when calling the Business Component.                                                   |  |
|           | 15 characters maximum without space. There is no lowercase/uppercase                                       |  |
|           | conversion.                                                                                                |  |
| PROXYSUF  | Not available for simple and TUI modes.                                                                    |  |
|           | Available for a VisualAge for Smalltalk client target only.                                                |  |
|           | Suffix of the ProxyLv class                                                                                |  |
|           | Default value : ProxyLv                                                                                    |  |
|           | 20 characters maximum.                                                                                     |  |
| SEGMBUFF= | Available only with specification of a Folder.                                                             |  |
| s1s2s3s4  | Option used for the Server Buffer.                                                                         |  |
| 51525351  | It allows to select Segments of the Data Structure that defines the Server Buffer                          |  |
|           | s1, s2, s3represent the first two characters of the Segment code.                                          |  |
|           | 10 Segments may be positioned by the SEGMBUFF option.                                                      |  |
|           | A maximum of 10 <b>SEGMBUFF</b> options may be called at the level of each                                 |  |
|           | Business Component.                                                                                        |  |
|           | The '00' Segment does not need to be selected, it is systematically generated                              |  |
|           | if it is present in the Data Structure.                                                                    |  |
|           | Default value : All the Data Structure Segments are selected.                                              |  |
|           | For more details on the Server Buffer , see section 3.1.1.4.                                               |  |

Business Component 33

# Example of a Business Component General Documentation:

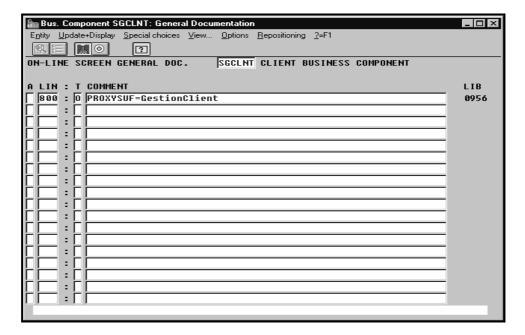

# 3.2. Global Structure of the Business Component

Using the information you have entered in the Business Component, the generator produces a set of functions by which service calls on Logical Views will be answered.

| 05 | BEGIN SERVER                               |  |
|----|--------------------------------------------|--|
| 05 | SQL DECLARATIONS                           |  |
| 05 | LOGICAL VIEW PROCESSING                    |  |
| 10 | Begin Logical View                         |  |
| 10 | Check / Update services                    |  |
| 10 | Selection service                          |  |
| 10 | User service                               |  |
| 10 | Lock service                               |  |
| 10 | Unlock service                             |  |
| 10 | Error handling                             |  |
| 10 | End Logical View                           |  |
| 05 | END SERVER                                 |  |
| 10 | Data transfer: Logical View to Segment     |  |
| 10 | Data transfer: Segment to Logical View     |  |
| 10 | Logical accesses to Segments for check     |  |
| 10 | Logical accesses to Segments for update    |  |
| 10 | Logical accesses to Segments for selection |  |
| 05 | PHYSICAL ACCESSES TO SEGMENTS              |  |
|    |                                            |  |

This structure gives a global view of the generated program.

A summary of the Business Component generated in standard is available in the appendix at the end of the manual.

Business Component 35

# 3.2.1. Begin Server

Retrieves the information contained in the communication area and carries out initializations.

# 3.2.2. SQL Declarations

Describes the clauses required for the SQL declarations (WHENEVER and DECLARE CURSOR).

# 3.2.3. Logical View Processing

If several Logical Views are declared in the Business Component, there will be as many blocks as Logical Views.

The processes are sequentially performed. They include the possible services for the Logical View, i.e.:

- for services generated automatically :
  - check and update
  - selection
- other services :
  - User Service
  - call of a second-level Business Component
  - (un)lock

The following table lists the generated services from the type of use specified.

The different types of use are documented in details for each type of service :

Check / update services subchapter 3.4.
Selection service subchapter 3.5.
User Service section 3.6.1.
Call of a Business Component by another Lock/Unlock Service section 3.6.3.

The services are presented in the order in which they appear in the generated code.

| Use in reception : | Generated service :            |
|--------------------|--------------------------------|
| E, C, M, S, T, X   | E (check)                      |
| L, C, M, S, T, X   | L (read)                       |
| C, M, S, T, X      | M (check + update)             |
| C, M, S, T, X      | T (check + update + selection) |
| E, C, M, S, T, X   | X (check + selection)          |
| Use in display :   | Generated service :            |
| A, T, X            | A (selection)                  |

For example, if a C use type is specified on a Segment, the following services are automatically generated:.

check,
read,
check + update,
check + update + selection,
check + selection.

However, only one of the generated services will actually be executed, according to the Business Component request on the Logical View.

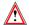

The Client component can only request the execution of one of the services specified in the Business Component.

For example, a Business Component can request a check/update service only on a Segment whose type of use in the Business Component is L.

# 3.2.4. End Server

Returns the information to the Services Manager (or the Client or Client Monitor for a TUI development).

# 3.2.5. Elementary Procedures

The **elementary procedures** are executed by individual **PERFORM** from the 'Logical View' level. Two types of procedures are performed:

### Data transfer

The data transfer direction (Logical View to Segment or Segment to Logical View) depends on the value specified in the Call of Data Elements of the Logical View, in the field DIR.

Depending on the services, one or the other direction or both directions will be actually executed.

For example, if the DIR field contains no value (default), both directions will be generated. But if the requested service is a check and update service, only the transfer direction from Logical View to Segment will be executed.

• Logical access to Segments, to perform services requested by the Client component.

The following table illustrates the elementary procedures (data transfer direction and logical accesses) executed for each service.

|                                |    | Elementary procedures |    |    |    |
|--------------------------------|----|-----------------------|----|----|----|
| Generated service              | T1 | T2                    | Т3 | T4 | T5 |
| E (check)                      |    |                       | *  |    |    |
| L (read)                       |    | *                     |    |    | *  |
| M (check + update)             | *  |                       | *  | *  |    |
| T (check + update + selection) | *  | *                     | *  | *  | #  |
| X (check + selection)          |    | +                     | *  |    | +  |
| A (selection)                  |    | *                     |    |    | *  |

- P1 Data transfer from Logical View to file or table Segments
- P2 Data transfer from file or table Segments to Logical View
- P3 Check sequence
- P4 Update sequence
- **P5** Selection sequence
- + The x service (check + selection) is generated according to the use in display. If the use is A (read with selection of information), the P5 processing is called with a management of the check return code), followed by the P2 processing. Otherwise, only the P2 processing is performed.
- # For the T service (check + update + selection), the P5 processing is called either in the processing in selection of the Logical View, or directly called after the update sequence ('update done'). The 'update done' is generated when the Segment is not used in a processing for display. It means that the read will only concern the modified line.

# 3.2.6. Physical Accesses

The **physical accesses to data** make up a third processing level. A physical access is performed for each Segment logical access. The generated physical access depends on the constant data storage structure.

Changing the physical storage mode of data does not modify the logical structure of the Business Component.

# 3.3. Inserting Specific Code

# 3.3.1. General Principles

The Business Component is structured in functions, generated either through standard processing or from called macro-structures and/or specific code, such as a conditioned access to data or data transfers.

Before inserting specific code, you **must be familiar with the structure** of the Business Component and respect it, which will also facilitate its maintenance.

This structure is documented in Subchapter 3.2, Global Structure of the Business Component.

Specific code is written in the Local Specific Code window of the Business Component.

The use of this window and its dialog boxes is documented in a specific chapter of the *VisualAge Pacbase WorkStation* Reference Manual. Complete documentation on input fields and their possible values is found in the *Structured Code* and *Pacbench C/S - Business Logic & TUI Clients* Reference Manuals.

A Business Component's specific procedure is always inserted **relatively to** standard processing:

- before a standard procedure,
- at the beginning of a standard procedure,
- at the end of a standard procedure,
- after a standard procedure,
- in replacement of a standard procedure.

This allows you to use the standard procedures generated by VisualAge Pacbase while adapting them to your needs.

The Structured Code notions of functions, sub-functions, hierarchical level, structure type, and conditioning also apply here.

As a reminder, you must know that functions always have a level 05. Subfunctions have a level 10 by default but they can have levels 06 to 98.

# **Important principle:**

A sub-function is lower than another one if its level number is higher.

Example:

In a function, a sub-function with a level 15 is dependent on the sub-function with a level 06 to 14 which precedes it.

A sub-function included in another one is executed only if the higher function is executed.

Depending on the nature of the specific procedure, you will use one of the following three types of insertion:

- relative to standard procedures with an 05 hierarchical level, i.e. the blocks corresponding to the beginning and the end of Business Component, and the Logical View blocks,
- relative to the standard procedures of a Logical View, whether in the program body or in the performed elementary processing,
- relative to the physical access procedures to Segments, i.e. in function

# 3.3.2. Important Rules

- You cannot create two sub-functions at the same insertion point (same generated function) with the same type of block.
- Each insertion/replacement of procedures on a Logical View (check and update, selection, transfer, etc.) is limited to 36 sub-functions.
- The replacement of a check on Data Element or the insertion of such a check is limited to only one sub-function per Data Element and 90 lines of generated code for each of these sub-functions.
  - These checks are generated if the option CHECKSER=YES is present in the General Documentation of the Dialogue (or Business Component).

No check is generated on repeated elementary Data Elements.

This option also conditions the transfer of data from the Logical View to the SQL Segments depending on the Data Element presence.

- The replacement of a procedure deletes the automatically generated tag. To make this tag appear again, code the y operator on the next line.
- In a Business Component used by a graphic application, no provoked ABENDs are authorized.

# 3.3.3. Insertion Relative to the 05 Hierarchical Level Processing

In the program body, several blocks with a 05 hierarchical level are generated:

1 block for the Server initialization
 n blocks for the Logical View
 FVIEW

■ 1 block for the Server end FSERVER-END

To add a specific procedure, insert your procedure relative to one of these blocks: before, after, or in replacement of.

To do so, create a function by entering:

- a 2-character **code**, free (except **80** and **81**),
- a **title** (**N** operator in the **OPE** column),
- an 05 hierarchical level: only possible level for a function,
- a \*c structure type (TY column),
- an **insertion point** (**CONDITION** column), which includes:
  - the codes (up to 4) used to identify the position of your insertion relative to the standard processing.
    - These codes vary, depending on the services. They are then documented in the paragraph *Inserting Specific Code* of each service.
  - the type of setting:
    - A before (ante),
    - P after (post),
    - R in replacement of.

# Example:

Insertion after the block 'Begin Server' to carry out the initializations before the Logical View processing:

OPE OPERAND TY CONDITION Function IN Level 05 
N INITIALIZATIONS \*C BS P

# 3.3.4. Insertion Relative to the Logical View Processing

In the Logical View block, either in the program body or in the performed elementary levels, you find all the standard procedures related to the implementation of this Logical View's services. Each one of these standard procedures is associated with only one Logical View.

This section presents the principles specifically applied to each service.

- To add specific procedures to a Logical View, you must first identify it. To do so, create a function by entering:
  - a 2-character **code**, free (except **80** and **81**),
  - a **title** (**N** operator in the **OPE** column),
  - an 05 hierarchical level identical to that of the Logical View block,
  - a \*C structure type (TY column),
  - an **insertion point** (CONDITION column) which specifies the code of the Logical View affected by the specific procedure (4 characters).

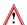

This function must only contain the line N. No procedure or comment can be inserted at this level.

- Then, you position each specific procedure to be added, relative to a standard procedure of the Logical View. Create a sub-function, defined by:
  - a 4-character **code**, the first two identifying the function, the following two being free,
  - a **title** (**n** operator in the **OPE** column),
  - a hierarchical level equal to or greater than that of the standard procedure, necessarily higher than 05 and lower than 99,
  - the type of setting (TY column) by using one of the following structure types:
    - \*A before (ante) the tag of the standard procedure.
    - \*B beginning (begin) of the standard procedure, just after the beginning tag.

This setting is possible for performed procedures only.

- \*P after (post) the standard procedure:
  - \* just before the end tag, if the hierarchical level is higher than that of the standard procedure,
  - \* just after the end tag, if the hierarchical level is equal to that of the standard procedure.
- \*R in replacement of.

- an insertion point (CONDITION column) where you indicate the codes (up to 4) used to identify the position of your insertion relative to the standard processing.
  - These codes vary, depending on the services. They are then documented in the paragraph *Inserting Specific Code* of each service.
- Then you write the specific code, according to the rules of the **Structured Code**.

# 3.3.5. Insertion Relative to the 'Physical Accesses' Level

Physical accesses are generated in function 80.

The function 80 of the Business Component is structured in sub-functions: one sub-function per Segment and per access type.

Specific procedure in function 80 is inserted by relative positioning:

- with an \*R structure type, to replace a standard sub-function,
- with a \*C structure type, to complete or create an SQL access.
  - This type of insertion is documented in section **3.3.5.2**.

# 3.3.5.1. Replacing a Standard Sub-function

To replace a standard sub-function, you create a specific sub-function defined by:

- a 4-character code, the first two being 80 and the last two being non-numerical,
- a **title** (**N** operator in the **OPE** column),
- a 10 hierarchical level: identical to that of the standardly generated subfunction.
- an \*R structure type to replace a standard sub-function by a specific sub-function (TY column),
- an insertion point (CONDITION column) which indicates the code of the accessed Segment possibly followed by the access type:
  - if the Segment code is followed by the access type, only the subfunction corresponding to the access type is replaced,
  - if the access type is not specified, all the access sub-functions to this Segments will be replaced.

#### 3.3.5.2. Customized SQL Accesses

#### 3.3.5.2.1. Principles

With relational databases, you can customize SQL accesses in order to:

- add or replace clauses in a standardly generated access or create a new physical access.
- take into account the selection criteria used by an extraction method.

The specification of these types of accesses (in the Segment's General Documentation window) is detailed in the SQL Database Description Reference Manual.

In any case, to implement these types of accesses in the Business Component, you must create a sub-function in function 80 by entering:

- a 4-character **code**, the first two being **80**,
- a **title**, required (**N** operator in the **OPE** column),
- a 10 hierarchical level: identical to that of the standardly generated subfunction,
- a \*C structure type (TY column),
- an **insertion point** (**CONDITION** column) which indicates:
  - the code of the relational table Segment,
  - the standardly generated access type, if you want to complete it with a customized access.
  - the code of the customized access to be taken into account,
  - the code of the extraction method (necessarily entered in *uppercase*), if selection criteria are to be taken into account.

# 3.3.5.2.2. Extraction Methods

# • Description (Reminder)

All extraction methods likely to be used in a selection service call must be described (name and SQL implementation) in the General Documentation window of the relational database-type Segment.

Four access commands are then necessary:

- DECLARE CURSOR
- OPEN
- FETCH
- CLOSE

To generate these commands, you partially describe only one **EX** customized access, with the following clauses:

```
G SQL EX EX METHODNAME
G WHERE ...
G ORDER ...
```

The extraction is carried out according to one or more criteria indicated in the WHERE parameter (and according to the sort indicated in the ORDER parameter).

You can customize the **DECLARE** CURSOR order by using other parameters. For more information, refer to the *SQL Database Description* Reference Manual.

The selection parameter(s) must also be specified in the Logical View since they belong to the message sent to the Business Component.

For more information, refer to section **2.3.3**.

#### • Use

You must explicitly declare this customized access in function 80.

The coding of this access request is presented in section **3.3.5.2.1**.

The four physical accesses will be generated with the following tags:

```
F80-SEGT-DC-METHODNAME for DECLARE CURSOR
F80-SEGT-P- METHODNAME for OPEN
F80-SEGT-RN- METHODNAME for FETCH
F80-SEGT-CL- METHODNAME for CLOSE
```

In the graphic Client, the code of the extraction method is automatically loaded.

However, in a TUI client, you must specify the code of the extraction method in specific code. This code will then be transmitted to the Business Component via the technological buffer.

#### PERFORM of the customized access

In the standard procedures, the **PERFORM** of a physical access is generated for each logical access to a Segment.

Logical access to a Segment is broken down as follows:

```
    key loading tag FSEGT-SLCT-CATR-INIT
    PERFORM of the physical access tag FSEGT-SLCT-CATR-CALL
    error handling tag FSEGT-SLCT-CATR-ERRS
```

The **PERFORM** of the physical access is executed only when no extraction method is called.

If an extraction method is called, the **PERFORM** of the standard physical access is not executed, you must write the **PERFORMs** of the corresponding physical accesses by inserting specific code just after the standard **PERFORM** processing, conditioned by the method code.

# 3.4. Check / Update Services

Check / update services are services in reception: they retrieve the data entered in the Client component (via the Logical View) and compares it to the data in the base (via a Segment) for check or update.

• An **update** creates, modifies or deletes a Logical View instance in the database.

# • There are several types of checks:

• the checks that are specific to Data Elements and automatically generated from their characteristics specified in the windows:

```
Definition: a date Data Element format, value type (numerical), ...

Description (Values ...): or range of values
```

the checks for the presence of Data Elements,

These first two types of checks are standardly generated by positioning Business Components in the General Documentation screen of the Dialogue:

- option CHECKSER=YES, for the checks specified at the Data Elements level
- option VECTPRES=YES to handle presence indicator for Data Element. (If the CHECKSER option is set to YES, the VECTPRES option is automatically YES)

For each Data Element of the Logical View, you ask or do not ask for these checks in the Call of Data Elements window of the Logical View. In this window, you can ask for these checks to be or not to be generated in the Client component. For more details, see section 2.3.1.

- the checks on the compatibility between fields
   These checks are managed with specific processing only.
- the checks for the presence of Data Elements in a file or a database For example, to check that the town entered by the end user is in the database.

As regards the check for Data Elements' presence, the value entered by the end user must be compared to the data contained in the database. This is standardly handled, but when needed, you can add specific processing.

# 3.4.1. Check

A check service is needed when you want to check only the data entered by the end user and to send him/her an error message if the value entered is incorrect. Logical View's data are not transferred to the database.

# 3.4.1.1. Implementation

To implement a check service, you must:

- declare the Logical View containing the service request issued by the Client component,
- perform the access to the external resources to check data consistency.

Reminder In the Dictionary, the description of external resources is specified on Segment type occurrences.

# 3.4.1.1.1. How to Declare the Logical View

The Business Component must know the **Logical View** for which it implements services.

You declare the Logical View in the Business Component's Call of Segments (semi local) window.

The use of this window (menus, dialog boxes, etc.) is detailed in a specific chapter of the *VisualAge Pacbase WorkStation* Reference Manual.

In addition, complete documentation for all input fields is found in the *Pacbench C/S – Business Logic & TUI Clients Reference Manual*.

#### 3.4.1.1.2. How to Access External Resources

A check service may require access to one or more external resources.

The external resources are Segments representing a Table, a Record.... These Segments must be associated with the Logical View from which the data to be checked are sent.

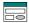

To implement a check service, you specify the Segment code for the Business Component in the Call of Segments (semi local) window, in the RECEIVE panel. Indeed, the Business Component receives, from the Client component, the data to be checked via the Logical View.

The Segment used as reference for the check must be associated with the Logical View. You enter the Segment characteristics in the Characteristics of segment dialog box, opened by a double-click on the Segment code concerned.

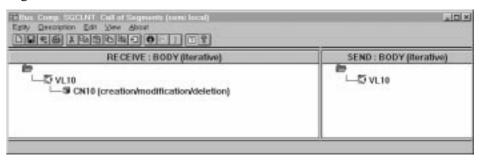

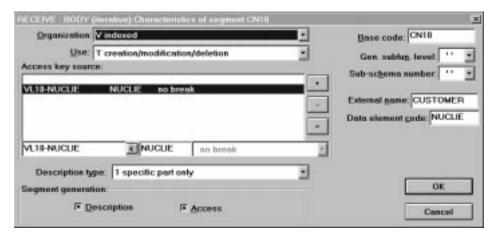

For a better functional understanding, we have grouped these characteristics into three thematic points (use, logical and physical characteristics).

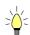

To help you with input location, the characteristics to be entered in the Characteristics of Segment dialog box are marked with [DB].

To implement the access to external resources, you declare the Segments required for the execution of the service and you indicate for each Segment:

# • The logical characteristics

They make the connection with the Segment description in the VisualAge Pacbase Dictionary.

- the code of the Segment in the VisualAge Pacbase Dictionary [DB]
- the type of description [DB]:
  - **blank** by default, for a record with a possible common part (e.g. a Data Structure with only one Segment),
  - for a record without a common part (e.g. for databases, several Segments being defined in the same Data Structure),
  - 2 for a Segment describing a remote database (ORACLE, SYBASE).

These characteristics are the same for any type of requested service: they are therefore declared only once for each Segment.

# • The physical characteristics

They identify the physical data storage mode.

- the organization [DB]:
  - For the w Organization:

Access generated via specific coding; only a description is generated in the Working-Storage Section.

- the external name [DB]:
  - **DDNAME** of the indexed file, or the VisualAge Pacbase code of the Database block in which the table is described, in case of SQL organization.
- the file physical key in **KEY DATA ELEMENT** [DB]:
  - This information comes under the physical characteristics only for certain organizations, among which the indexed files.
  - In this case you enter the code of the Data Element which must be specified to access a Segment (it may be a group Data Element).

These characteristics are the same for any type of requested service: they are therefore declared only once for each Segment.

• The **use characteristics** specific to a check / update service:

They represent the nature of the data access and specify an access hierarchy.

You indicate the type of Segment access required to perform the service as well as the sequence relative to the other Segments' accesses.

Then the generator produces all the access functions via which the Business Component can perform the selection service for the Logical View.

The use characteristics are made up of the following information:

• the access sequence or access hierarchy. Access to a Segment is implemented for a given service on a Logical View. You must associate the Segment with the Logical View on which it depends.

It may be necessary to access several Segments, you can:

- associate each Segment with the Logical View:
   In the generated procedures, all check accesses are performed, whatever the results are,
- or link the Segments to one another, thus making an access hierarchy: In the generated procedures, if a result of a check access is incorrect, the following accesses are not performed.
- the **category** by entering the Segment in one of the three following panels:

```
INITIALIZATION
BODY (iterative)
```

For a multi-occurrence Logical View, this category performs an iterative access to the records.

This category is **required** for a graphic application.

#### TERMINATION

- the access key source [DB] contains the origin of the data which allows to specify the access key.
- the access key [DB] is the record key or the selection criterion.
- the **use type** [DB] for a selection service:
  - **E** existence check only
  - c consistency check and update by creation only,
  - s consistency check and update by deletion only
  - M consistency check and update by modification only,
  - T consistency check and update by creation, modification or deletion,
  - **x** consistency check and update by creation or modification.

#### 3.4.1.2. Structure of the Generated Code

# 3.4.1.2.1. Working Storage Section

OPERT Area for the management of check/update/selection services

CH-view view represents the Logical View.

This area contains a table used for the checks of the Logical View. It is generated if the CHECKSER=YES option has been specified in the General Documentation screen of the Dialogue (or Business Component) This table contains one item for each Data Element called in the Logical View. The possible values (to be specified by the user in the Client

component) are:

No check on this Data Element (default value)

P Missing Data Element

blank All Data Elements are checked

# 3.4.1.2.2. Linkage Section

TECH-ICATRC Number of instances to be processed by the Business

Component on the Logical View.

TECH-IDATAC Check indicator of the Logical View, set by the Client

component:

blank Check on the fields of the Logical View whose check

indicator contains a check request (see the description of the

indicator in CONT-BUFFER).

No check

Check of all the Data Elements

**ERR-BUFFER** Error buffer, divided into errors on Segments and errors on

Data Elements:

**ERR-BUFSEG** Segment access error buffer:

**ERR-SEGCOD** Code of the erroneous Segment

**ERR-SEGERR** Error code:

**DUPL** Creation by mistake of a record, already existing

record

**NFND** Modification or deletion by mistake, non-existing record

**END** End of list

**ABSC** Record to be selected not found

**ERR-SEGTYP** Error type

ERR-ICATR Line number of the erroneous occurrence for a multi-

occurrence processing

**ERR-LIBRA** Library code

**ERR-SERVER** Business Component code

**ERR-DATA** Buffer of errors on Data Element:

ERR-LIBRA Library code

**ERR-SERVER** Business Component code

**ERR-VIEW** Logical View code

**ERR-DATCOD** Erroneous Data Element code

**ERR-DATERR** Error code

**ERR-DATTYP** Error type

ERR-ICATR Line number of the erroneous occurrence for a multi-

occurrence processing.

# 3.4.1.2.3. Procedure Division

For the 'Logical View' block, tags are as follows:

• the Logical View code in four characters: **FVIEW** 

• the type of general processing, in four characters: CHUP check and/or update

• the category, in four characters:

CATR multi-occurrence Logical View

• the service type, in four characters:

SRVE check

All the services indicated in the table in **3.2.3**, are generated but only this one will be actually executed if the Client requests a check service.

• the type of elementary procedure, in four characters:

INIT initialization
CHCK check
DONE end

20 Check service FVIEW-CHUP-CATR-SRVE
25 Initializations FVIEW-CHUP-CATR-SRVE-INIT
25 Checks FVIEW-CHUP-CATR-SRVE-CHCK
25 End of service FVIEW-CHUP-CATR-SRVE-DONE

The **data transfer** function is not executed for this service but there may be a data check if **CHECKSER=YES**:

- the Logical View code in four characters: FVIEW
- data check, in four characters:

CHKD check on the Logical View's Data Elements if CHECKSER=YES.

the category, in four characters:
 CATR multi-occurrence Logical View

if CHECKSER=YES:

10 Check on the View data FVIEW-CHKD
15 Multi-occurrence check FVIEW-CHKD-CATR

20 Check on Element DELCO1 FVIEW-CHKD-CATR-DELCO1
20 Check on Element DELCO2 FVIEW-CHKD-CATR-DELCO2

etc.

For **logical accesses** (=accesses to Segments required for the execution of the services on the Logical Views), tags are as follows:

- the Segment code in four characters: **FSEGT**
- the type of general processing, in four characters:

CHCK check

• the category, in four characters:

multi-occurrence Logical View with a number of occurrences higher than 1

• the type of elementary processing, in four characters:

**ALIM** key loading

call of the physical accesses (by PERFORM)

**ERRS** error handling

10 Logical access to Segment for check FSEGT-CHCK
15 Multi-occurrence access FSEGT-CHCK-CATR
20 Key loading FSEGT-CHCK-CATR-ALIM
20 Call of physical access FSEGT-CHCK-CATR-CALL
20 Error handling FSEGT-CHCK-CATR-ERRS

# For **physical accesses**, tags are as follows:

- F80
- the Segment code in four characters: **SEGT**
- the access code:
  - R read for check
- 10 Read for check F80-SEGT-R

# 3.4.1.3. Inserting Specific Code

VisualAge Pacbase allows you to implement processes that are not standard processes.

For example, you can specify a check for the compatibility between fields (ex: the date of purchase must be higher than that of availability). For the general rules for inserting specific code, refer to sections **3.3.1** and **3.3.2**.

You first create a function where you identify the Logical View by its code. This approach is common to all the specific processes in the Logical View. This is why it is described in section 3.3.4.

Then, for each specific procedure to be inserted, you specify the procedure relative to a standard procedure of the Logical View. To do so, create a subfunction. Its code, title, hierarchical level and type of setting are common to all the specific procedures of the Logical View. This is why they are described in section **3.3.4**.

Specific code can be inserted:

- In the Logical View processing (FVIEW-CHUP tag).
  - relative to the level 10 for check/update service.

The input is as follows:

OPE OPERAND

Function XX Sub-function YY

N SUB-FCT TITLE

TY CONDITION

Level 10

type CHUP

type represents the insertion type: \*R to replace the standard processing, \*A or \*P to add a specific processing to the standard one. The level 10 is not mandatory for \*A and \*P types.

• relative to the level 15 for check/update processing by category.

The input is as follows:

OPE OPERAND TY CONDITION
Function XX Sub-function YY Level 15
N SUB-FCT TITLE type CHUP CATR

Same comments as for the insertion at level 10.

The CATR category is the only one possible for a check/update service.

 relative to the level 20 for check/update processing by category and service type.

The input is as follows:

OPE OPERAND

Function XX Sub-function YY

N SUB-FCT TITLE

TY CONDITION

Level 20

type CHUP CATR SRVE

Same comments as for the previous insertion. **SRVE** represents the check service.

- In the logical accesses (**FSEGT-CHCK** tag):
  - relative to the level **10** for the access to a Segment for data check:

The input is as follows:

```
OPE OPERAND TY CONDITION
Function XX Sub-function YY Level 10
N SUB-FCT TITLE type CHCK segt
```

type represents the insertion type: \*R to replace the standard processing, \*A or \*P to add a specific processing to the standard one. The level 10 is not mandatory for \*A and \*P types.

segt represents the Segment code.

 relative to the level 15 for the access to a Segment for data check by category.

The input is as follows:

```
OPE OPERAND TY CONDITION
Function XX Sub-function YY Level 15
N SUB-FCT TITLE type CHCK segt CATR
```

Same comments as for the insertion at level 10.

The CATR category is the only one possible for a check/update service.

 relative to the level 20 for the access to a Segment for data check by category and elementary service type.

The input is as follows:

```
OPE OPERAND TY CONDITION
Function XX Sub-function YY Level 20
N SUB-FCT TITLE type CHCK segt CATR proc
```

Same comments as for the previous insertion. proc represents the elementary processing type (ALIM for key loading, CALL for the call of physical processing, ERRS for error processing).

• In the physical accesses (F80-SEGT-R tag).

Refer to section 3.3.5.

# 3.4.2. Read

A read service is needed when you want to perform a direct read in the database (and not a sequential read as that is the case with a selection service). This service can be used to perform an additional read before an update (for example, to display the product label corresponding to the product code entered). This service sends no error if the read is unsuccessful and just displays an information message.

### 3.4.2.1. Implementation

To implement a read service, you must:

- declare the Logical View containing the service request issued by the Client component,
- perform the access to the external resources to find the data to be read,
- implement the data transfer from the Logical View to the Segments.

Reminder In the Dictionary, the description of external resources is specified on Segment type occurrences.

# 3.4.2.1.1. How to Declare the Logical View

The Business Component must know the **Logical View** for which it implements services.

You declare the Logical View in the Business Component's Call of Segments (semi local) window.

The use of this window (menus, dialog boxes, etc.) is detailed in a specific chapter of the *VisualAge Pacbase WorkStation* Reference Manual.

In addition, complete documentation for all input fields is found in the *Pacbench C/S – Business Logic & TUI Clients Reference Manual*.

#### 3.4.2.1.2. How to Access External Resources

A read service may require access to several external resources.

The external resources are Segments representing a Table, a Record.... These Segments must be associated with the Logical View which indicates what data must be read.

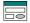

To implement a read service, you specify the Segment code in the Call of Segments (semi local) window, in the RECEIVE panel only. Indeed, the Business Component receives from the Client component, the keys allowing to access the data to be read via the Logical View.

The Segment used as reference for the read must be associated with the Logical View. You enter the characteristics of the Segment in the Characteristics of Segment dialog box that you open by double-clicking on the Segment code.

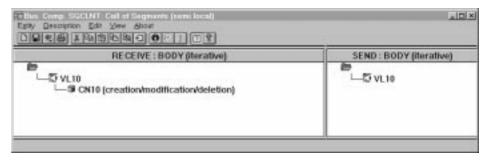

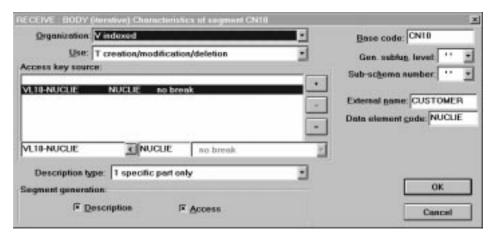

For a better functional understanding, we have grouped these characteristics into three thematic points (use, logical and physical characteristics).

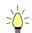

To help you with input location, the characteristics to be entered in the Characteristics of Segment dialog box are marked with [DB].

To implement the access to external resources, you declare the Segments required for the execution of the service and you indicate for each Segment:

# • The logical characteristics

They make the connection with the Segment description in the VisualAge Pacbase Dictionary.

- the code of the Segment in the VisualAge Pacbase Dictionary [DB]
- the type of description [DB]:
  - blank by default, for a record with a possible common part (e.g. a Data Structure with only one Segment),
  - for a record without a common part (e.g. for databases, several Segments being defined in the same Data Structure),
  - 2 for a Segment describing a remote database (ORACLE, SYBASE).

These characteristics are the same for any type of requested service: they are therefore declared only once for each Segment.

# • The physical characteristics

They identify the physical data storage mode.

- the organization [DB]:
  - For the w Organization:

Access generated via specific coding; only a description is generated in the Working-Storage Section.

- the external name [DB]:
  - **DDNAME** of the indexed file, or the VisualAge Pacbase code of the Database block in which the table is described, in case of SQL organization.
- the file physical key in **KEY DATA ELEMENT** [DB]:
  - This information comes under the physical characteristics only for certain organizations, among which the indexed files.
  - In this case you enter the code of the Data Element which must be specified to access a Segment (it may be a group Data Element).

These characteristics are the same for any type of requested service: they are therefore declared only once for each Segment.

• The **use characteristics** specific to a check / update service:

They represent the nature of the data access and specify an access hierarchy.

You indicate the type of Segment access required to perform the service as well as the sequence relative to the other Segments' accesses.

Then the generator produces all the access functions via which the Business Component can perform the selection service for the Logical View.

The use characteristics are made up of the following information:

• the access sequence or access hierarchy. Access to a Segment is implemented for a given service on a Logical View. You must associate the Segment with the Logical View on which it depends.

It may be necessary to access several Segments, you can:

- associate each Segment with the Logical View:
  In the generated procedures, all check accesses are performed, whatever the results are,
- or link the Segments to one another, thus making an access hierarchy: In the generated procedures, if a result of a check access is incorrect, the following accesses are not performed.
- the **category** by entering the Segment in one of the three following panels:

```
INITIALIZATION
BODY (iterative)
```

For a multi-occurrence Logical View, this category performs an iterative access to the records.

This category is **required** for a graphic application.

#### TERMINATION

- the access key source [DB] contains the origin of the data which allows to specify the access key.
- the access key [DB] is the record key or the selection criterion.
- The use characteristics:
  - the use type [DB]:
    - **L** read only,
    - c consistency check and update by creation only,
    - **M** consistency check and update by modification only,
    - s consistency check and update by deletion only
    - T consistency check and update by creation, modification or deletion,
    - **x** consistency check and update by creation or modification.

### 3.4.2.1.3. How to Transfer Data

The Client component's data from which the read is performed is not transferred to the Logical View. Conversely, the data retrieved in the Segments are transferred to the Logical View to be processed.

Data transfer is documented in section 2.3.4.

#### 3.4.2.2. Structure of the Generated Code

## 3.4.2.2.1. Working Storage Section

**OPERT** Area for the management of check/update/selection services

CH-view view represents the Logical View.

This area contains a table used for the checks of the Logical View. It is generated if the CHECKSER=YES option has been specified in the General Documentation screen of the Dialogue (or Business Component) This table contains one item for each Data Element called in the Logical View. The possible values (to be specified by the user in the Client component) are:

No check on this Data Element (default value)

P Missing Data Element

blank All Data Elements are checked

# 3.4.2.2.2. Linkage Section

TECH-ICATRC Number of instances to be processed by the Business

Component on the Logical View.

TECH-IDATAC Check indicator of the Logical View, set by the Client

component:

blank Check on the fields of the Logical View whose check

indicator contains a check request (see the description of the

indicator in CONT-BUFFER).

N No check

C Check on all the Logical View's fields

**ERR-BUFFER** Error buffer, divided into errors on Segments and errors on

Data Elements:

**ERR-BUFSEG** Segment access error buffer:

**ERR-SEGCOD** Code of the erroneous Segment

**ERR-SEGERR** Error code:

DUPL Creation by mistake of a record, already existing

record

**NFND** Modification or deletion by mistake, non-existing record

**END** End of list

ABSC Record to be selected not found

ERR-SEGTYP Error type

ERR-ICATR Line number of the erroneous occurrence for a multi-

occurrence processing

**ERR-LIBRA** Library code

**ERR-SERVER** Business Component code

**ERR-DATA** Buffer of errors on Data Element:

**ERR-LIBRA** Library code

**ERR-SERVER** Business Component code

**ERR-VIEW** Logical View code

**ERR-DATCOD** Erroneous Data Element code

ERR-DATERR Error code
ERR-DATTYP Error type

ERR-ICATR Line number of the erroneous occurrence for a multi-

occurrence processing.

#### 3.4.2.2.3. Procedure Division

For the 'Logical View' block, tags are as follows:

• the Logical View code in four characters: **FVIEW** 

• the type of general processing, in four characters:

CHUP check and/or update

the category, in four characters:

CATR multi-occurrence Logical View

• the service type, in four characters:

SRVL read

(All the services indicated in the table in section **3.2.3** are generated but only this one will be actually executed if the Client requests a read service).

• the type of elementary procedure, in four characters:

INIT initialization
CHCK check
TRAN transfer

DONE end

20 Read service FVIEW-CHUP-CATR-SRVL
25 Initializations FVIEW-CHUP-CATR-SRVL-INIT
25 Checks FVIEW-CHUP-CATR-SRVL-CHCK
25 Transfers FVIEW-CHUP-CATR-SRVL-TRAN
25 End of service FVIEW-CHUP-CATR-SRVL-DONE

The read service performs **data transfers** from the Logical View to the Segment. Tags are as follows:

- the Logical View code in four characters: FVIEW
- the transfer direction, in four characters:

TRVW TRansfer to the "VieW" in the direction Segment → View check on the Logical View's Data Elements if CHECKSER=YES.

the category, in four characters:
 CATR multi-occurrence Logical View

```
10
      Data transfers to View
                                             FVIEW-TRVW
 15
      Multi-occurrence transfers
                                            FVIEW-TRVW-CATR
      if CHECKSER=YES:
10
      Checks on View data
                                            FVIEW-CHKD
 15
     Multi-occurrence checks
                                            FVIEW-CHKD-CATR
  20 Check on Element DELCO1
                                            FVIEW-CHKD-CATR-DELCO1
  20 Check on Element DELCO2
                                            FVIEW-CHKD-CATR-DELCO2
```

For **logical accesses** (=accesses to Segments required for the execution of the services on the Logical Views), tags are as follows:

- the Segment code in four characters:
  FSEGT
- the type of general processing, in four characters:

**SLCT** selection

- the category, in four characters:
  - multi-occurrence Logical View with a number of occurrences higher than 1
- the type of elementary processing, in four characters:

**ALIM** key loading

call of the physical accesses (by PERFORM)

**ERRS** error handling

| 10 | Logical access to Segment for slct | FSEGT-SLCT           |
|----|------------------------------------|----------------------|
| 15 | Multi-occurrence access            | FSEGT-SLCT-CATR      |
| 20 | Key loading                        | FSEGT-SLCT-CATR-ALIM |
| 20 | Call of physical access            | FSEGT-SLCT-CATR-CALL |
| 20 | Error handling                     | FSEGT-SLCT-CATR-ERRS |

# For **physical accesses**, tags are as follows:

- F80
- the Segment code in four characters: SEGT
- the access code:

R read for check

10 Read for check F80-SEGT-R

# 3.4.2.3. Inserting Specific Code

VisualAge Pacbase allows you to implement processes that are not standard processes.

For example, before executing an update, you can request the display of the actual unit price of an item from a order line taking into account the granted discount. To do so, the standard unit price stored in the database must be retrieved and, according to the number and amount indicated in the order line, the actual unit price is computed.

For the general rules for inserting specific code, refer to sections 3.3.1 and 3.3.2.

You first create a function where you identify the Logical View by its code. This approach is common to all the specific processes in the Logical View. This is why it is described in section 3.3.4.

Then, for each specific procedure to be inserted, you specify the procedure relative to a standard procedure of the Logical View. To do so, create a subfunction. Its code, title, hierarchical level and type of setting are common to all the specific procedures of the Logical View. This is why they are described in section 3.3.4.

Specific code can be inserted:

- In the Logical View processing (FVIEW-CHUP tag).
  - relative to the level 10 for check/update service.

The input is as follows:

```
OPE OPERAND TY CONDITION
Function XX Sub-function YY Level 10
N SUB-FCT TITLE type CHUP
```

type represents the insertion type: \*R to replace the standard processing, \*A or \*P to add a specific processing to the standard one. The level 10 is not mandatory for \*A and \*P types.

• relative to the level **15** for check/update processing by category.

The input is as follows:

```
OPE OPERAND TY CONDITION
Function XX Sub-function YY Level 15
N SUB-FCT TITLE type CHUP CATR
```

Same comments as for the insertion at level 10.

The CATR category is the only one possible for a check/update service.

 relative to the level 20 for check/update processing by category and service type.

```
The input is as follows:

OPE OPERAND

Function XX Sub-function YY Level 20

N SUB-FCT TITLE

type CHUP CATR SRVL
```

Same comments as for the previous insertion. **SRVL** represents the read service.

• In the data transfers from the Segment to the Logical View (FVIEW-TRVW tag):

• Relative to level **10** for the transfer direction:

The input is as follows:

OPE OPERAND TY CONDITION
Function XX Sub-function YY Level 10
N SUB-FCT TITLE type TRVW

type represents the insertion type: \*R to replace the standard processing, \*A or \*P to add a specific processing to the standard one. The level 10 is not mandatory for \*A and \*P types.

relative to the level 15 for the transfer direction by category.

The input is as follows:

OPE OPERAND TY CONDITION
Function XX Sub-Function YY Level 15
N SUB-FCT TITLE type TRVW CATR

Same comments as for the insertion at level 10. The CATR category is the only one possible.

- In the logical accesses (FSEGT-SLCT tag):
  - relative to the level 10 for the access to a Segment for data selection:

The input is as follows:

OPE OPERAND TY CONDITION
Function XX Sub-function YY Level 10
N SUB-FCT TITLE type SLCT segt

type represents the insertion type: \*R to replace the standard processing, \*A or \*P to add a specific processing to the standard one. The level 10 is not mandatory for \*A and \*P types. segt represents the Segment code.

 relative to the level 15 for the access to a Segment for data selection by category.

The input is as follows:

OPE OPERAND TY CONDITION
Function XX Sub-function YY Level 15
N SUB-FCT TITLE type SLCT segt CATR

Same comments as for the insertion at level 10. CATR is the only possible category.

 relative to the level 20 for the access to a Segment for data selection by category and elementary service type.

The input is as follows:

OPE OPERAND TY CONDITION

Function XX Sub-function YY Level 20
N SUB-FCT TITLE type SLCT segt CATR proc

Same comments as for the previous insertion. proc represents the elementary processing type (ALIM for key loading, CALL for the call of physical processing, ERRS for error processing).

• In the physical accesses (F80-SEGT-R tag).

A Refer to section 3.3.5.

# 3.4.3. Check and Update

A check and update service is needed when you want to check the data entered by the end user (if necessary, with the display of an error message) and update the database.

# 3.4.3.1. Implementation

To implement a check and update service, you must:

- declare the Logical View containing the service request issued by the Client component,
- perform the access to the external resources to check data consistency.
- implement the data transfer from the Logical View to the data of the record to be updated,
- update the data in the database.

Reminder In the Dictionary, the description of external resources is specified on Segment type occurrences.

# 3.4.3.1.1. How to Declare the Logical View

The Business Component must know the **Logical View** for which it implements services.

You declare the Logical View in the Business Component's Call of Segments (semi local) window.

The use of this window (menus, dialog boxes, etc.) is detailed in a specific chapter of the *VisualAge Pachase WorkStation* Reference Manual.

In addition, complete documentation for all input fields is found in the *Pacbench C/S – Business Logic & TUI Clients Reference Manual*.

#### 3.4.3.1.2. How to Access External Resources

A check and update service may require access to several external resources, in particular to perform integrity checks of the external resource to be updated against other external resources.

The external resources are Segments representing a Table, a Record, etc. These Segments must be associated with the Logical View which indicates what data must be checked.

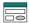

To implement a check and update service, you specify the Segment code in the Call of Segments (semi local) window, in the RECEIVE panel only. Indeed, the Business Component receives from the Client component, the data to be checked and updated via the Logical View.

The Segment used as reference for the check must be associated with the Logical View. You enter the characteristics of the Segment in the Characteristics of segment dialog box that you open by double-clicking on the Segment code.

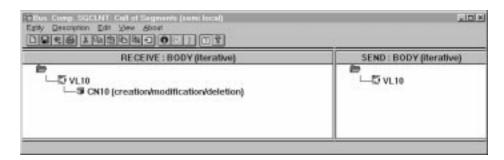

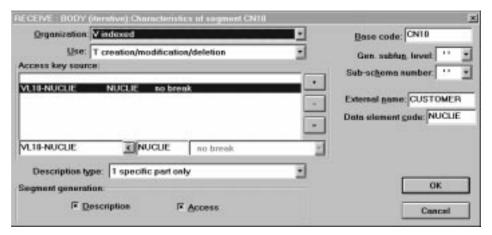

For a better functional understanding, we have grouped these characteristics into three thematic points (use, logical and physical characteristics).

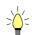

To help you with input location, the characteristics to be entered in the Characteristics of Segment dialog box are marked with [DB].

To implement the access to external resources, you declare the Segments required for the execution of the service and you indicate for each Segment:

# • The logical characteristics

They make the connection with the Segment description in the VisualAge Pacbase Dictionary.

- the code of the Segment in the VisualAge Pacbase Dictionary [DB]
- the type of description [DB]:
  - **blank** by default, for a record with a possible common part (e.g. a Data Structure with only one Segment),
  - for a record without a common part (e.g. for databases, several Segments being defined in the same Data Structure),
  - 2 for a Segment describing a remote database (ORACLE, SYBASE).

These characteristics are the same for any type of requested service: they are therefore declared only once for each Segment.

# • The physical characteristics

They identify the physical data storage mode.

- the organization [DB]:
  - For the w Organization:

Access generated via specific coding; only a description is generated in the Working-Storage Section.

- the external name [DB]:
  - **DDNAME** of the indexed file, or the VisualAge Pacbase code of the Database block in which the table is described, in case of SQL organization.
- the file physical key in **KEY DATA ELEMENT** [DB]:
  - This information comes under the physical characteristics only for certain organizations, among which the indexed files.
  - In this case you enter the code of the Data Element which must be specified to access a Segment (it may be a group Data Element).

These characteristics are the same for any type of requested service: they are therefore declared only once for each Segment.

• The **use characteristics** specific to a check / update service:

They represent the nature of the data access and specify an access hierarchy.

You indicate the type of Segment access required to perform the service as well as the sequence relative to the other Segments' accesses.

Then the generator produces all the access functions via which the Business Component can perform the selection service for the Logical View.

The use characteristics are made up of the following information:

• the access sequence or access hierarchy. Access to a Segment is implemented for a given service on a Logical View. You must associate the Segment with the Logical View on which it depends.

It may be necessary to access several Segments, you can:

- associate each Segment with the Logical View:
  In the generated procedures, all check accesses are performed, whatever the results are,
- or link the Segments to one another, thus making an access hierarchy: In the generated procedures, if a result of a check access is incorrect, the following accesses are not performed.
- the **category** by entering the Segment in one of the three following panels:

```
INITIALIZATION
BODY (iterative)
```

For a multi-occurrence Logical View, this category performs an iterative access to the records.

This category is **required** for a graphic application.

#### TERMINATION

- the access key source [DB] contains the origin of the data which allows to specify the access key.
- the access key [DB] is the record key or the selection criterion.
- The use characteristics:
  - the use type [DB]:
    - c consistency check and update by creation only,
    - **M** consistency check and update by modification only,
    - s consistency check and update by deletion only
    - T consistency check and update by creation, modification or deletion,
    - **x** consistency check and update by creation or modification.

# 3.4.3.1.3. How to Transfer Data

To implement a check and update service, after the access to the external resources for check and before the access for update, the data transfer is carried out from the Logical View's data to the Segments.

Data transfer is documented in section 2.3.4.

# 3.4.3.1.4. How to Update Data

The update is automatically carried out if the Segment is assigned with one of the use types previously mentioned and if the Business Component is called for an update service by the Client component.

The update service sends to the storage area (database, file, etc) the data that has been updated in the Client component.

#### 3.4.3.2. Structure of the Generated Code

# 3.4.3.2.1. Working Storage Section

| CATM  | Transaction code:  |
|-------|--------------------|
| C     | Creation           |
| М     | Modification       |
| A     | Deletion           |
| x     | Implicit update    |
| OPERT | Area for the manag |

OPERT Area for the management of check/update/selection services

A-CATM Description buffer. This buffer contains the transaction codes related to both non repeated and repeated data of the Logical View.

**A-CATM-CA** Action code applying to non repeated data. Systematically generated.

# A-CATM-CR OCCURS N

Action code applying to repeated data. N is the maximum number of repetitions for all the Logical Views in this server. Generated if one of the Business Component's Logical View contains repeated data.

# CH-view view represents the Logical View.

This area contains a table used for the checks of the Logical View. It is generated if the CHECKSER=YES option has been specified in the General Documentation screen of the Dialogue (or Business Component) This table contains one item for each Data Element called in the Logical View. The possible values (to be specified by the user in the Client component) are:

No check on this Data Element (default value)

P Missing Data Element

blank All Data Elements are checked

# 3.4.3.2.2. Linkage Section

TECH-ICATRC Number of instances to be processed by the Business

Component on the Logical View.

TECH-IDATAC Check indicator of the Logical View data, set by the Client

component:

blank Check on the fields of the Logical View whose check

indicator contains a check request (see the description of the

indicator in **CONT-BUFFER**).

N No check

C Check on all the Logical View's fields

**ERR-BUFFER** Error buffer, divided into errors on Segments and errors on

Data Elements:

**ERR-BUFSEG** Segment access error buffer:

**ERR-SEGCOD** Code of the erroneous Segment

**ERR-SEGERR** Error code:

DUPL Creation by mistake of a record, already existing

record

**NFND** Modification or deletion by mistake, non-existing record

**END** End of list

ABSC Record to be selected not found

**ERR-SEGTYP** Error type

ERR-ICATR Line number of the erroneous occurrence for a multi-

occurrence processing

**ERR-LIBRA** Library code

**ERR-SERVER** Business Component code

**ERR-DATA** Buffer of errors on Data Element:

**ERR-LIBRA** Library code

**ERR-SERVER** Business Component code

ERR-VIEW Logical View code

**ERR-DATCOD** Erroneous Data Element code

**ERR-DATERR** Error code

**ERR-DATTYP** Error type

ERR-ICATR Line number of the erroneous occurrence for a multi-

occurrence processing.

#### 3.4.3.2.3. Procedure Division

For the 'Logical View' block, tags are as follows:

- the Logical View code in four characters: **FVIEW**
- the type of general processing, in four characters: CHUP check and/or update
- the category, in four characters:

CATR multi-occurrence Logical View

• the service type, in four characters:

srvm check and update

(All the services indicated in the table in section **3.2.3** are generated but only this one will be actually executed if the Client requests a check and update service).

• the type of elementary procedure, in four characters:

INIT initialization
CHCK check
TRAN transfer
UPDT update
DONE end

20 chck/updt service FVIEW-CHUP-CATR-SRVM
25 Initializations FVIEW-CHUP-CATR-SRVM-INIT
25 Checks FVIEW-CHUP-CATR-SRVM-CHCK
25 Transfers FVIEW-CHUP-CATR-SRVM-TRAN
25 Update FVIEW-CHUP-CATR-SRVM-UPDT
25 End of service FVIEW-CHUP-CATR-SRVM-DONE

The check and update service performs **data transfers** from the Logical View to the Segment. Tags are as follows:

- the Logical View code in four characters: **FVIEW**
- the transfer direction, in four characters:

TRDT TRansfer to the "DaTa" in the direction View → Segment check on the Logical View's Data Elements if CHECKSER=YES.

the category, in four characters:
 CATR multi-occurrence Logical View

10 Data transfers to Segment FVIEW-TRDT
15 Multi-occurrence transfers FVIEW-TRDT-CATR
if CHECKSER=YES:

10 Checks on View data FVIEW-CHKD
15 Multi-occurrence checks FVIEW-CHKD-CATR
20 Check on Element DELCO1 FVIEW-CHKD-CATR-DELCO1
20 Check on Element DELCO2 FVIEW-CHKD-CATR-DELCO2

For **logical accesses** (=accesses to Segments required for the execution of the services on the Logical Views), tags are as follows:

• the Segment code in four characters: **FSEGT** 

• the type of general processing, in four characters:

CHCK check update

• the category, in four characters:

multi-occurrence Logical View with a number of occurrences higher than 1

• the type of elementary processing, in four characters:

ALIM key loading

CALL call of the physical accesses (by PERFORM)

ERRS error handling

| 10 | Logical access to Segment for check | FSEGT-CHCK           |
|----|-------------------------------------|----------------------|
| 15 | Multi-occurrence access             | FSEGT-CHCK-CATR      |
| 20 | Key loading                         | FSEGT-CHCK-CATR-ALIM |
| 20 | Call of physical access             | FSEGT-CHCK-CATR-CALL |
| 20 | Error handling                      | FSEGT-CHCK-CATR-ERRS |
| 10 | Logical access to Segment for updt  | FSEGT-UPDT           |
| 15 | Multi-occurrence access             | FSEGT-UPDT-CATR      |
| 20 | Key loading                         | FSEGT-UPDT-CATR-ALIM |
| 20 | Call of physical access             | FSEGT-UPDT-CATR-CALL |
| 20 | Error handling                      |                      |

# For **physical accesses**, tags are as follows:

**■ F80** 

UN

- the Segment code in four characters: **SEGT**
- the access code:

R Read for check
 RU Read for check before update
 W Creation (write)
 RW Modification (rewrite)
 D Deletion (Delete)

Read for check

Unlock of record read in RU

10 F80-SEGT-R 10 Read for check before update F80-SEGT-RU 10 Creation (write) F80-SEGT-W Modification (rewrite) F80-SEGT-RW 10 10 Deletion (delete) F80-SEGT-D 10 Unlock of record read in RU F80-SEGT-UN

# 3.4.3.3. Inserting Specific Code

VisualAge Pacbase allows you to implement processes that are not standard processes.

For example, before the update, you can compute the unit price charged for an item in an order line, taking into account the granted discount, to store it in the database (without displaying it in the end user interface). To do so, retrieve the amount specified in the order line and the number of items specified in the application to compute the price.

For the general rules for inserting specific code, refer to sections 3.3.1 and 3.3.2.

You first create a function where you identify the Logical View by its code. This approach is common to all the specific processes in the Logical View. This is why it is described in section 3.3.4.

Then, for each specific procedure to be inserted, you specify the procedure relative to a standard procedure of the Logical View. To do so, create a subfunction. Its code, title, hierarchical level and type of setting are common to all the specific procedures of the Logical View. This is why they are described in section **3.3.4**.

Specific code can be inserted:

- In the Logical View processing (FVIEW-CHUP tag).
  - relative to the level 10 for check/update service.

The input is as follows:

```
OPE OPERAND TY CONDITION
Function XX Sub-function YY Level 10
N SUB-FCT TITLE type CHUP
```

type represents the insertion type: \*R to replace the standard processing, \*A or \*P to add a specific processing to the standard one. The level 10 is not mandatory for \*A and \*P types.

relative to the level 15 for check/update processing by category.

The input is as follows:

```
OPE OPERAND TY CONDITION
Function XX Sub-function YY Level 15
N SUB-FCT TITLE type CHUP CATR
```

Same comments as for the insertion at level 10.

The CATR category is the only one possible for a check/update service.

 relative to the level 20 for the access to a Segment for check/update processing by category and elementary service type.

```
The input is as follows:
```

```
OPE OPERAND TY CONDITION
Function XX Sub-function YY Level 20
N SUB-FCT TITLE type CHUP CATR SRVM
```

Same comments as for the previous insertion. SRVM represents the check/update service.

• In the data transfers from the Logical View to the Segment (FVIEW-TRDT tag):

• Relative to level **10** for the transfer direction:

The input is as follows:

OPE OPERAND TY CONDITION
Function XX Sub-function YY Level 10
N SUB-FCT TITLE type TRDT

type represents the insertion type: \*R to replace the standard processing, \*A or \*P to add a specific processing to the standard one. The level 10 is not mandatory for \*A and \*P types.

• relative to the level **15** for the check/update by category.

The input is as follows:

OPE OPERAND TY CONDITION
Function XX Sub-function YY Level 15
N SUB-FCT TITLE type TRDT CATR

Same comments as for the insertion at level 10.

The CATR category is the only one possible.

- In the logical accesses (FSEGT-CHCK and FSEGT-UPDT tags):
  - relative to the level 10 for the access to a Segment for data check and update:

The input is as follows:

OPE OPERAND TY CONDITION
Function XX Sub-function YY Level 10
N SUB-FCT TITLE type genp segt

type represents the insertion type: \*R to replace the standard processing, \*A or \*P to add a specific processing to the standard one. The level 10 is not mandatory for \*A and \*P types. genp represents the type of general processing: CHCK or UPDT. segt represents the Segment code.

 relative to the level 15 for the access to a Segment for data check and update by category.

The input is as follows:

OPE OPERAND TY CONDITION

Function XX Sub-function YY Level 15

N SUB-FCT TITLE type genp segt CATR

Same comments as for the insertion at level 10.

**CATR** is the only possible category.

 relative to the level 20 for the access to a Segment for data check and update by category and elementary service type.

The input is as follows:

OPE OPERAND TY CONDITION

Function XX Sub-function YY Level 20

N SUB-FCT TITLE type genp segt CATRelmp

Same comments as for the previous insertion.

elmp represents the elementary processing type (ALIM for key loading, CALL for the call of physical processing, ERRS for error processing).

• In the physical accesses (F80-SEGT-R, F80-SEGT-RU, F80-SEGT-W, F80-SEGT-RW, F80-SEGT-D, F80-SEGT-UN tags).

Refer to section 3.3.5.

## 3.4.4. Check / Update / Selection

A check/update/selection service is needed when you want to check the data entered by the user (if necessary, with the display of an error message), display the information in the Client component according to a specified format and refresh this information with the user input, while updating the database.

### 3.4.4.1. Implementation

To implement a check/update/selection service, you must:

- declare the Logical View containing the service request issued by the Client component,
- perform the access to the external resources to check data consistency and select the data to be sent to the Client component,
- implement the data transfer from the Logical View to the data of the record to be updated,
- update the data in the database,
- perform the selection in the Client while taking the update into account.

Reminder In the Dictionary, the description of external resources is specified on Segment type occurrences.

## 3.4.4.1.1. How to Declare the Logical View

The Business Component must know the **Logical View** for which it implements services.

You declare the Logical View in the Business Component's Call of Segments (semi local) window.

The use of this window (menus, dialog boxes, etc.) is detailed in a specific chapter of the *VisualAge Pacbase WorkStation* Reference Manual.

In addition, complete documentation for all input fields is found in the *Pacbench C/S – Business Logic & TUI Clients Reference Manual*.

#### 3.4.4.1.2. How to Access External Resources

A check/update/selection service may require access to several external resources.

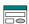

To implement a check/update/selection service, you specify the Segment code in the Call of Segments (semi local) window:

- in the RECEIVE panel for the Business Component receives from the Client component, the data to be checked and updated via the Logical View,
- and in the SEND panel for the Business Component sends the data to the Client component to refresh its information.

If no Segment is entered in the **SEND** panel, the selection service will not be executed and only a direct read will be performed.

The Segment(s) used as reference(s) for check and update can be different from that(those) used as reference(s) for selection but all of them must be associated with the same Logical View.

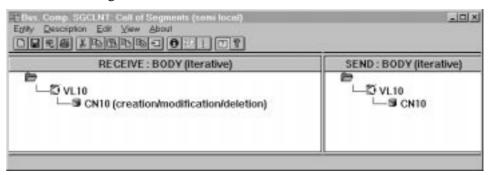

- The following comments apply to the access to the external resources for the check/update service (i.e to the Segment indicated in the RECEIVE panel). For the specification of the access to the external resources for the selection service, refer to section 3.5.1.2.
- You specify the characteristics of the Segment used as reference for check/update in the Characteristics of Segment dialog box, that you open by double-clicking on the Segment code.

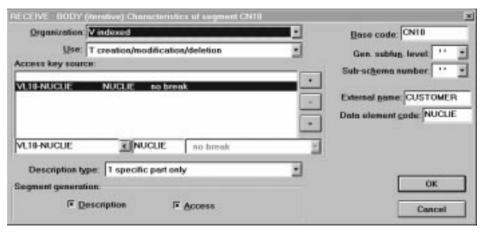

For a better functional understanding, we have grouped these characteristics into three thematic points (use, logical and physical characteristics).

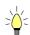

To help you with input location, the characteristics to be entered in the Characteristics of Segment dialog box are marked with [DB].

To implement the access to external resources, you declare the Segments required for the execution of the service and you indicate for each Segment:

## • The logical characteristics

They make the connection with the Segment description in the VisualAge Pacbase Dictionary.

- the code of the Segment in the VisualAge Pacbase Dictionary [DB]
- the type of description [DB]:
  - **blank** by default, for a record with a possible common part (e.g. a Data Structure with only one Segment),
  - for a record without a common part (e.g. for databases, several Segments being defined in the same Data Structure),
  - 2 for a Segment describing a remote database (ORACLE, SYBASE).

These characteristics are the same for any type of requested service: they are therefore declared only once for each Segment.

## • The physical characteristics

They identify the physical data storage mode.

- the organization [DB]:
  - For the w Organization:

Access generated via specific coding; only a description is generated in the Working-Storage Section.

- the external name [DB]:
  - **DDNAME** of the indexed file, or the VisualAge Pacbase code of the Database block in which the table is described, in case of SQL organization.
- the file physical key in **KEY DATA ELEMENT** [DB]:
  - This information comes under the physical characteristics only for certain organizations, among which the indexed files.
  - In this case you enter the code of the Data Element which must be specified to access a Segment (it may be a group Data Element).

These characteristics are the same for any type of requested service: they are therefore declared only once for each Segment.

• The **use characteristics** specific to a check / update service:

They represent the nature of the data access and specify an access hierarchy.

You indicate the type of Segment access required to perform the service as well as the sequence relative to the other Segments' accesses.

Then the generator produces all the access functions via which the Business Component can perform the selection service for the Logical View.

The use characteristics are made up of the following information:

• the access sequence or access hierarchy. Access to a Segment is implemented for a given service on a Logical View. You must associate the Segment with the Logical View on which it depends.

It may be necessary to access several Segments, you can:

- associate each Segment with the Logical View:
  In the generated procedures, all check accesses are performed, whatever the results are,
- or link the Segments to one another, thus making an access hierarchy: In the generated procedures, if a result of a check access is incorrect, the following accesses are not performed.
- the **category** by entering the Segment in one of the three following panels:

```
INITIALIZATION
BODY (iterative)
```

For a multi-occurrence Logical View, this category performs an iterative access to the records.

This category is **required** for a graphic application.

#### TERMINATION

- the access key source [DB] contains the origin of the data which allows to specify the access key.
- the access key [DB] is the record key or the selection criterion.
- The **use type** [BD]:
  - c consistency check and update by creation only,
  - **M** consistency check and update by modification only,
  - s consistency check and update by deletion only,
  - T consistency check and update by creation, modification or deletion,
  - **x** consistency check and update by creation or modification.

#### 3.4.4.1.3. How to Transfer Data

To implement a check/update/selection service, after the access to the external resources, the data transfer is performed in two directions:

- from the Logical View to the Segments for the check/update service,
- then from the Segments to the Logical View for the selection service.
- Data transfer is documented in section 2.3.4.

## 3.4.4.1.4. How to Update Data

The update is automatically carried out if the Segment is assigned with one of the use types previously mentioned and if the Business Component is called for an update service by the Client component.

The update service sends to the storage area (database, file, etc) the data that has been updated in the Client component.

## 3.4.4.2. Implementing Selection in the Client Component

The selection allows to display in the Client component the information according to a specified format (number of returned occurrences, number of occurrences displayed in a page...).

If no selection service is specified (i.e. no Segment is specified in the SEND panel), only the check/update service will be executed. The information sent to the Client component will be accessed by direct read only.

About how to specify a selection service, refer to subchapter 3.5.

### 3.4.4.3. Structure of the Generated Code

## 3.4.4.3.1. Working Storage Section

| CATM      | Transaction code:                                                                                                    |
|-----------|----------------------------------------------------------------------------------------------------|
| C         | Creation                                                                                                    |
| M         | Modification                                                                                                    |
| A         | Deletion                                                                                                    |
| x         | Implicit update                                                                                                    |
| IRR       | Number of repetitions requested by the Client component                                                                            |
| ICATRC    | Number of requested repetitions during a call of the Business Component                                                            |
| OPERB     | Indicates if the selection is a list during a call of the Business Component                                                       |
| OPERT     | Area for the management of check/update/selection services                                                                         |
| A-CATM    | Description buffer. This buffer contains the transaction codes related to both non repeated and repeated data of the Logical View. |
| A-CATM-CA | Action code applying to non repeated data. Systematically generated.                                                               |

#### A-CATM-CR OCCURS N

Action code applying to repeated data. N is the maximum number of repetitions for all the Logical Views in this server. Generated if one of the Business Component's Logical View contains repeated data.

CH-view view represents the Logical View.

This area contains a table used for the checks of the Logical View. It is generated if the CHECKSER=YES option has been specified in the General Documentation screen of the Dialogue (or Business Component) This table contains one item for each Data Element called in the Logical View. The possible values (to be specified by the user in the Client component) are:

No check on this Data Element (default value)

P Missing Data Element

blank All Data Elements are checked

This area is also used to indicate if the value of a field in the Logical View is null or not (in SQL standard), i.e. if it is present. For example, the Client can set null values for an update service and the Business Component can return null values for the selection (if the corresponding fields in the table are null).

## 3.4.4.3.2. Linkage Section

TECH-ICATRC Number of instances to be processed by the Business

Component on the Logical View.

TECH-ICATRS Number of instances selected by the Business Component for

a selection or check/update/selection service.

TECH-IDATAC Check indicator of the Logical View data, set by the Client

component:

blank Check on the fields of the Logical View whose check

indicator contains a check request (see the description of the

indicator in CONT-BUFFER).

No check

C Check on all the Logical View's fields

SELT-BUFFER End-of-access buffer on a Segment in selection or repetitive

category. This buffer contains the following fields:

**SELT-SEGCOD** Segment code

SELT-SEGERR Code of error on Segment

SELT-SEGTYP Type of error (s: standard) on Segment

SELT-LIBRA Library code of the Business Component which has detected

the end-of-access on Segment

SELT-SERVER Code of the Business Component which has detected the end-

of-access on Segment.

**ERR-BUFFER** Error buffer, divided into errors on Segments and errors on

Data Elements:

**ERR-BUFSEG** Segment access error buffer:

**ERR-SEGCOD** Code of the erroneous Segment

**ERR-SEGERR** Error code:

**DUPL** Creation by mistake of a record, already existing

record

**NFND** Modification or deletion by mistake, non-existing record

**END** End of list

ABSC Record to be selected not found

ERR-SEGTYP Error type

ERR-ICATR Line number of the erroneous occurrence for a multi-

occurrence processing

**ERR-LIBRA** Library code

**ERR-SERVER** Business Component code

**ERR-DATA** Buffer of errors on Data Element:

ERR-LIBRA Library code

**ERR-SERVER** Business Component code

**ERR-VIEW** Logical View code

**ERR-DATCOD** Erroneous Data Element code

ERR-DATERR Error code
ERR-DATTYP Error type

ERR-ICATR Line number of the erroneous occurrence for a multi-

occurrence processing.

## 3.4.4.3.3. Procedure Division

For the 'Logical View' block, tags are as follows:

• the Logical View code in four characters: **FVIEW** 

• the type of general processing, in four characters:

CHUP check and/or update

• the category, in four characters:

CATR multi-occurrence Logical View

• the service type, in four characters:

**SRVT** check / update and selection

(All the services indicated in the table in section **3.2.3** are generated but only this one will be actually executed if the Client requests a check / update and selection service).

• the type of elementary procedure, in four characters:

INIT initialization CHCK check

TRAN transfer
UPDT update
DONE end

20 chck/updt service FVIEW-CHUP-CATR-SRVM
25 Initializations FVIEW-CHUP-CATR-SRVM-INIT

```
25 Checks FVIEW-CHUP-CATR-SRVM-CHCK
25 Transfers FVIEW-CHUP-CATR-SRVM-TRAN
25 Update FVIEW-CHUP-CATR-SRVM-UPDT
25 End of service FVIEW-CHUP-CATR-SRVM-DONE
```

If a Segment has been specified in the SEND panel, a branching to the selection service (with SELC as type of general processing and SRVA as service type) is performed at the end of the check/update service:

```
10 Selection FVIEW-SELC

15 Multi-occurrence process FVIEW-SELC-CATR

20 Selection service FVIEW-SELC-CATR-SRVA

25 Initializations FVIEW-SELC-CATR-SRVA-INIT

25 Selection FVIEW-SELC-CATR-SRVA-SELC

25 Transfers FVIEW-SELC-CATR-SRVA-TRAN

25 End of service FVIEW-SELC-CATR-SRVA-DONE
```

If no Segment has been specified in the **SEND** panel, only a direct read will be carried out at the end of the check/update service.

For **data transfers**, the check/update/selection service carries out the transfer from the Logical View to the Segment and from the Segment to the Logical View. The tags are as follows:

- the Logical View code in four characters: **FVIEW**
- the transfer direction, in four characters:

```
TRDT TRansfer to the "DaTa" in the direction View → Segment

CHKD Check on the Logical View's Data Elements if option

CHECKSER=YES.
```

Then, for the selection service (if implemented):

TRVW TRansfer to the "VieW" in the direction Segment → View

the category, in four characters:
 CATR multi-occurrence Logical View

Č

```
10 Data transfers to Segment FVIEW-TRDT
15 Multi-occurrence transfers FVIEW-TRDT-CATR
```

# if CHECKSER=YES:

```
10 Checks on View data FVIEW-CHKD

15 Multi-occurrence checks FVIEW-CHKD-CATR

20 Check on Element DELCO1 FVIEW-CHKD-CATR-DELCO1

20 Check on Element DELCO2 FVIEW-CHKD-CATR-DELCO2

10 Data transfers to View FVIEW-TRVW

15 Multi-occurrence transfers FVIEW-TRVW-CATR
```

For **logical accesses** (=accesses to Segments required for the execution of the services on the Logical Views), tags are as follows:

- the Segment code in four characters:
  FSEGT
- the type of general processing, in four characters:

CHCK check
UPDT update
SLCT selection

• the category, in four characters:

multi-occurrence Logical View with a number of occurrences higher than 1

multi-occurrence Logical View with a number of occurrences to be processed equal to 1 (for selection only)

• the type of elementary processing, in four characters:

**ALIM** key loading

call of the physical accesses (by PERFORM)

**ERRS** error handling

| 10 | Logical access to Segment for check | FSEGT-CHCK           |
|----|-------------------------------------|----------------------|
| 15 | Multi-occurrence access             | FSEGT-CHCK-CATR      |
| 20 | Key loading                         | FSEGT-CHCK-CATR-ALIM |
| 20 | Call of physical access             | FSEGT-CHCK-CATR-CALL |
| 20 | Error handling                      | FSEGT-CHCK-CATR-ERRS |
| 10 | Logical access to Segment for updt  | FSEGT-UPDT           |
| 15 | Multi-occurrence access             | FSEGT-UPDT-CATR      |
| 20 | Key loading                         | FSEGT-UPDT-CATR-ALIM |
| 20 | Call of physical access             | FSEGT-UPDT-CATR-CALL |
| 20 | Error handling                      | FSEGT-UPDT-CATR-ERRS |
| 10 | Logical access to Segment for slct  | FSEGT-SLCT           |
| 15 | Multi-occurrence access             | FSEGT-SLCT-CATR      |
| 20 | Key loading                         | FSEGT-SLCT-CATR-ALIM |
| 20 | Call of physical access             | FSEGT-SLCT-CATR-CALL |
| 20 | Error handling                      | FSEGT-SLCT-CATR-ERRS |
| 15 | Access to one occurrence            | FSEGT-SLCT-CATT      |
| 20 | Key loading                         | FSEGT-SLCT-CATT-ALIM |
| 20 | Call of physical access             | FSEGT-SLCT-CATT-CALL |
| 20 | Error handling                      | FSEGT-SLCT-CATT-ERRS |

# For **physical accesses**, tags are as follows:

- F80
- the Segment code in four characters: **SEGT**
- the access code:

| R  | Read for check                                  |
|----|-------------------------------------------------|
| RA | Read for selection (if selection implemented)   |
| RU | Read for check before update                    |
| P  | Read of first record (if selection implemented) |
| RN | Read of next record (if selection implemented)  |
| W  | Creation (write)                                |

RW Modification (rewrite)
D Deletion (Delete)

UN Unlock of record read in RU

| 10 | Read for check               | F80-SEGT-R  |
|----|------------------------------|-------------|
| 10 | Read for selection           | F80-SEGT-RA |
| 10 | Read for check before update | F80-SEGT-RU |
| 10 | Read of first record         | F80-SEGT-P  |
| 10 | Read of next record          | F80-SEGT-RN |
| 10 | Creation (write)             | F80-SEGT-W  |
| 10 | Modification (rewrite)       | F80-SEGT-RW |
| 10 | Deletion (delete)            | F80-SEGT-D  |
| 10 | Unlock of record read in RU  | F80-SEGT-UN |
|    |                              |             |

## 3.4.4.4. Inserting Specific Code

VisualAge Pacbase allows you to implement processes that are not standard processes. For examples of inserting specific code, refer to the corresponding paragraphs describing the check, update and selection services.

For the general rules for inserting specific code, refer to sections 3.3.1 and 3.3.2.

You first create a function where you identify the Logical View by its code. This approach is common to all the specific processes in the Logical View. This is why it is described in section 3.3.4.

Then, for each specific procedure to be inserted, you specify the procedure relative to a standard procedure of the Logical View. To do so, create a subfunction. Its code, title, hierarchical level and type of **setting** are common to all the specific procedures of the Logical View. This is why they are described in section **3.3.4**.

Specific code can be inserted:

- In the Logical View processing (FVIEW-CHUP and FVIEW-SELC tags).
  - relative to the level 10 for check/update/selection service.

```
The input is as follows:
```

```
OPE OPERAND TY CONDITION
Function XX Sub-function YY Level 10
N SS-FCT TITLE type genp
```

type represents the insertion type: \*R to replace the standard processing, \*A or \*P to add a specific processing to the standard one. The level 10 is not mandatory for \*A and \*P types. genp represents the general processing (CHUP for check/update or SELC for selection).

relative to the level 15 for check/update/selection processing by category.

```
The input is as follows:
```

```
OPE OPERAND TY CONDITION

Function XX Sub-function YY Level 15

N SUB-FCT TITLE type CHUP CATR
```

Same comments as for the insertion at level 10. The CATR category is the only one possible for a check/update/selection service.

 relative to the level 20 for check/update/selection processing by category and service type.

The input is as follows:

```
OPE OPERAND TY CONDITION

Function XX Sub-function YY Level 20

N SUB-FCT TITLE type CHUP CATR SRVT

OR

N SUB-FCT TITLE type CHUP CATR SRVA
```

Same comments as for the previous insertion. **SRVT** represents the check / update / selection service. **SRVA** represents the selection service.

- In the data transfers from Logical View to Segment and from Segment to Logical View (FVIEW-TRDT and FVIEW-TRVW tag):
  - Relative to level 10 for the transfer direction:

The input is as follows:

OPE OPERAND TY CONDITION
Function XX Sub-function YY Level 10

N SUB-FCT TITLE type DRCT

type represents the insertion type: \*R to replace the standard processing, \*A or \*P to add a specific processing to the standard one. The level 10 is not mandatory for \*A and \*P types. DRCT represents the transfer direction: TRDT for the check/update service and TRVW for the selection service.

relative to the level 15 for the check/update/selection service by category.

The input is as follows:

OPE OPERAND TY CONDITION

Function XX Sub-function YY Level 15

N SUB-FCT TITLE type drct catg

Same comments as for the insertion at level 10.

catg represents the category:

CATR for a multi-occurrence Logical View if the number of occurrences to be processed is higher than 1,

**CATT** if the number of occurrence is equal to 1 (for the selection service only).

- In the logical accesses (FSEGT-CHCK, FSEGT-UPDT and FSEGT-SLCT tags):
  - relative to the level 10 for the access to a Segment for data check/update/selection:

The input is as follows:

OPE OPERAND TY CONDITION

Function XX Sub-function YY Level 10

N SUB-FCT TITLE type genp segt

type represents the insertion type: \*R to replace the standard processing, \*A or \*P to add a specific processing to the standard one. The level 10 is not mandatory for \*A and \*P types.

genp represents the type of general processing: CHCK, UPDT or SLCT. segt represents the Segment code.

 relative to the level 15 for the access to a Segment for data check/update/selection by category.

The input is as follows:

OPE OPERAND TY CONDITION

Function XX Sub-function YY Level 15

N SUB-FCT TITLE type genp segt catg

Same comments as for the insertion at level 10.

catg represents the category: CATR is required for check and update and CATT also possible for selection.

• relative to the level 20 for the access to a Segment for data check/update/selection by category and elementary service type.

The input is as follows:

OPE OPERAND TY CONDITION
Function XX Sub-function YY Level 20
N SUB-FCT TITLE type genp segt catgelmp

Same comments as for the previous insertion.

elmp represents the type of elementary processing (ALIM for key loading, CALL for the call of physical processing, ERRS error processing).

• In the physical accesses (F80-SEGT-R, F80-SEGT-RA, F80-SEGT-RU, F80-SEGT-P, F80-SEGT-RN, F80-SEGT-W, F80-SEGT-RW, F80-SEGT-D, F80-SEGT-UN tags).

Refer to section **3.3.5**.

## 3.4.5. Check and Selection

A check and selection service is needed when you want to check the data entered by the user (if necessary, with the display of an error message) and present in the Client component the information according to a specified format, without updating the database.

## 3.4.5.1. Implementation

To implement a check and selection service, you must:

- declare the Logical View containing the service request issued by the Client component,
- perform the access to the external resources to check data consistency.
- carry out the selection in the Client component.

Reminder In the Dictionary, the description of external resources is specified on Segment type occurrences.

## 3.4.5.1.1. How to Declare the Logical View

The Business Component must know the **Logical View** for which it implements services.

You declare the Logical View in the Business Component's Call of Segments (semi local) window.

The use of this window (menus, dialog boxes, etc.) is detailed in a specific chapter of the *VisualAge Pachase WorkStation* Reference Manual.

In addition, complete documentation for all input fields is found in the *Pacbench C/S – Business Logic & TUI Clients Reference Manual*.

## 3.4.5.1.2. How to Access External Resources

A check and selection service may require access to several external resources.

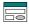

To implement a check and selection service, you specify the Segment code in the Call of Segments (semi local) window:

- in the RECEIVE panel for the Business Component receives from the Client component, the data to be checked and updated via the Logical View,
- and in the SEND panel for the Business Component sends the data to the Client component to refresh its information.

If no Segment is entered in the SEND panel, the selection service will not be executed and only a direct read will be performed.

The Segment(s) used as reference(s) for check can be different from that(those) used as reference(s) for selection but all of them must be associated with the same Logical View.

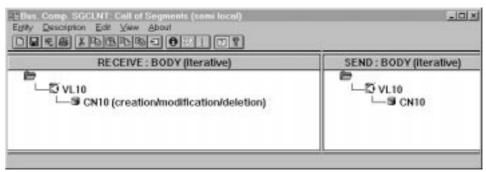

The following comments apply to the access to the external resources for the check/update service (i.e to the Segment indicated in the **RECEIVE** panel). For the specification of the access to the external resources for the selection service, refer to section 3.5.1.2.

You specify the characteristics of the Segment in the Characteristics of Segment dialog box, that you open by double-clicking on the Segment code.

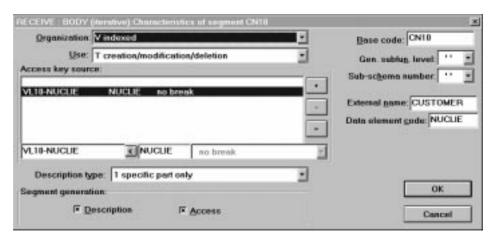

For a better functional understanding, we have grouped these characteristics into three thematic points (use, logical and physical characteristics).

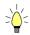

To help you with input location, the characteristics to be entered in the Characteristics of Segment dialog box are marked with [DB].

To implement the access to external resources, you declare the Segments required for the execution of the service and you indicate for each Segment:

## • The logical characteristics

They make the connection with the Segment description in the VisualAge Pacbase Dictionary.

- the code of the Segment in the VisualAge Pacbase Dictionary [DB]
- the type of description [DB]:
  - blank by default, for a record with a possible common part (e.g. a Data Structure with only one Segment),
  - for a record without a common part (e.g. for databases, several Segments being defined in the same Data Structure),
  - 2 for a Segment describing a remote database (ORACLE, SYBASE).

These characteristics are the same for any type of requested service: they are therefore declared only once for each Segment.

## • The physical characteristics

They identify the physical data storage mode.

- the organization [DB]:
  - For the w Organization:

Access generated via specific coding; only a description is generated in the Working-Storage Section.

- the external name [DB]:
  - **DDNAME** of the indexed file, or the VisualAge Pacbase code of the Database block in which the table is described, in case of SQL organization.
- the file physical key in **KEY DATA ELEMENT** [DB]:
  - This information comes under the physical characteristics only for certain organizations, among which the indexed files.
  - In this case you enter the code of the Data Element which must be specified to access a Segment (it may be a group Data Element).

These characteristics are the same for any type of requested service: they are therefore declared only once for each Segment.

• The **use characteristics** specific to a check / update service:

They represent the nature of the data access and specify an access hierarchy.

You indicate the type of Segment access required to perform the service as well as the sequence relative to the other Segments' accesses.

Then the generator produces all the access functions via which the Business Component can perform the selection service for the Logical View.

The use characteristics are made up of the following information:

• the access sequence or access hierarchy. Access to a Segment is implemented for a given service on a Logical View. You must associate the Segment with the Logical View on which it depends.

It may be necessary to access several Segments, you can:

- associate each Segment with the Logical View:
  In the generated procedures, all check accesses are performed, whatever the results are,
- or link the Segments to one another, thus making an access hierarchy: In the generated procedures, if a result of a check access is incorrect, the following accesses are not performed.
- the **category** by entering the Segment in one of the three following panels:

```
INITIALIZATION
BODY (iterative)
```

For a multi-occurrence Logical View, this category performs an iterative access to the records.

This category is **required** for a graphic application.

#### TERMINATION

- the access key source [DB] contains the origin of the data which allows to specify the access key.
- the access key [DB] is the record key or the selection criterion.
- the use type [BD]:
  - c consistency check and update by creation only,
  - **E** existence check only,
  - M consistency check and update by modification only,
  - s consistency check and update by deletion only,
  - T consistency check and update by creation, modification or deletion,
  - **x** consistency check and update by creation or modification.

## 3.4.5.1.3. How to Implement Selection in the Client component

The selection allows to display in the Client component the information according to a specified format (number of returned occurrences, number of occurrences displayed in a page...).

If no selection service is specified (i.e. no Segment is specified in the SEND panel), only the check/update service will be executed. The information sent to the Client component will be accessed by direct read only.

About how to specify a selection service, refer to subchapter 3.5.

## 3.4.5.2. Structure of the Generated Code

### 3.4.5.2.1. Working Storage Section

IRR Number of repetitions requested by the Client component

**ICATRC** Number of requested repetitions during a call of the Business

Component

OPERB Indicates if the selection is a list during a call of the Business

Component

OPERT Area for the management of check/update/selection services

CH-view view represents the Logical View.

This area contains a table used for the checks of the Logical View. It is generated if the CHECKSER=YES option has been specified in the General Documentation screen of the Dialogue (or Business Component) This table contains one item for each Data Element called in the Logical View. The possible values (to be specified by the user in the Client

component) are:

No check on this Data Element (default value)

P Missing Data Element

blank All Data Elements are checked

This area is also used to indicate if the value of a field in the Logical View is null or not (in SQL standard), i.e. if it is present. For example, the Client can set null values for an update service and the Business Component can return null values for the selection (if the corresponding fields in the table are null).

## 3.4.5.2.2. Linkage Section

TECH-ICATRC Number of instances to be processed by the Business

Component on the Logical View.

TECH-ICATRS Number of instances selected by the Business Component for

a selection or check/update/selection service.

TECH-IDATAC Check indicator of the Logical View data, set by the Client

component:

blank Check on the fields of the Logical View whose check

indicator contains a check request (see the description of the

indicator in CONT-BUFFER).

N No check

C Check on all the Logical View's fields

End-of-access buffer on a Segment in selection or repetitive SELT-BUFFER category. This buffer contains the following fields: SELT-SEGCOD Segment code SELT-SEGERR Code of error on Segment Type of error (s: standard) on Segment SELT-SEGTYP Library code of the Business Component which has detected SELT-LIBRA the end-of-access on Segment Code of the Business Component which has detected the end-SELT-SERVER of-access on Segment. Error buffer, divided into errors on Segments and errors on ERR-BUFFER Data Elements: ERR-BUFSEG Segment access error buffer: ERR-SEGCOD Code of the erroneous Segment ERR-SEGERR Error code: Creation by mistake of a record, already existing DUPL Modification or deletion by mistake, non-existing record NFND End of list END Record to be selected not found ABSC Error type ERR-SEGTYP Line number of the erroneous occurrence for a multi-ERR-ICATR occurrence processing ERR-LIBRA Library code ERR-SERVER **Business Component code** ERR-DATA Buffer of errors on Data Element: Library code ERR-LIBRA ERR-SERVER Business Component code ERR-VIEW Logical View code ERR-DATCOD Erroneous Data Element code ERR-DATERR Error code ERR-DATTYP Error type Line number of the erroneous occurrence for a multi-ERR-ICATR occurrence processing.

#### 3.4.5.2.3. Procedure Division

For the 'Logical View' block, tags are as follows:

- the Logical View code in four characters: **FVIEW**
- the type of general processing, in four characters: CHUP check and/or update
- the category, in four characters:

CATR multi-occurrence Logical View

the service type, in four characters:

srvx check and selection

(All the services indicated in the table in section **3.2.3** are generated but only this one will be actually executed if the Client requests a check and selection service).

• the type of elementary procedure, in four characters:

INIT initialization
CHCK check
DONE end

20 Check/selection service FVIEW-CHUP-CATR-SRVX
25 Initializations FVIEW-CHUP-CATR-SRVX-INIT
25 Checks FVIEW-CHUP-CATR-SRVX-CHCK
25 End of service FVIEW-CHUP-CATR-SRVX-DONE

If a Segment has been specified in the SEND panel, a branching to the selection service (with SELC as type of general processing and SRVA as service type) is performed at the end of the check/update service:

```
10 Selection FVIEW-SELC

15 Multi-occurrence process FVIEW-SELC-CATR

20 Selection service FVIEW-SELC-CATR-SRVA

25 Initializations FVIEW-SELC-CATR-SRVA-INIT

25 Selection FVIEW-SELC-CATR-SRVA-SELC

25 Transfers FVIEW-SELC-CATR-SRVA-TRAN

25 End of service FVIEW-SELC-CATR-SRVA-DONE
```

If no Segment has been specified in the **SEND** panel, only a direct read will be carried out at the end of the check/update service.

The check and update service performs the **data transfers** from the Segment to the Logical View. The tags are as follows:

- the Logical View code in four characters: FVIEW
- the possible data check, in four characters:

CHKD Check on the Logical View's Data Elements if the CHECKSER=YES.

Then, transfer direction for the selection service (if implemented): TRVW TRansfer to "VieW" in the direction Segment  $\rightarrow$  View

the category, in four characters:
 CATR multi-occurrence Logical View

### if CHECKSER=YES:

```
10 Checks on View data FVIEW-CHKD

15 Multi-occurrence checks FVIEW-CHKD-CATR

20 Check on Element DELCO1 FVIEW-CHKD-CATR-DELCO1

20 Check on Element DELCO2 FVIEW-CHKD-CATR-DELCO2

10 Data transfers to View FVIEW-TRVW

15 Multi-occurrence transfers FVIEW-TRVW-CATR
```

For **logical accesses** (accesses to Segments required for the execution of the services on the Logical Views), tags are as follows:

- the Segment code in four characters:
- the type of general processing, in four characters:

CHCK check selection

- the category, in four characters:
  - multi-occurrence Logical View with a number of occurrences higher than 1
  - multi-occurrence Logical View with a number of occurrences to be processed equal to 1 (for selection only)
- the type of elementary processing, in four characters:

ALIM key loading

call of the physical accesses (by **PERFORM**)

**ERRS** error handling

| 10 | Logical access to Segment | for | check | FSEGT-CHCK           |
|----|---------------------------|-----|-------|----------------------|
| 15 | Multi-occurrence access   |     |       | FSEGT-CHCK-CATR      |
| 20 | Key loading               |     |       | FSEGT-CHCK-CATR-ALIM |
| 20 | Call of physical access   |     |       | FSEGT-CHCK-CATR-CALL |
| 20 | Error handling            |     |       | FSEGT-CHCK-CATR-ERRS |
| 10 | Logical access to Segment | for | slct  | FSEGT-SLCT           |
| 15 | Multi-occurrence access   |     |       | FSEGT-SLCT-CATR      |
| 20 | Key loading               |     |       | FSEGT-SLCT-CATR-ALIM |
| 20 | Call of physical access   |     |       | FSEGT-SLCT-CATR-CALL |
| 20 | Error handling            |     |       | FSEGT-SLCT-CATR-ERRS |
| 15 | One-occurrence access     |     |       | FSEGT-SLCT-CATT      |
| 20 | Key loading               |     |       | FSEGT-SLCT-CATT-ALIM |
| 20 | Call of physical access   |     |       | FSEGT-SLCT-CATT-CALL |
| 20 | Error handling            |     |       | FSEGT-SLCT-CATT-ERRS |
|    |                           |     |       |                      |

# For **physical accesses**, tags are as follows:

• F80

10

10

10

10

- the Segment code in four characters: SEGT
- the access code:
  - R Read for check

    RA Read for selection (if selection implemented)

    P Read of first record (if selection implemented)

    RN Read of next record (if selection implemented)

    Read for check F80-SEGT-R

    Read for selection F80-SEGT-RA

    Read of first record F80-SEGT-P

    Read of next record F80-SEGT-RN

## 3.4.5.3. Inserting Specific Code

VisualAge Pacbase allows you to implement processes that are not standard processes.

For examples of inserting specific code, refer to the corresponding paragraphs describing the check, update and selection services.

For the general rules for inserting specific code, refer to sections **3.3.1** and **3.3.2**.

You first create a function where you identify the Logical View by its code. This approach is common to all the specific processes in the Logical View. This is why it is described in section 3.3.4.

Then, for each specific procedure to be inserted, you specify the procedure relative to a standard procedure of the Logical View. To do so, create a subfunction. Its code, title, hierarchical level and type of setting are common to all the specific procedures of the Logical View. This is why they are described in section **3.3.4**.

Specific code can be inserted:

- In the Logical View processing (FVIEW-CHUP and FVIEW-SELC tags).
  - relative to the level 10 for check/ and selection service.

The input is as follows:

```
OPE OPERAND TY CONDITION
Function XX Sub-function YY Level 10
N SS-FCT TITLE type genp
```

type represents the insertion type: \*R to replace the standard processing, \*A or \*P to add a specific processing to the standard one. The level 10 is not mandatory for \*A and \*P types. genp represents the general processing (CHUP for check/update or SELC for selection).

relative to the level 15 for check and selection processing by category.

The input is as follows:

```
OPE OPERAND TY CONDITION
Function XX Sub-function YY Level 15
N SUB-FCT TITLE type genp CATR
```

Same comments as for the insertion at level 10. CATR is the only possible category for a check/selection service.

 relative to the level 20 for check/selection processing by category and service type.

```
The input is as follows:
```

```
OPE OPERAND TY CONDITION

Function XX Sub-function YY Level 20

N SUB-FCT TITLE type CHUP CATR SRVX

OR

N SUB-FCT TITLE type CHUP CATR SRVA
```

Same comments as for the previous insertion. SRVX represents the check service. SRVA represents the selection service.

- In the data transfers from the Segment to the Logical View (FVIEW-TRVW tag):
  - Relative to level **10** for the transfer direction:

The input is as follows:

OPE OPERAND TY CONDITION
Function XX Sub-function YY Level 10
N SUB-FCT TITLE type TRVW

type represents the insertion type: \*R to replace the standard processing, \*A or \*P to add a specific processing to the standard one. The level 10 is not mandatory for \*A and \*P types.

• relative to the level **15** for the transfer direction by category.

The input is as follows:

OPE OPERAND TY CONDITION
Function XX Sub-Function YY Level 15
N SUB-FCT TITLE type TRVW CATR

Same comments as for the insertion at level 10. The CATR category is the only one possible.

- In the logical accesses (FSEGT-CHCK and FSEGT-SLCT tags):
  - relative to the level 10 for the access to a Segment for data check/selection:

The input is as follows:

OPE OPERAND TY CONDITION
Function XX Sub-function YY Level 10
N SUB-FCT TITLE type genp segt

type represents the insertion type: \*R to replace the standard processing, \*A or \*P to add a specific processing to the standard one. The level 10 is not mandatory for \*A and \*P types. genp represents the type of general processing: CHCK, UPDT or SLCT. segt represents the Segment code.

 relative to the level 15 for the access to a Segment for data check/ selection by category.

The input is as follows:

OPE OPERAND TY CONDITION

Function XX Sub-function YY Level 15

N SUB-FCT TITLE type genp segt catg

Same comments as for the insertion at level 10.

catg represents the category: CATR is required for check and update and CATT also possible for selection.

relative to the level 20 for the access to a Segment for data check/ selection by category and elementary service type.

The input is as follows:

OPE OPERAND TY CONDITION
Function XX Sub-function YY Level 20
N SUB-FCT TITLE type genp segt catgelmp

Same comments as for the previous insertion. elmp represents the type of elementary processing (ALIM for key loading, CALL for the call of physical processing, ERRS error processing).

- In the physical accesses (F80-SEGT-R, F80-SEGT-RA, F80-SEGT-P, F80-SEGT-RN tag).
  - Refer to section 3.3.5.

## 3.5. Selection Service

A selection service accesses the data stored in a database or a file. It reads the information requested by the Client component via the Logical View and sends it back. This information is presented in the Client component according to a specified format (number of lines per page...).

The selection service returns the number of requested instances, unless the number is higher than the iterative capacity of the Logical View.

The selection service is a service in display: data are transferred from the Segment (representing a Table, a Record...) to the Logical View.

# 3.5.1. Implementation

To implement a **selection service**, you must:

- declare the Logical View containing the service request issued by the Client component,
- perform the access to the external resources to select the record(s)
- implement the transfer of information from the record(s) to the Logical View.

Reminder In the Dictionary, the description of external resources is specified on Segment type occurrences.

## 3.5.1.1. How to Declare the Logical View

The Business Component must know the **Logical View** for which it implements services.

You declare the Logical View in the Business Component's Call of Segments (semi local) window.

The use of this window (menus, dialog boxes, etc.) is detailed in a specific chapter of the *VisualAge Pacbase WorkStation* Reference Manual.

In addition, complete documentation for all input fields is found in the *Pacbench C/S – Business Logic & TUI Clients Reference Manual*.

#### 3.5.1.2. How to Access External Resources

The selection of information requires access to one or more external resources (Segment, table, record, etc.).

Reminder In the Dictionary, the description of external resources is specified on Segment type occurrences.

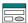

To implement a selection service, you specify the Segment code in the Call of Segments (semi local) window, in the SEND panel. Indeed, the Business Component receives from the Client component, the data to be displayed via the Logical View.

You enter the characteristics of the Segment in the Characteristics of segment dialog box that you open by double-clicking on the Segment code.

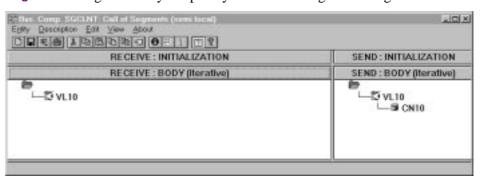

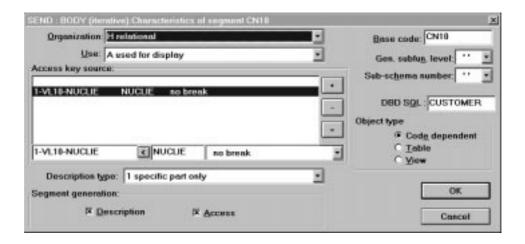

For a better functional understanding, we have grouped these characteristics into three thematic points (use, logical and physical characteristics).

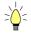

To help you with input location, the characteristics to be entered in the Characteristics of Segment dialog box are marked with [DB].

To implement the access to external resources, you declare the Segments required for the execution of the service and you indicate for each Segment:

# • The logical characteristics

They make the connection with the Segment description in the VisualAge Pacbase Dictionary.

- the code of the Segment in the Business Component
- the code of the Segment in the VisualAge Pacbase Dictionary [DB]
- the description type [DB]:
  - blank by default, for a record with a possible common part (e.g. a Data Structure with only one Segment),
  - for a record without a common part (e.g. for databases, several Segments being defined in the same Data Structure),
  - 2 for a Segment describing a remote database (ORACLE, SYBASE).

These characteristics are the same for any type of requested service: they are therefore declared only once for each Segment.

## • The physical characteristics

They identify the physical data storage mode.

the organization [DB]:

For the w Organization:

Access generated via specific coding; only a description is generated in the Working-Storage Section.

This is also the value to select for the Segment describing a User Buffer. This selection is made in the Business Components' *Dialogue*.

• the external name [DB]:

**DDNAME** of the indexed file, or the VisualAge Pacbase code of the Database block in which the table is described, in case of SQL organization.

• the file physical key in **KEY DATA ELEMENT** [DB]:

This information comes under the physical characteristics only for certain organizations, among which the indexed files.

In this case you enter the code of the Data Element which must be specified to access a Segment (it may be a group Data Element).

These characteristics are the same for any type of requested service: they are therefore declared only once for each Segment.

### • The use characteristics:

They represent the nature of the data access and specify an access hierarchy.

You indicate the type of Segment access required to perform the service as well as the sequence relative to the other Segments' accesses, if needed.

Then the generator produces all the access functions via which the Business Component can perform the selection service for the Logical View.

The use characteristics are made up of the following information:

• the access sequence or access hierarchy. Access to a Segment is implemented for a given service on a Logical View. You must associate the Segment with the Logical View on which it depends.

It may be necessary to access several Segments. You must then associate the first Segment to the Logical View and link the other Segments to the first one. The access key source of the other Segments is necessarily a field of the first Segment.

In other words, you build an access hierarchy, called "navigational tree".

In the generated code, the records of the Segment associated with the Logical View are read in a sequential-reading iterative loop. At each iteration, the records of the other Segments are read by direct access from the record of the first Segment.

• the **category** by entering the Segment in one of the three following panels:

## INITIALIZATION

BODY (iterative)

For a multi-occurrence Logical View, this category performs an iterative access to the records.

This category is **required** for a graphic application.

#### TERMINATION

- the access key source [DB] contains the origin of the data which allows to specify the access key.
- the access key [DB] is the record key or the selection criterion.
- The **use type** [BD] for a selection service:
  - A USE FOR DISPLAY

Read with information selection.

 selection break [DB]: the key Data Element remains constant during the selection.

blank no break

**E** SQL-specific selection break

c Selection break

R Large reading

This option is available with Segments with an H, D, or V organization.

To specify a large reading (e.g. the display of all the lines of all the orders), you open the Characteristics of segment dialog box for *each* Segment associated with the Logical View.

You must enter the value R for each key Data Element corresponding to a key Data Element of the Logical View (belonging to the Folder root node if a Folder has been implemented).

## 3.5.1.3. How to Transfer Data

To implement a check/update/selection service, after the access to the external resources, the data transfer is performed from the Segments to the Logical View's data:

Data transfer is documented in section 2.3.4.

## 3.5.2. Structure of the Generated Code

## 3.5.2.1. Working Storage Section

IRR Number of repetitions requested by the Client component

**ICATRC** Number of requested repetitions during a call of the Business

Component

**OPERB** Indicates if the selection is a list during a call of the Business

Component

OPERT Area for the management of check/update/selection services

CH-view view is the Logical View.

This area is also used to indicate if the value of a field in the Logical View is null or not (in SQL standard), i.e. if it is present. For example, the Client can set null values for an update service and the Business Component can return null values for the selection (if the corresponding fields in the

table are null).

## 3.5.2.2. Linkage Section

TECH-ICATRS Number of instances selected by the Business Component for

a selection or check/update/selection service.

SELT-BUFFER End-of-access buffer on a Segment in selection or repetitive

category. This buffer contains the following fields:

SELT-SEGCOD Segment code

**SELT-SEGERR** Code of error on Segment

**SELT-SEGTYP** Type of error (s: standard) on Segment

SELT-LIBRA Library code of the Business Component which has detected

the end-of-access on Segment

SELT-SERVER Code of the Business Component which has detected the end-

of-access on Segment.

### 3.5.2.3. Procedure Division

For the **'Logical View' block**, tags generated between FVIEW-BEGV and FVIEW-ENDV are as follows:

• the Logical View code in four characters: **FVIEW** 

the type of general processing, in four characters:SELC selection

the category, in four characters:

CATR multi-occurrence Logical View

• the service type, in four characters:

SRVA selection

• the type of elementary procedure, in four characters:

INIT initialization
SELC selection
TRAN data transfer

**DONE** end

10 Selection FVIEW-SELC

15 Multi-occurrence process FVIEW-SELC-CATR

20 Selection service FVIEW-SELC-CATR-SRVA

25 Initializations FVIEW-SELC-CATR-SRVA-INIT

25 Selection FVIEW-SELC-CATR-SRVA-SELC

25 Transfers FVIEW-SELC-CATR-SRVA-TRAN

25 End of service FVIEW-SELC-CATR-SRVA-DONE

The selection service carries out the **data transfers** from the Segment to the Logical View. The tags are as follows:

- the Logical View code in four characters: **FVIEW**
- the transfer direction, in four characters:

TRVW TRansfer to "VieW" in the direction Segment  $\rightarrow$  View

the category, in four characters:
 CATR multi-occurrence Logical View

10 Data transfers to View FVIEW-TRVW
15 Multi-occurrence transfers FVIEW-TRVW-CATR

For **logical accesses** (=accesses to Segments required for the execution of the services on the Logical Views), tags are as follows:

- the Segment code in four characters:
  FSEGT
- the type of general processing, in four characters: SLCT selection
- the category, in four characters:

multi-occurrence Logical View with a number of occurrences

to be processed higher than 1

multi-occurrence Logical View with a number of occurrences

to be processed equal to 1

• the type of elementary processing, in four characters:

**ALIM** key loading

CALL call of the physical accesses (by PERFORM)

**ERRS** error handling

10 Logical access to Segment for slct FSEGT-SLCT 15 Multi-occurrence access FSEGT-SLCT-CATR 20 Key loading FSEGT-SLCT-CATR-ALIM 20 Call of physical access FSEGT-SLCT-CATR-CALL 20 Error handling FSEGT-SLCT-CATR-ERRS One-occurrence access FSEGT-SLCT-CATT 20 Key loading FSEGT-SLCT-CATT-ALIM 20 Call of physical access FSEGT-SLCT-CATT-CALL 20 Error handling FSEGT-SLCT-CATT-ERRS

For **physical accesses**, tags are as follows:

- F80
- the Segment code in four characters: SEGT
- the access code:

RA Read for selection
P Read of first record
RN Read of next record

10 Read for selection F80-SEGT-RA
10 Read of first record F80-SEGT-P
10 Read of next record F80-SEGT-RN

# 3.5.3. Inserting Specific Code

VisualAge Pacbase allows you to implement processes that are not standard processes.

In a selection service, you can choose to display some order lines by taking into account the orders of one given month only. You can also read all the order lines for a customer and add up all the amounts.

For the general rules for inserting specific code, refer to sections **3.3.1** and **3.3.2**.

You first create a function where you identify the Logical View by its code. This approach is common to all the specific processes in the Logical View. This is why it is described in section **3.3.4**.

Then, for each specific procedure to be inserted, you specify the procedure relative to a standard procedure of the Logical View. To do so, create a subfunction. Its code, title, hierarchical level and type of setting are common to all the specific procedures of the Logical View. This is why they are described in section **3.3.4**.

Specific code can be inserted:

- In the Logical View processing (FVIEW-SELC tag).
  - relative to the level **10** for the selection service.

```
OPE OPERAND TY CONDITION
Function XX Sub-function YY Level 10
N SS-FCT TITLE type SELC
```

type represents the insertion type: \*R to replace the standard processing, \*A or \*P to add a specific processing to the standard one. The level 10 is not mandatory for \*A and \*P types.

relative to the level 15 for selection processing by category.

The input is as follows:

OPE OPERAND TY CONDITION
Function XX Sub-function YY Level 15
N SUB-FCT TITLE type SELC CATR

Same comments as for the insertion at level 10.

**CATR** is the only possible category for a selection service.

 relative to the level 20 for selection processing by category and service type.

The input is as follows:

OPE OPERAND TY CONDITION
Function XX Sub-function YY Level 20
N SUB-FCT TITLE type SELC CATR SRVA

Same comments as for the previous insertion.

**SRVA** represents the selection service.

- In the data transfers from the Segment to the Logical View (FVIEW-TRVW tag):
  - Relative to level **10** for the transfer direction:

The input is as follows:

OPE OPERAND TY CONDITION
Function XX Sub-function YY Level 10
N SUB-FCT TITLE type TRVW

type represents the insertion type: \*R to replace the standard processing, \*A or \*P to add a specific processing to the standard one. The level 10 is not mandatory for \*A and \*P types.

relative to the level 15 for the transfer direction by category.

The input is as follows:

OPE OPERAND TY CONDITION
Function XX Sub-Function YY Level 15
N SUB-FCT TITLE type TRVW CATR

Same comments as for the insertion at level 10. The CATR category is the only one possible.

- In the logical accesses (FSEGT-SLCT tag):
  - relative to the level 10 for the access to a Segment for data selection:

The input is as follows:

OPE OPERAND TY CONDITION
Function XX Sub-function YY Level 10
N SUB-FCT TITLE type SLCT segt

type represents the insertion type: \*R to replace the standard processing, \*A or \*P to add a specific processing to the standard one. The level 10 is not mandatory for \*A and \*P types. segt represents the Segment code.

relative to the level 15 for the access to a Segment for data selection by category.

The input is as follows:

OPE OPERAND TY CONDITION
Function XX Sub-function YY Level 15
N SUB-FCT TITLE type SLCT segt CATR

Same comments as for the insertion at level 10. CATR is the only possible category.

 relative to the level 20 for the access to a Segment for data selection by category and elementary service type.

The input is as follows:

OPE OPERAND

Function XX Sub-function YY

N SUB-FCT TITLE

TY CONDITION

Level 20

type SLCT segt CATR proc

Same comments as for the previous insertion. proc represents the elementary processing type (ALIM for key loading, CALL for the call of physical processing, ERRS for error processing).

• In the physical accesses (F80-SEGT-RA, F80-SEGT-P or F80-SEGT-RN tags).

Refer to section 3.3.5.

## 3.6. Other Services

# 3.6.1. User Service

The Pacbench C/S generator allows a Client component to call a special service (called 'User Service'), other than a selection or check/update service (e.g. counter to count the number of customers per day who have issued an order, print service...)

The Business Component retrieves, through the communication area, the name and code of the User Service called by the Client component.

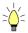

The User Service is associated with a Logical View which is itself associated with a Business Component. If you wish then to implement the same User Service in another Business Component, it is recommended to specify a Business Component dedicated to a User Service. You will thus be able to reuse it.

*&* 

This method implies the call of the Business Component dedicated to the User Service by a first level Business Component. For more details, refer to section **3.6.2.** 

## 3.6.1.1. Implementation

To implement a **User Service**, you must:

- declare the Logical View containing the service request issued by the Client component,
- insert the User Service in the Logical View,
- write the User Service in Structured Code.

### 3.6.1.1.1. How to Declare the Logical View

The Business Component must know the **Logical View** for which it implements services.

You declare the Logical View in the Business Component's Call of Segments (semi local) window.

The use of this window (menus, dialog boxes, etc.) is detailed in a specific chapter of the *VisualAge Pacbase WorkStation* Reference Manual.

In addition, complete documentation for all input fields is found in the *Pacbench C/S – Business Logic & TUI Clients Reference Manual*.

## 3.6.1.1.2. Insertion in the Logical View

A User Service is associated with a Logical View in the Procedural Code (-P) window of a Business Component. The service is inserted in the Logical View, i.e. in any sub-function which depends on an function 05\*C with the code of the Logical View in the CONDITION column.

This sub-function must be coded as follows:

- a 4-character code, the first two identifying the function, the following two being free,
- a **title** (**N** operator in **OPE** column),
- a hierarchical level: 15,
- the **structure type** (**TY** column): \*C
- the name of the User Service preceded by the word USER (CONDITION column)

This name is limited to 25 characters maximum.

TUI applications only:

In the Client component (occurrence of the C/S Screen entity) the User Service name must match the one set by the Client component in the TECH-SRVUSR field of the communication area.

Example:

```
OPE OPERAND TY CONDITION

Function XX Level 05

N FCT TITLE *C VL00

Function XX Sub-function YY Level 15

N SUB-FCT TITLE *C USER USERSERVICENAME
```

## 3.6.1.1.3. How to Write the User Service

You write the specific code for the User Service in Structured Code.

For details about inserting specific code, refer to sections **3.3.1** and **3.3.2**.

## 3.6.1.2. Structure of the Generated Code

### 3.6.1.2.1. Working Storage Section

No area specific to the User Service is generated.

### 3.6.1.2.2. Linkage Section

TECH-SRVUSR User Service name in 25 characters maximum

#### 3.6.1.2.3. Procedure Division

For the **'Logical View' block**, the following tag is generated:

10 User service FVIEW-USER

For **logical accesses**, transfers and checks are generated only for the Logical View with which the User Service is associated.

No **physical access** is generated.

# 3.6.2. Call of a Business Component by another

A Business Component executes the service calls it receives via the message and the associated Logical View. To do so it accesses databases and sends the answer back via the same message.

To execute a service, the Business Component may call another Business Component. This allows Business Components to be specialized and reused as much as possible.

A standard function of Business Logic is the ability to call one Business Component from another Business Component. This allows you to associate several Logical Views called in different Business Components, with a Logical View.

Roughly speaking, the principle is the following:

- a Business Component sends a service request to Logical View 1.
- To implement this service, the first-level Business Component calls a second-level Business Component.
- The second-level Business Component then behaves like a Client component for this service call.
- The service request and answer are conveyed using Logical View 2.
- The call of a second-level Business Component is executed according to the service requested by the Client component and the use in reception or display of the second-level Logical View.

For example, if the service issued by the Client component is **E** (check), the second-level Business Component will be called only if the use for Logical View 2 is **L**, **E** or **X**.

## 3.6.2.1. Implementation

To implement this service call, you must:

- declare the Logical View 2 which conveys data between the two Business Components,
- identify the second-level Business Component,
- specify the type of service to be executed on Logical View 2.

Open the Call of segments (semi local) window of the calling Business Component (first-level Business Component) and enter:

- the code of the first Logical View which transmits the service call to the first-level Business Component,
- the call of the second-level Logical View (via the appropriate tree structure) by its code in the first-level Business Component,
- the service call to the second-level Business Component.

You specify the following three elements in the Characteristics of the Segment dialog box, opened by a double-click on the code of the second level Logical View:

• VisualAge Pacbase code of Logical View 2 which transmits the service call to the second-level Business Component:

Its description type is automatically set to 1, whatever value you enter.

The description of the Logical View's application data will therefore be generated in the Business Component **DATA DIVISION**.

- Second-level Business Component:
  - \* its VisualAge Pacbase code,
  - \* its organization:
    - **x** Global call of the Business Component:

The first-level Business Component executes service calls and acts like a Client.

Its function should be considered like a branching point to the second-level Business Components which execute the *full* service requested; the call of the second-level Business Component is only performed *once for all instances*.

2 Instance by instance Business Component call:

The second-level Business Component is called *for each instance*. This allows Business Components to be called as *additional* servers with respect to the first-level Business Component. As a result, a service can call Business Components and data access Segments.

This type of call allows a TUI application to work in folder mode:

The TUI client makes a service call to an aggregated Logical View containing a number of Logical Views. This service is executed by a first-level Business Component whose role is to call – for each instance of the aggregated Logical View – the different Business Components associated with the other Logical Views.

- Type of service to be executed:
  - **L** read
  - E check
  - x check, selection
  - **A** selection
  - **M** check, update
  - T check, update, selection
  - **U** User Service

#### 3.6.2.2. Structure of the Generated Code

### 3.6.2.2.1. Working Storage Section

OPER2 Service requested during the call of a second-level Business Component

#### COMMUNICATION - bc2code

Communication area between the first-level Business Component and the second-level Business Component. bc2code = code of second-level Business Component

### 3.6.2.2.2. Linkage Section

No specific field for the second-level Business Component is generated but the **TECH-ICATRS** field is loaded with the number of instances retrieved from the second-level Business Component.

### 3.6.2.2.3. Procedure Division

For the 'Logical View' block, the tags generated depend on of the service executed by the second-level Business Component.

The type of general processing is thus:

```
CHUP (check / update),
SELC (selection),
USER (User Service).
```

Refer to the corresponding paragraphs of the executed service.

The second-level Business Component executes the **data transfers** from the Logical View to the Segment or from the Segment to the Logical View, or both directions, according to the service executed. Tags are as follows:

TRDT TRansfer to "DaTa" in the direction View → Segment or

TRVW TRansfer to "VieW" in the direction Segment → View

Refer to the corresponding paragraphs of the executed service.

For **logical accesses**, the generated tags depend on the service executed by the second-level Business Component.

The type of general processing is thus:

```
CHCK (check),

UPDT (update),

SLCT (selection)

USRS (User Service).
```

Refer to the corresponding paragraph of the executed service.

If the use in reception is U (User Service), the call of the logical access functions must be executed by the XT operator. (Refer to Pachench Client/Server – Business Logic & TUI Clients Reference Manual).

For **physical accesses**, tags are as follows:

- **F80**
- the Segment code in four characters: SEGT
- the access code:

R Call of the second-level Business Component

• the type of general processing:

loading of communication area call of Business Component

**RETC** Processing at the Business Component return.

```
10 Call of Business Component F80-SEGT-R
15 Loading of communication area F80-SEGT-R-ALIM
15 Call of Business Component F80-SEGT-R-CALL
15 Return processing F80-SEGT-R-RETC
```

### 3.6.2.3. Inserting Specific Code

VisualAge Pacbase allows you to implement processes that are not standard processes.

For example, you can call the second-level Business Component only when the order exceeds a given amount or when the order is issued by a special type of customer.

For more details on how to insert specific code, refer to sections 3.3.1 and 3.3.2.

Specific code can be inserted:

- In Logical View processing.
  - Refer to the corresponding paragraph of the executed service.
- In data transfers.
  - Refer to the corresponding paragraph of the executed service.
- In logical accesses
  - Refer to the corresponding paragraph of the executed service.
- In the physical accesses

If the communication between the two Business Components is not as you want it to be or if you want to add complements in the Business Component calls, you can write your own processing in Structured Code.

- Refer to section 3.3.5.
- relative to the level 10 (F80-SEGT-R tag).
- relative to the loading process of the communication area at level 15 (F80-SEGT-R-ALIM tag):
  - To replace this access, enter the Segment code in the CONDITON column followed by R1.
- relative to the Business Component call at level 15 (F80-SEGT-R-CALL tag):
  - To replace this access, , enter the Segment code in the CONDITON column followed by R2.
- relative to the processing at the Business Component return at level 15 (F80-SEGT-R-RETC tag):
  - To replace this access, enter the Segment code in the CONDITON column followed by R3.

Here is an example of specific code insertion which specifies the call of the second-level Business Component SVVL20. The Business Component SVVL10 is called in standard processing. The Business Component SVVL20 is called only when the number of available items is lower than 3. You must insert specific code at level 15 (F80-SEGT-R-CALL tag) where the call of this Business Component is managed.

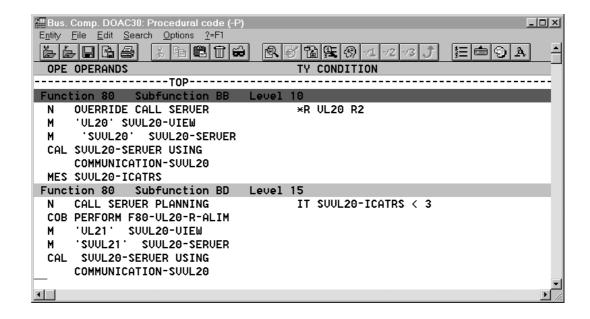

### 3.6.2.4. Error Handling

The retrieval of errors during the call of a second-level Business Component is automatically executed in the following area:

- the Logical View code in four characters: FVIEW
- the transfer of errors:
   TRER Transfer of the second-level Business Component errors
- the code of the Segment where the error is detected, in four characters: **SEGT**

```
10 Transfer data errors FVIEW-TRER
15 Transfer View of Server call FVIEW-TRER-SEGT
```

### 3.6.3. Lock / Unlock Service

This service is not available for simple or TUI development modes.

The Lock/Unlock service allows you to prevent the update for a set of data to avoid simultaneous update, i.e to avoid inconsistency.

You write the processing associated with this service in Structured Code.

#### 3.6.3.1. Implementation

To implement a lock / unlock service, you must:

- set the lock option,
- declare the Logical View containing the service request issued by the Client component,
- insert the service in the elementary Business Component associated with the Folder *root* node or in the Business Component if no Folder has been implemented,
- write the service in Structured Code.

### 3.6.3.1.1. Lock Option

This option must be specified in the Folder Dialogue or the Folder Definition screen.

- The implementation of this option is documented in section **6.2.2.1.1**.
- If you specify no Folder (single-view development), you must set the LOCKMODE option in the General Documentation screen of the Dialogue (or Business Component). Refer to section 3.1.1.2.2.

### 3.6.3.1.2. How to Declare the Logical View

The Business Component must know the **Logical View** for which it implements services

You declare the Logical View in the Business Component's Call of Segments (semi local) window.

The use of this window (menus, dialog boxes, etc.) is detailed in a specific chapter of the *VisualAge Pacbase WorkStation* Reference Manual.

In addition, complete documentation for all input fields is found in the *Pacbench C/S – Business Logic & TUI Clients Reference Manual*.

### 3.6.3.1.3. Insertion in the Logical View

You must insert the lock and unlock service in the specific processing lines of the Business Component.

For more details on how to insert specific code, refer to sections **3.3.1** and **3.3.2**.

The processing must be written in any sub-function which depends on an 05\*C function with the code of the root Logical View in the CONDITION column.

- Each sub-function must be coded as follows:
  - a 4-character code, the first two identifying the function, the following two being free,
  - a **title** (**N** operator in **OPE** column),
  - a hierarchical level: necessarily higher than 10,
  - the **structure type** (**TY** column):
    - \*P after (post) standard processing:
      - \* just before the ending tag, if the hierarchical level is higher than the standard one,
      - \* just after the ending tag if the hierarchical level is equal to the standard one.
  - the **service name** (**CONDITION** column):

LOCK

#### Example:

OPE OPERAND

Function XX

N TITLE FCT

Function XX Sub-function YY

N SUB-FCT TITLE

TY CONDITION

\*C VL00

Level 15

\*P LOCK

### 3.6.3.1.4. How to Write Lock / Unlock Service

You write the specific code for the lock/unlock service in **Structured Code** 

Fore more details on how to insert specific code, refer to sections **3.3.1** and **3.3.2**.

Here is an example of specific code written for a lock service

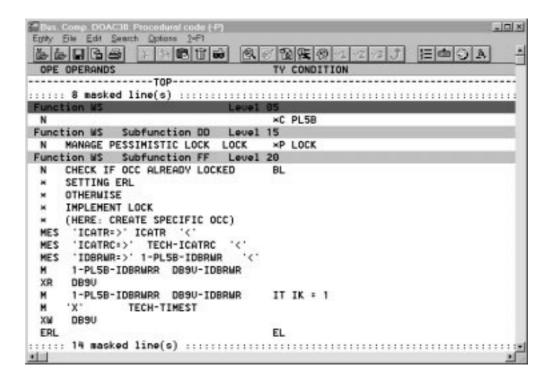

#### 3.6.3.2. Structure of the Generated Code

### 3.6.3.2.1. Working Storage Section

No area specific to the (un)lock service is generated.

#### 3.6.3.2.2. Linkage Section

No area specific to the (un)lock service is generated.

#### 3.6.3.2.3. Procedure Division

For the 'Logical View' block, only the following tag are generated:

10 Lock FVIEW-LOCK 10 Unlock FVIEW-UNLK

For **logical** and **physical accesses**, no area specific to the (un)lock service is generated.

### 3.6.3.3. Error Handling

Error handling must be managed in specific code using the **ERL** operator.

This operator allows to throw an error when a LOCK or UNLOCK service is issued by the graphic client, respectively for an instance that is already locked or unlocked. This operator generates MOVE 'L' TO TECH-IERRU.

### 3.7. Initialization/Termination Business Component

#### 3.7.1. Introduction

An *Initialization/Termination Business Component* (I/T *Component*) is used to implement specific procedures before and after the execution of a request associated with a Folder.

This functionality is then only available for graphic applications using the development of a Folder.

An I/T Component is called by the Services Manager before the first call of Business Component associated with the request to be processed and after the last executed Business Component.

An I/T Component is available either for an Initialization or for a Termination process (see the implementation details below).

For an initialization process, the only data that can be processed in input is that sent by the Client component via the User Buffer.

An I/T Component is used to execute services associated with all the Business Components of a Folder.

Therefore, the generation of an I/T Component contains the access functions and PERFORMS corresponding to the services associated with all the Business Components of a Folder.

Each service associated with a node uses specific parameters in input and produces results defined in the working-storage-section of the I/T Component.

### 3.7.2. How to use a Buffer

An I/T Component systematically retrieves the User Buffer(s) specified at the Folder (Business Components) level.

## 3.7.2.1. External Business Component called by I/T Component and User Buffer

- If the Business Components associated with the root and depending nodes of the Folder do not use a User Buffer, the external Business Component called by the I/T Component cannot use a User Buffer.
- If the Business Components associated with the Folder use a User Buffer :
  - the external Business Component called by an I/T Component does not have a User Buffer
  - the external Business Component called by an I/T Component must use a User Buffer associated with one of the Folder nodes.

# 3.7.2.2. External Business Component called by I/T Component and Server Buffer

- If the Business components of the Folder use a Server Buffer, the external Business Component called by an I/T Component must have the same Server Buffer.
- If the Business components of the Folder do not use a Server Buffer, the external Business Component called by an I/T Component cannot use a Server Buffer.

### 3.7.3. Implementation

### 3.7.3.1. Definition of the I/T Component

The Definition of a Business Component consists in creating an occurrence of the Business Component entity (6-character **code**, the first two characters being identical to those of the Dialogue code, previously defined).

In the **Definition** window, enter:

- the name
- optionally, one or more keywords
- the **IT** type
- the generation variants transaction code: unused
- the external name on the Program line (default = code of the I/T Component).
- the in front/in back commands (CCF/CCB) on the Program line Complement line: unused

### 3.7.3.2. Options of the I/T Component

| ACCESERR | Client, on 3 characters NB: the value specific ACCESERR option for Folder                                                                                                    | accesses to Segment error the segment error the segment error the segment error the segment error the segment error the segment that the segment error the segment error the segment error the segment error the segment error that error the segment error the segment error that error the segment error that error that erro | that given to the<br>(levels 1 and 2) of the |
|----------|----------------------------------------------------------------------------------------------------|----------------------------------------------------------------------------------------------------|----------------------------------------------|
| CALLTYPE | NB: the value specified here must be identical to that given to the CALLTYPE option for all the Business Components (levels 1 and 2) of the Folder                                                    |                                                                                                    |                                              |
|          | Target                                                                                                    | GUI                                                                                                    | TUI                                          |
|          | CICS                                                                                                    | LINK*                                                                                                    | LINK*                                        |
|          |                                                                                                    | CALL                                                                                                    | CALL                                         |
|          | DPS7                                                                                                    | CALL*                                                                                                    | CALL*                                        |
|          | DPS8                                                                                                    | LINK*                                                                                                    | LINK*                                        |
|          |                                                                                                    | CALL                                                                                                    | CALL                                         |
|          | IMS                                                                                                    | CALL*                                                                                                    | CALL*                                        |
|          |                                                                                                    |                                                                                                    | CHNG                                         |
|          | MICROFOCUS                                                                                                    | CALL*                                                                                                    | CALL*                                        |
|          | TANDEM<br>PATHWAY                                                                                                    | PATHSEND                                                                                                    |                                              |
|          | TUXEDO                                                                                                    | The CALLTYPE value is<br>Business Components assi.e. TPCALL or CALL.<br>The setting of this option is                                                                                                    |                                              |
|          |                                                                                                    | target <sup>2</sup> .                                                                                                    |                                              |
|          | * : default value                                                                                                    | (FDO                                                                                                    |                                              |
| CHANGE   | parameter of the CALI                                                                                                    | Il of Business Component w<br>-<br>all of Business Component                                                                                                    |                                              |
| DATAERR  | Maximum number of errors on the Logical View Data Elements that can be sent back to the Client, 2 characters  Default value = 01  NB: The value specified here must be identical to that given to the |                                                                                                    |                                              |
|          | <b>DATAERR</b> option for Folder                                                                                                    | all the Business Componen                                                                                                    |                                              |
| PROCESS  | Available for TANDEN                                                                                                    | I PATHWAY only.                                                                                                    | Component                                    |
|          | 15 characters maximu conversion.                                                                                                    | when calling the Initialization m without space. There is n                                                                                                    | o lowercase/uppercase                        |
| TRAN     | Option specific to TUXEDO Default value: TRAN=YES: Use of the transactional mode for the TUXEDO variant. TRAN=NO: No use of the transactional mode                                                    |                                                                                                    |                                              |

### 3.7.3.3. Implementing the $\ensuremath{\mathtt{I/T}}$ Component at the Folder Level

The INITSERV option must be set in the General Documentation window of the Folder (O-type line).

| INITSERV | INITSERV = VisualAge Pacbase code of the Initialization/Termination |  |
|----------|---------------------------------------------------------------------|--|
|          | Business Component (I/T Component)                                  |  |
|          | This option must be aligned on the left.                            |  |

With the RC variant only, you can however modify this option dynamically by modifying the value of the V-xxxx-TYCALL indicator, initialized by the CALLTYPE option of the Business Component (level 1): C if CALLTYPE=CALL, else T.

### 3.7.3.4. Call of an External Business Component

The services of an external Business Component process, as for the Business Components associated with the Folder nodes, only one Logical View instance.

Each Logical View used can only be called once and must not be already used in one of the Folder Business Components.

The call of an external Business Component is made in the Call of Segments (semi local) window of the I/T Component, in the List of Unused Segments dialog box opened via the Unused Segments choice in the View menu.

You only specify the following information:

Code of the Logical View in the external

**Business Component** 

External name Code of the external Business Component in

the Dictionary

Code in base Code of the Logical View in the Dictionary.

Organization 2 Call of Business Component (instance by

instance)

Type of description 1 required value

### 3.7.4. Structure of the Generated Code

### 3.7.4.1. Working Storage Section

Each service associated with a node uses specific parameters before the call of the Business Component associated with the node and produces results in return.

These parameters are specified in the working-storage-section of the I/T Component. Only the fields that can be handled or that are useful are documented in the table below.

### Summary table:

| Parameters                                        | Field name    | Before call | After call |
|---------------------------------------------------|---------------|-------------|------------|
| Indicator of logical error on Business Component  | SERV-ERR      |             | yes        |
| Description of node :                             | V-xxxx        |             |            |
| Operation code in update                          | V-xxxx-OPERM  | yes         |            |
| Indicator of data check                           | V-xxxx-IDATAC | yes         |            |
| Code of the extraction method                     | V-xxxx-EXTNAM | yes         |            |
| Code of the User Service                          | V-xxxx-SRVUSR | yes         |            |
| Indicator system error                            | V-xxxx-IERRC  |             | yes        |
| Indicator end of selection or absence of instance | V-xxxx-IERRS  |             | yes        |
| Indicator logical or user error                   | V-xxxx-IERRU  |             | yes        |
| Indicator selected instance (1 or 0)              | V-xxxx-ICATRS |             | yes        |
| Description of Logical View                       | xxxx          | yes         | yes        |
| Description of Logical View presence indicator    | CH-xxxx       | yes         | yes        |

SERV-ERR

indicator of logical error on a Business Component. This field contains the **E** value, as soon as a logical error has been detected on a Business Component.

### A V-xxxx structure is generated for each Folder node

V-xxxx-OPERM

type of service requested for the update. By default, this is a service without selection. A service with selection may be requested in specific code by entering the T value. This field is generated only if the Business Component includes an update service..

V-xxxx-IDATAC check indicator of the Logical View's data in the Business Component. By default, it is set to 'without check'. A check may be requested in specific code by entering the ' 'value.

V-xxxx-EXTNAM code of the extraction method. By default, it is set to 'no extraction method'. An extraction method may be positioned by inserting specific code.

V-xxxx-srvusr code of the User Service. By default, it is set to 'no User Service'. By default, a User Service may be positioned by inserting specific code.

V-xxxx-IERRC

indicator of system error detected in the Business Component corresponding to the node.

V-xxxx-IERRS

indicator of end of selection (L) or absence of instance (C) positioned by the Business Component corresponding to the node.

If in the Business Component, the selection is performed on non relational data, the indicator of end of selection is positioned at the same time as the reading of the last recording.

If the selection is performed on relational databases, the indicator of end of selection is positioned during the reading following the reading of the last recording.

V-xxxx-IERRU

indicator of logical or user error detected by the Business Component corresponding to the node.

V-xxxx-ICATRS number of instance selected by the Business Component during a selection or User Service request (1 or 0).

### A description field is generated for each Logical View

- CAUTION: the field code is that of the node and not that of the Logical View.
- the description corresponds to the description of an instance and is not 'occursed' by the maximum number of instances of the Logical View.

#### NO10. 01 CLINIT 10 1-NO10-CLINUM PICTURE S9(8) CLINIT SIGN IS LEADING SEPARATE. CLINIT 1-NO10-CL1NAM PICTURE X(30). 10 CLINIT 10 NO10-CLINUM PICTURE S9(8) CLINIT SIGN IS LEADING SEPARATE. CLINIT 10 NO10-CLINAM PICTURE X(30). CLINIT NO10-CMPANY PICTURE X(50). 10 CLINIT 10 NO10-STREET PICTURE X(40). CLINIT 10 NO10-TOWN PICTURE X(20). CLINIT 10 NO10-ZIPCDE PICTURE X(5). CLINIT NO10-CLITYP PICTURE X. 10 CLINIT

### One description field of presence indicator per Logical View

This field is generated if the CHECKSER or VECTPRES option is coded in the corresponding Business Component.

#### Example: CH-NO10 VALUE ALL "N". CLINIT CH-NO10-CLINUM PICTURE X. CLINIT 15 CH-NO10-CLINAM PICTURE X. CLINIT 15 CH-NO10-CMPANY PICTURE X. CLINIT CH-NO10-STREET PICTURE X. 15 CLINIT 15 CH-NO10-TOWN PICTURE X. CLINIT 15 CH-NO10-ZIPCDE PICTURE X. CLINIT CH-NO10-TYPCLI PICTURE X. CLINIT

- CAUTION: the field code is that of the node and not that of the Logical View.
- The description corresponds to that of an instance and is not 'occursed' by the maximum number of instances of the Logical View.
- The field is initialized to N: no data check by default. To check a data item, the 'value must be set for the field concerned in specific code. To indicate that the field is not present, the P value must be entered.

### 3.7.4.2. Linkage Section

### • TECH-BUFFER technical field

TECH-IERRU when the I/T Component is called in termination, this field contains the indicator of serious error detected in one of the Business Components processed previously. This allows to know if an error has been positioned during the processing of the request.

TECH-IERRC when the I/T Component is called in termination, this field contains the indicator of logical (C) or user (U) error detected in one of the Business Components processed previously. This allows to know if an error has been positioned during the processing of the request.

TECH-REQST contains the I value if the I/T Component is called for initialization, the T value if it is called for termination..

• Server Buffer (if the Business Components do use one)

Example:

```
03 BS01. *00045
10 BS01-MESSA PICTURE X(100). *00045
```

• User Buffer (if the Business Components do use one)

The first User Buffer generated is the Folder's.

Example:

| -/ |                           |        |
|----|---------------------------|--------|
| 03 | BU01.                     | *00050 |
| 10 | BU01-CLINUM PICTURE S9(8) | *00050 |
|    | SIGN IS LEADING SEPARATE. | *00050 |
| 10 | BU01-MESSA PICTURE X(75). | *00050 |
| 10 | BU01-CMPT PICTURE 9(3).   | *00050 |
| 10 | BU01-FIL14 PICTURE X(14). | *00050 |
|    |                           |        |

If need be, User Buffers – different and associated with reference nodes – are generated in **REDEFINES** of the Folder User Buffer (they must have the same length).

### Example:

| 03 | BU02 REDEFINES BU01.      | *00050 |
|----|---------------------------|--------|
| 10 | BU02-PROCOD PICTURE X(5). | *00050 |
| 10 | BU02-FIL96 PICTURE X(96). | *00050 |

#### • Error field in selection

# • Free field for the storage of errors detected in the $\ensuremath{\mathbb{I}}/\ensuremath{\mathbb{T}}$ Component specific code

```
Example:
03 ERR-BUFFER.
                                                      *00080
  10 V-ERR-BUFSEG OCCURS 003.
                                                     *00080
            15 V-ERR-SEGCOD PICTURE XXXX.
                                                      *00080
            15 V-ERR-SEGERR PICTURE XXXX.
                                                      *00080
            15 V-ERR-SEGTYP PICTURE X.
                                                      *00080
            15 V-ERR-ICATR PICTURE 9(4).
                                                     *00080
            15 V-ERR-LIBRA PICTURE X(3).
                                                     *00080
            15 V-ERR-SERVER PICTURE X(6).
                                                      *00080
  10 ERR-DATA OCCURS 002.
                                                     *00080
            15 EE-DATA-LIBRA PICTURE XXX.
15 EE-DATA-SERVER PICTURE X(6).
                                                      *00080
                                                      *00080
                     EE-DATA-VIEW PICTURE X(4).
                                                     *00080
            15
                     EE-DATA-DATCOD PICTURE X(6). *00080
            15
                     EE-DATA-DATERR PICTURE X.
                                                     *00080
            15
                                                      *00080
            15
                      EE-DATA-DATTYP PICTURE X.
                      EE-DATA-ICATR PICTURE 9(4). *00080
```

#### 3.7.4.3. Procedure Division

### Access Functions

Each service of a Business Component is associated with a sub-function of function 80 capable of managing one instance of a node at a time. Thus, for a given Business Component, the different access sub-functions generated in the I/T Component are the following:

| F80-NodeCode-R  | Direct reading of an instance      |
|-----------------|------------------------------------|
| F80-NodeCode-RU | Execution of a User Service        |
| F80-NodeCode-P  | Opening of a cursor, first reading |
| F80-NodeCode-RN | Next Reading of an instance        |
| F80-NodeCode-W  | Writing of an instance             |
| F80-NodeCode-RW | Modification of an instance        |
| F80-NodeCode-D  | Deletion of an instance            |
| F80-NodeCode-EB | Closing of a cursor                |

F80-NodeCode-RA Common Initializations and loading of the

User Buffer if present for the node

processed

F80-NodeCode-UN Initializations at the Business Component

return and loading from the User Buffer if

present for the node processed.

Each Business Component of a Folder is identified in an I/T Component by the code of the node it manages.

These sub-functions handle:

• the initialization of the communication area of the Business Component to call from its characteristics and the input parameters provided,

- the call of the Business Component,
- the loading of the results expected after this call. If a serious error is detected, the I/T Component immediately forwards it to the Services Manager and the transaction is cancelled before the answer is sent back to the Client component.

#### PERFORMS

the following sub-functions of Function 81 are generated:

**F81AL.** This function performs common initializations, independent of nodes, before the call of the Business Component. The

loading of the Server Buffer is generated if the Folder has a

User Buffer.

**F81CA.** This function performs the call of the Business Component

(syntax depending on the variant and the TYCALL option indicated at the I/T Component level), common initializations independent of the nodes at the Business Component return, in particular related to the handling of errors. The loading from the Server Buffer is generated if the

Folder has a Server Buffer.

This function is not called automatically. It allows you to

forward access or user errors – detected in the Business Component – to the Services Manager and Client component.

### 3.7.5. Error Handling

Logical access errors, check errors of Logical Views data and user errors – detected by the Business Component – are not automatically forwarded to the Services Manager and the Client component.

You decide if these errors have to be visible on the client side by calling the generated functions managing their sending.

You can use the ERU operator in the specific code cinematic to forward a user error on to the Business Component. In this case, this error is considered by the Client component as a general error on the request and its context cannot be restored.

Error Handling 125

## 4. Error Handling

In the Business Component, you specify processing, i.e. services associated with a Logical View.

As processing is being executed, the Business Component may detect errors. In this case, it must send all the error information in its reply message to the Client, so that the Client can take the appropriate action.

### 4.1. Principles

When a Business Component detects an error, a **ROLLBACK** is immediately executed—before sending back the reply containing the errors — with a return to the Client part, without calling the next Business Component.

In order to avoid a systematic exchange between the Client and the Business Component for *each* error, the Services Manager saves *all* the errors detected by the Business Component, accesses the Error Message Server and returns the corresponding explicit error messages.

The Services Manager sends back to the Client – via the Communications Monitor – the application errors detected by the Business Component and inserts them in the communication area for Client processing.

To implement error message handling, you must:

- Set options in the Folder or Business Component Dialogue,
- Describe in each Business Component and Logical View the error messages associated with the codes of errors processed via specific code,
- Create and describe the Error Message Server,
- Generate the error message file.

## 4.2. Options to Be Specified

A Business Component may detect errors as a procedure is being executed.

The number of errors it can detect before sending control to the calling program is defined by the ACCESERR and DATAERR options, one for each error type.

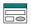

You enter these options on O-type lines, at the top of the General Documentation screen, as follows: OPTION=option value (with no space before and after =).

Several options, separated by at least one blank, may be entered on the same line.

No check is executed when you enter the options, but if they do not correspond to standard options, messages will be displayed in the generation report.

### • Options of the Business Component Dialogue

| ACCESERR | Maximum number of errors on Segment access that can be returned to the Client. 3-character value  Default value = 001                  |
|----------|----------------------------------------------------------------------------------------------------|
| DATAERR  | Maximum number of errors on the Logical View's Data Elements that can be returned to the Client. 2-character value  Default value = 01 |

These two options are the only ones required for the development of a TUI application.

### • Options of the Folder (Dialogue)

| ERRLAB | This option allows you to specify how the errors are to be returned.                                                   |
|--------|----------------------------------------------------------------------------------------------------|
|        | By default, ERRLAB=YES : the Communications Monitor retrieves the key,                                                 |
|        | the gravity and the error message returned by a Business Component, before sending its answer to the Client Component. |
|        | Conversely, if you set this option to NO, only the error key will be returned. In                                      |
|        | this case, the client application has to retrieve a local error message.                                               |

### 4.2.1. Options Specific to Single-View Development

The options contained in the following table must be entered in the General Documentation screen of the *Business Component Dialogue*.

| ACCESERR | Maximum number of errors on Segment access that can be returned to the Client. 3-character value<br>Default value = 001                     |
|----------|----------------------------------------------------------------------------------------------------|
| DATAERR  | Maximum number of errors on the Logical View's Data Elements that can be returned to the Client. 2-character value  Default value = 01      |
|          |                                                                                                    |
| ERRLAB   | This option allows you to specify how the errors are to be returned.  By default, ERRLAB=YES: the Communications Monitor retrieves the key, |

| th.         |                                                                                  |
|-------------|----------------------------------------------------------------------------------|
|             | e gravity and the error message returned by a Business Component, before         |
|             | ending its answer to the Client Component.                                       |
| Co          | onversely, if you set this option to NO, only the error key will be returned. In |
| thi         | is case, the client application has to retrieve a local error message.           |
| ERRSERV Vis | sualAge Pacbase code of the Error Message Server.                                |
| Th          | nis option is required.                                                          |

Error Handling 127

### 4.3. Description of Error Messages

There are two types of errors:

Standard errors:

Standard errors are detected after standard accesses to Segments or checks on Logical View data.

You can modify the messages associated with standard errors. For details, refer to the *Pacbench C/S – Business Logic & TUI Clients Reference Manual*, Chapter *Error Messages –Help Function (TUI)*, Subchapter *Error Messages*, section *Overriding Automatic Error Messages*, paragraph *In the Business Component*.

Specific errors:

Specific errors correspond to errors set in the Business Component via the ERU (user error), ERR (error on Data Element) or ERL (logical lock or unlock error) operators.

The writing of specific code (in Structured Code) is documented in Subchapter 3.3. For details on these operators, refer to the *Pacbench C/S – Business Logic & TUI Clients Reference Manual*, Chapter *Business Component*, Subchapter Writing Procedural Code, section Operators Used by Pacbench Client/Server, paragraph Operators for Error Positioning.

You enter the messages associated with these errors in:

- the **Business Component** for the errors specified by **ERU** or **ERL**,
- the **Logical View** for the errors specified by **ERR**.

### 4.3.1. Messages Associated with the Business Component

In the General Documentation screen of the Business Component, you describe the messages of the **user errors** via U-type lines.

In the **COMMENT** field, you enter:

- the error code in 4 characters (columns 1 to 4) as used in the specific procedures,
- the **error gravity** in 1 character (column 5):
  - **E** serious error,
  - w warning,
- the **message** associated with this error (beginning in column 6).

### 4.3.2. Messages Associated with the Logical View's Data Elements

You can define errors in a Business Component for the Logical View data. You must associate messages with these errors.

You declare these messages in the **Logical View**. For each Data Element concerned by an error, a message must be declared in the **General** Documentation screen associated with this Data Element.

You describe these error messages on **u**-type lines.

In the **COMMENT** field, you enter:

- the **error code** in 1 character (column 4) as used in specific code,
- the **error gravity** in 1 character (column 5): serious error,
  - **E** serious error,
  - w warning,
- the **message** associated with this error (beginning in column 6).

### 4.4. The Error Message Server

You must create an Error Message Server to access the error message file.

You specify the Error Message Server in the following two windows:

- Definition,
- Call of Segments (semi local).

### 4.4.1. Definition

You create the Error Message Server by entering its Definition.

This type of Server must have a specific type:

**E**: Error Message Server.

Error Handling 129

### 4.4.2. Access to the Error Message File

You code the access to the error message file from the Call of Segments (semi local) window in the List of Unused Segments dialog box opened via the Unused Segments choice in the View menu. You specify the following information for the EROO Segment code:

External name VisualAge Pacbase code of the DB block if H

organization or file logical name (DDNAME)

Segment lib Segment code in the Dictionary<sup>3</sup>.

Key Data Element ERKEY

Organization H for a relational table

v for a VSAM file

Description type 1

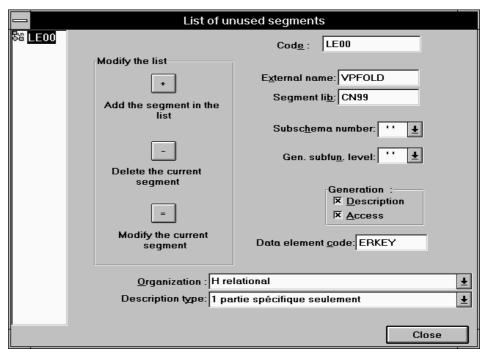

To process errors, four variables will be generated in the WORKING-STORAGE SECTION of the Business Component:

- number of errors on Segment access, initialized by the ACCESERR option
- number of errors on Data Element, initialized by the DATAERR option
- K50L work index of the number of errors on Segment access
- K50D work index of the number of errors on Data Element

For more information on how to generate the Error Message Server, refer to Subchapter 7.1, Generation.

DDOAU000255A

 $<sup>^{</sup>m 3}$  For the description of this particular Segment, see next page.

### 4.5. The Error Message File: description and generation

An application's error messages are generated from information stored in the Dictionary.

### 4.5.1. Description

For a graphic application, the structure of the Error Message File must be described via a Segment occurrence. This description follows different and particular rules according to the file organization type.

For complete information on how to describe the Error Message File, consult the *Pacbench C/S* Reference Manual—*Business Logic & Clients TUI*, Chapter *Business Component*, Subchapter *Call of Segments in the Business Component* (-CS), section *Particular Case : Error Handling*.

### 4.5.2. Generation

You must generate these messages in a file via the GEC command of the GPRT procedure in option C1, by indicating the Dialogue code of your application, therefore including all the attached Business Components.

The file that is generated is a sequential file from which you create the error message file for your application, with the appropriate organization (relational table, VSAM file, etc.).

If the suffix of a Business Component code is entered on the continuation line of the GEC command, error messages are generated for this Business Component only.

The error message indexed file includes 100-character records whose structure is:

- an access key (**ERKEY**, 29 characters),
- a gravity code (1 character: **E** for error, **w** for warning),
  - the message itself.
- The structure of the error message file is described in the *Pacbench C/S Business Logic & TUI Clients* Reference Manual, Chapter *Error Messages Help Function (TUI)*, Subchapter *Error Messages Generation and/or Printing*, section *Description of the Error Message File*.

## 5. Communications Monitor (graphic applications)

The operating principles of the Communications Monitor are presented in *Pachench C/S User's Guide, Volume I : Concepts-Architectures-Environments.* 

### 5.1. Definition

A Communications Monitor is defined by creating an occurrence of the **Business Component** entity. It is recommended that the Communications Monitor be attached to the application's Business Components Dialogue.

In the **Definition** window, you enter:

- the name of the Communications Monitor (required)
- one or more keywords (optional)
- the **type FM** (required)

After transmission, the **Definition** window displays the following fields:

the message length [x 1024 characters]

The maximum physical size of a message between Client and Server - in kilobytes - between 2 and 32 K.

This value depends on the capacity allowed by the network administration of the application's execution environment.

Default = 24

The size of the message sent on the network corresponds to the useful size of its content.

In case you have generated the Communications Monitor with a former version of Pacbench/CS, refer to information concerning compatibility of versions, delivered with the installation folders of the current version.

### sending of error labels option

y sends error labels (default, Dialogue)

N sends error keys only

blank uses the option selected for the Dialogue

- the generation variants
- the commands in front/in back
- the **external name** (default: Communications Monitor code)

### the communication type (required):

ECI NON EXTEND **ECINOEXT** SNACPIC or MSCPIC CPIC TUXEDO XA XA TUXEDO NON XA NONXA TCP-IP SOCKET **TCIS** TCIS **MOSERIES** MOSERIES XCP2/CPI-C (via Tuxedo/Host Connect) XCP2 Local Communication (default value) LOCAL

The choice of the Communication type depends on the generated COBOL variant and possibly on the Transactional Monitor variant. Consult the summary table of compatibilities in the *Pacbench C/S User's Guide, Volume I: Concepts – Architectures – Environments*, Chapter *Execution Environments*.

### the transaction code

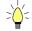

If you press F1 while the cursor is in an input field, on-line help is displayed; it contains a list of all possible values. If you double-click on the desired value, it will be automatically entered in the field.

Example of the **Definition** of a Communications Monitor (**FM** type):

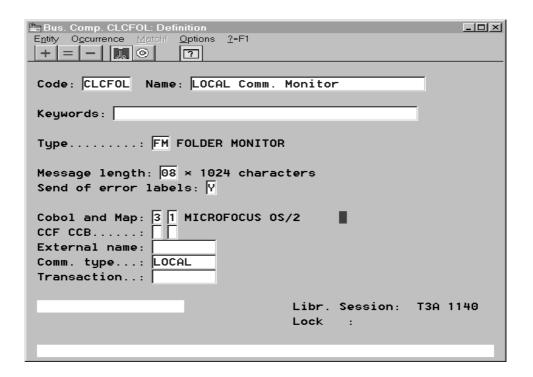

### **5.2. Setting Generation Options**

A number of options are needed when generating a Communications Monitor.

You enter these options at the top of the General Documentation window of the Communications Monitor, on O-type lines as follows: OPTION=option value (with no space before and after =).

Several options, separated by a blank, may be entered on each line.

No check is performed when you enter the generation options. But if the options you enter are not standard options, messages will be displayed in the generation report.

If the Communications Monitor belongs to your application's Business Component Dialogue, you can set these options directly in the Dialogue. They will be automatically used during the generation of the Communications Monitor.

| BASE     | As long as a relational (even if it is a work file) | de for the SQL Database.<br>table belongs to the Folder,<br>i.<br>lue reserved for the UNISYS     | ·                           |
|----------|-----------------------------------------------------|---------------------------------------------------------------------------------------------------|-----------------------------|
| BASELOC  | Location (LOCAL or R                                | REMOTE) of the SQL Datab                                                                          | ase.                        |
| CALLTYPE | Target                                              | GUI                                                                                               | TUI                         |
|          | CICS                                                | LINK*                                                                                             | LINK*                       |
|          |                                                     | CALL                                                                                              | CALL                        |
|          | DPS7                                                | CALL*                                                                                             | CALL*                       |
|          | DPS8                                                | LINK*                                                                                             | LINK*                       |
|          |                                                     | CALL                                                                                              | CALL                        |
|          | IMS                                                 | CALL*                                                                                             | CALL*                       |
|          |                                                     |                                                                                                   | CHNG                        |
|          | MICROFOCUS                                          | CALL*                                                                                             | CALL*                       |
|          | TANDEM<br>PATHWAY                                   | PATHSEND                                                                                          |                             |
|          | TUXEDO Default value = TPCALL                       | CALL                                                                                              | CALL                        |
|          | value <b>not</b> to be entered                      |                                                                                                   |                             |
|          |                                                     | * : default va                                                                                    | alue                        |
| SERVBUFF | This option identifies the SERVBUFF=xx              | ne Data Structure which define                                                                    | nes the Server Buffer       |
|          | xx corresponds to the                               | Data Structure code (2 cha                                                                        | racter-code).               |
|          | Components Dialogue.                                | •                                                                                                 | evel of the Folder Business |
| WAITINT  |                                                     | e Server Buffer, see section<br>Series and TCP-IP Socket o                                        |                             |
| WATITNI  |                                                     | ds, between the starting of t                                                                     |                             |
|          | Default value for MQ Series = 0001                  |                                                                                                   | . 4                         |
|          | Default value for TCP-I                             | P Socket on MVS/CICS = 1                                                                          | .800                        |
|          |                                                     | be modified by entering ano                                                                       | ther four-character number  |
| WAITINT1 |                                                     | Option specific to MQ Series Waiting time, in seconds, between the starting of the first request. |                             |
|          |                                                     | be modified by entering ano                                                                       | ther four-character number  |

| WORKFILB | Required option                                                                                                    |
|----------|----------------------------------------------------------------------------------------------------|
|          | Database Block code for a work file in organization H or external name for                                                                                         |
|          | a work file in organization V.                                                                                                    |
|          | External name :                                                                                                    |
|          | IBM CICS - VSAM : DDNAME (1 to 8 positions). DPS8 - TP8 :                                                                                                    |
|          | - If blocking by characters: external name on 4 characters (generated in the SELECT clause) and blocking on the last four characters (generated in the FD clause). |
|          | <ul> <li>If blocking by record: external name on 5 characters and blocking on<br/>the last three characters.</li> </ul>                                            |
|          | - the two parts of the external name, each on 2 characters, are separated by a dash.                                                                               |
|          | For other variants: Logical name, generated in the SELECT clause.                                                                                                  |
| WORKFILS | Required option                                                                                                    |
|          | Code of Segment associated with the work file [*].                                                                                                    |
| WORKFILO | Required option Organization of the work file used by the associated Monitor and Services Manager V: sequential indexed H: relational W: working                   |
|          |                                                                                                    |

- [\*] For technical reasons, you must create a Segment which defines a work file (for information on this work file's purpose, see the *Pacbench C/S User's Guide, Volume I: Concepts Architectures Environments*). This Segment must belong to a Data Structure with any code and type. This Segment must call two Data Elements:
  - a key Data Element, of type **u** and length 37,
  - a Data Element with a minimum length of 250 and a maximum length equal to the message length minus 37 (the key length).

This Segment must be described in a Library higher than or equal to the Library where the Communications Monitor is described.

Example of the *General Documentation* window of a Communications Monitor

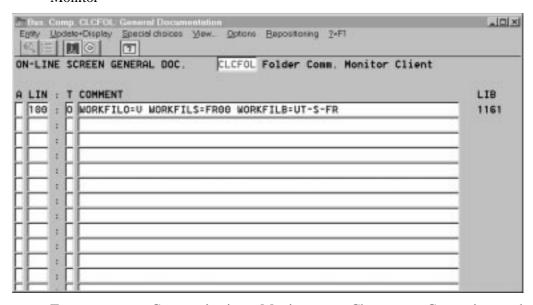

To generate a Communications Monitor, see Chapter 7, Generation and Extraction.

### **5.3. Implementing the Communications Monitor**

For the Communications Monitor to be implemented, set the LOCATION option in the General Documentation window of the Folder Dialogue, or of the Business Components Dialogue if no Folder is specified. The value for this option (to be left adjusted) is the Communications Monitor code (6 characters) followed by a dash and the name of the environment (20 characters maximum).

### Example:

### LOCATION=FMCODE-ENVIRNAME

If you are using more than one **LOCATION**, define each one of them – left aligned – on a separate line.

## 6. Folder and Folder Views (graphic applications)

A *Folder* occurrence is used to describe a set of elementary data aggregates and the functional relations which link them to create a complex information concept complete with access and processing services.

The generation of a Folder occurrence produces a **Services Manager** capable of interpreting and formatting all of the services associated with the Folder before calling the relevant Business Component.

A business act must be able to work with a partial view of a Folder, which guarantees the transformation of its instances; this is the *Folder View*.

A Folder View is therefore always associated with a Folder.

A Folder can be represented by several Folder Views.

The coherence of a Folder View description in relation to that of its Folder is handled by the VisualAge Pacbase WorkStation.

The generation of a Folder View creates a **Folder View Proxy**, a set of classes which allow the Folder View to be managed in a graphic application.

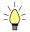

Specifying Folder Views is not a requisite. Indeed, the description domain of a Folder may be limited enough to be used in full in a given application. In this case, an additional generation at the Folder level (GVC command) allows to obtain the whole set of classes used to manage the Folder in a graphic application.

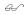

The principles at work in a development that uses Folders are documented in the *Pacbench C/S User's Guide*, *Volume I : Concepts - Architectures - Environments*.

## 6.1. Implementation Rules

Business Components and Folder Views must be defined and described in a Library higher than or equal to the Library where the associated Folder is defined. The Communications Monitor(s) (set in the Folder Dialogue's **LOCATION** option) follow the same rule. We will call this definition Library the "application Library".

If the application is to be run in different environments, you will need to use sub-Libraries of the application Library, called "conversion Libraries".

Each conversion Library corresponds to a specific generation variant.

Each Communications Monitor(s) is referenced at the Folder Dialogue level (LOCATION option) in the application Library, a Monitor being specific to an execution environment.

In addition, you will need more than one Monitor for a given conversion Library if more than one communication protocol is used under this environment (e.g., CICS ECI and CICS CPIC).

Business Components, Folders and Communications Monitors must be generated from their respective conversion Libraries.

However, Folder or Folder Views (GVC command) are always extracted from the application Library.

This structure calls for the following rules:

- You must not change a Folder's options or Descriptions (with the exception of the LOCATION option) and those of Folder Views in conversion Libraries. Also some fields in their Definitions must not be changed (example: lock option). These changes would not be taken into account when extracting Proxy objects from the application Library, this would result in serious inconsistencies.
- You must not change any Business Components in the conversion Libraries, except – this is necessary – for its generation variant.
- Of course, it is forbidden to change Definitions and Descriptions of Data Elements and Logical Views in these conversion Libraries.

### 6.2. Folder

### 6.2.1. Dialogue Level

The Folder Dialogue is a logical envelop which groups the Information System's Folders.

*Important* recommendations concerning architecture are given in Subchapter **6.1**, *Implementation Rules*.

The Folder Dialogue lets you specify general characteristics and generation variants and generation options which are used by default for all attached Folders.

### 6.2.1.1. Definition of a Folder Dialogue

To define a Dialogue is to create an occurrence of the **Dialogue** entity (2 character-code).

The data that you enter at the Dialogue level is used as default data at the Folder level.

The required fields at the Dialogue level are the following:

- the **name** of the Folder Dialogue
- the **type F** for Folder

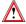

Once entered, this value cannot be modified.

### 6.2.1.2. Setting Generation Options

A number of options can be used when generating a Folder. Since it is advised to enter some of these options in the Dialogue, they are documented in this Subchapter.

You enter these options on O-type lines, at the top of the General Documentation screen, as follows: OPTION=option value (with no space before and after =).

Several options, separated by at least a blank, may be entered on the same line.

No check is executed when you enter the options, but if they do not correspond to standard options, messages will be displayed in the generation report.

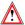

Other options are specific to each Folder. It is then important to enter them at the Folder level. For more details, refer to section **6.2.2.2**.

| CALLTYPE | Target                                                                                                    | GUI                                               | TUI                       |  |  |
|----------|----------------------------------------------------------------------------------------------------|---------------------------------------------------|---------------------------|--|--|
|          | CICS                                                                                                    | LINK*                                             | LINK*                     |  |  |
|          |                                                                                                    | CALL                                              | CALL                      |  |  |
|          | DPS7                                                                                                    | CALL*                                             | CALL*                     |  |  |
|          | DPS8                                                                                                    | LINK*                                             | LINK*                     |  |  |
|          |                                                                                                    | CALL                                              | CALL                      |  |  |
|          | IMS                                                                                                    | CALL*                                             | CALL*                     |  |  |
|          |                                                                                                    |                                                   | CHNG                      |  |  |
|          | MICROFOCUS                                                                                                    | CALL*                                             | CALL*                     |  |  |
|          | TANDEM PATHWAY                                                                                                    | PATHSEND                                          |                           |  |  |
|          | TUXEDO NB : default value = TPCALL Value not to be entered                                                                                                    | CALL                                              | CALL                      |  |  |
|          |                                                                                                    | * : default valu                                  | ie                        |  |  |
| CHANGE   | Option specific to TUXEDO: Default value: Call of the Business Component with the TPNOCHANGE parameter of the CALL If CHANGE=YES: Call of the Business Component with the TPCHANGE parameter of the CALL NB: It is strongly recommended to set the same option in the General                                                                                                    |                                                   |                           |  |  |
| ERRLAB   | Documentation of the Business Components' Dialogue.  This option specifies how the errors must be returned.                                                                                                    |                                                   |                           |  |  |
| EKKLIAD  | By default, <b>ERRLAB=YES</b> : the Communications Monitor retrieves the key, gravity and error messages returned by the Business Component before sending back the answer to the Client Component.  But if the option value is <b>NO</b> , only the error key will be returned. In that case, the error message is locally read by the client application.                                                                                                    |                                                   |                           |  |  |
| LOCALBUF | LOCALBUF=SEGM-SmalltalkClassName                                                                                                    |                                                   |                           |  |  |
|          | Identifies a local User Buffer described by a VisualAge Pacbase Segment (SEGM). This buffer allows to send data – via the Logical View Proxy – to the VisualAge Smalltalk Client, which is then processed by a customized middleware.                                                                                                    |                                                   |                           |  |  |
|          | The SmalltalkClassName must follow the Smalltalk classes naming standards and must not exceed 20 characters. It identifies the description class of the local User Buffer.  Only one local User Buffer can be defined for a given Business Component; all the Logical View Proxies managed by a Business Component contain the same local User Buffer instance associated with the same Smalltalk class. If the data for this buffer is independent of the Logical View Proxies, you can reuse it for all the Business Components of an application, or even for all the applications of the site.  >>> For more information on how to use a local User Buffer, refer to the Pacbench C/S User's Guide, Volume III – Graphic Clients. |                                                   |                           |  |  |
| LOCATION | Option required VisualAge Pacbase code of the Communications Monitor (on 6 characters) followed by a slash and by the environment name (on 20 characters maximum), left adjusted.  Example: LOCATION=FMCODE-NOMENVIR  If you use more than one LOCATION, enter each of them on a separate line, all left adjusted.                                                                                                    |                                                   |                           |  |  |
| NULLMNGT | Default value:                                                                                                    |                                                   |                           |  |  |
|          | NULLMNGT=NO: No mar<br>Data Elements at the Proxy<br>NULLMNGT=YES: Mana<br>Elements at the Proxy leve<br>NB: If NULLMNGT=YES,<br>Component Dialog) is syste                                                                                                    | / level gement of the presence o the VECTPRES=YES | f the Logical Views' Data |  |  |
| TRAN     | Option specific to TUXEDO                                                                                                    |                                                   | mode for the TIVEDO       |  |  |
|          | Default value: TRAN=YES: Use of the transactional mode for the TUXEDO variant.  TRAN=NO: No use of the transactional mode  NB: It is strongly recommended to code the same option in the General Documentation of the Business Components Dialogue.                                                                                                    |                                                   |                           |  |  |

### 6.2.2. Specifying a Folder

*Important* recommendations concerning architecture are given in Subchapter **6.1**, *Implementation Rules*.

### 6.2.2.1. Definition of a Folder

To define a Folder is to create an occurrence of the **Folder** entity (6 character-code, the first two being identical to those of the Folder's Dialogue).

In the **Definition** window, you enter:

- the name of the Folder (required)
- one or more keywords (optional)
- the lock option (see below)
- the **paging mode** (see below)
- the generation variants
- the commands in front/in back
- the external name (default = Folder code)
   This value is used for the extraction of the Proxy via the GVC command.
- the **Error Message Server** code (required. Access to the error message server by clicking the right mouse button. This server is documented in Subchapter **4.4**)

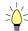

If you press F1 while the cursor is in an input field, on-line help is displayed; it contains a list of all possible values. If you double-click on the desired value, it will be automatically entered in the field.

Example of the **Definition** of a Folder:

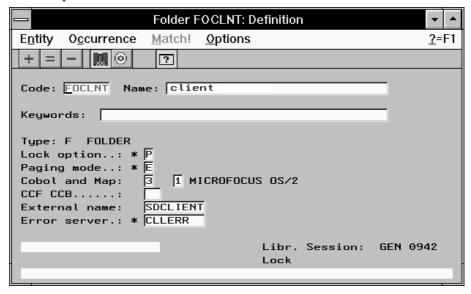

### 6.2.2.1.1. Lock Option

The *upload–download* mechanisms used in the management of Folders increase the time taken between the reading of the initial image of a Folder and the return of its updated image.

In this context, a lock process may adequately prevent simultaneous updates on the same Folder occurrence. In this manner, the coherence of accumulated updates is ensured.

You have a choice between two locking options: pessimistic mode and optimistic mode.

- The pessimistic lock mode (value P in the LOCK OPTION field) creates an exclusive appropriation of the Folder which is locked to all other users during updating.
- The optimistic lock mode (value o) is triggered only when the update is requested and compares the initially loaded Folder image with its current image in the database. If they are identical, the update is accepted.
- The setting of this option (values P or O) requires that locking and unlocking processing be written in the Business Component associated with the Folder's *root* node. For more information about inserting specific code, refer to section 3.6.3.

By default, no lock process is activated (**n** value).

### 6.2.2.1.2. Paging Mode

You can choose between two paging modes:

- Non-extend mode (value N in the PAGING MODE field) allows to page forward and backward through a predefined population. Each paging operation (forward or backward) executes a read request and its result replaces that of the previous read.
- Extend mode (value E) allows you to page forward through a predefined population, and the result of each paging adds to the preceding read. The reading of the previous pages is then handled by the graphic client.

By default, this option is activated in *non-extend* mode (N value).

### 6.2.2.2. Options

The default generation options are those of the Folder *Dialogue* and are documented in section **6.2.1.2**.

Options must however be set in the **General Documentation** window (otype line) for each Folder.

| INITSERV | INITSERV = VisualAge Pacbase code of the Initialization/Termination        |  |  |  |
|----------|----------------------------------------------------------------------------|--|--|--|
|          | Business Component (I/T Component)                                         |  |  |  |
|          | This option must be left-aligned.                                          |  |  |  |
|          | This functionality is documented in subchapter 3.7.                        |  |  |  |
| PREFIX   | Available for a VisualAge for Smalltalk Client target only                 |  |  |  |
|          | This option is only used when the extraction of the Proxy (command GVC) is |  |  |  |
|          | requested at the Folder level and not at the Folder View level             |  |  |  |
|          | This option allows to specify the generated Smalltalk ProxyLv class prefix |  |  |  |
|          | (8 characters maximum).                                                    |  |  |  |
|          | Default value : VisualAge Pacbase Folder code                              |  |  |  |
|          | NB : However, If Folder Views are specified, you must check that the value |  |  |  |
|          | entered is not already used for one of these Views.                        |  |  |  |
| PROCESS  | Available for TANDEM PATHWAY only.                                         |  |  |  |
|          | Name of the Process when calling the Folder.                               |  |  |  |
|          | 15 characters maximum without space. There is no lowercase/uppercase       |  |  |  |
|          | conversion.                                                                |  |  |  |

Example of the *General Documentation* window of a Folder:

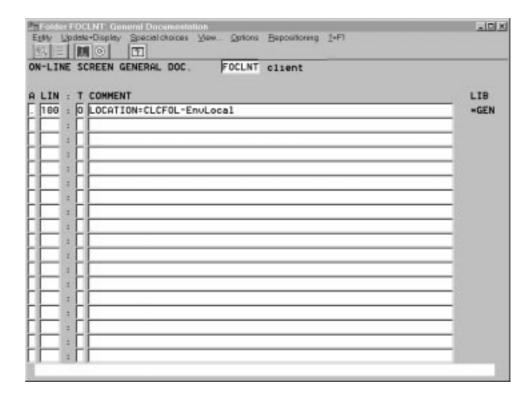

### 6.2.2.3. Description of a Folder

The hierarchy of a Folder, or the tree structure of its nodes, is described in the Business Components (semi local) window.

The description of a Folder consists in creating its hierarchical node structure.

A Folder node corresponds to a Logical View managed by a Business Component.

There are three types of nodes:

- The *root* node (type R), unique in a Folder, is the parent of all the depending nodes. This node does not depend on any other node.
- The *depending* node (type D) is linked by a hierarchical relationship to one and *only one* root node or depending node.

A root node or depending node can have one *or more* depending nodes.

The cardinalities possible on this type of relation are:

- For large reading request of the Folder, for *each depending node*, the Segment(s) called by the Business Component attached to this node must bear the corresponding marker (for more information, see *Selection break* in section 3.5.1.2, paragraph *Use Characteristics*.
- The *reference* node (type L) unlike the depending node is linked by a referencing relation to the root node and/or to one *or more* depending nodes.

A root or depending node can have one or *more* reference nodes.

The cardinalities possible on this type of relation are:

#### 6.2.2.3.1. Functional Impacts

An instance created in a depending node must depend on an instance of its root node or depending node.

The service that creates instances associated with a root node or a depending node is disabled when at least one of its depending nodes, linked by a minimum cardinality of 1, has not been defined in the corresponding Folder instance.

The deletion of an instance of a root node or depending node deletes all the instances of its depending nodes.

The deletion of an instance of a root node or depending node does not delete the instance of its reference node.

Updates of instances of reference nodes are forbidden.

Call order for Business Components:

Business Components are executed according to their call order in the Business Components (semi local) window, that is from left to right, and from top to bottom.

### 6.2.2.3.2. Description Rules

- A node code must be unique in the Folder description.
- Each set [Business Component / Logical View] which defines a root node or depending node must be unique in the sub-network (connection Library and higher-level Libraries), in other words, a root node or depending node can belong to one and only one Folder.
- All the Business Components and Logical Views called in a Folder description must be defined in the sub-network (connection Library and higher-level Libraries).
- In order to ensure the consistency of generation options, it is recommended that all the Business Components associated with the root and depending nodes of a Folder be attached to the same Dialogue.

### 6.2.2.3.3. How to Describe a Folder

The hierarchy of a Folder, or its tree structure in nodes, is described in the Business Components (semi local) window.

• To create a root node (type **R**):

Click on the only node displayed which initializes the tree structure (MASS node). Select Insert node in the Edit menu or press INS. A dialog box is displayed where you enter the characteristics of the root node that you wish to create:

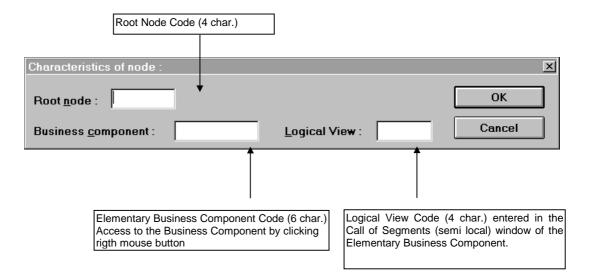

Example: Root node characteristics (NO10)

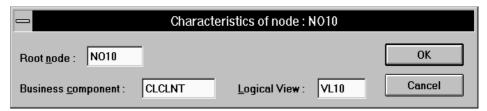

• To create a depending node (type **D**) or reference node (type **L**):

Click on the root node (or on a depending node that has already been created). Select Insert node in the Edit menu or press INS. A dialog box is displayed where you enter the characteristics of the node to create:

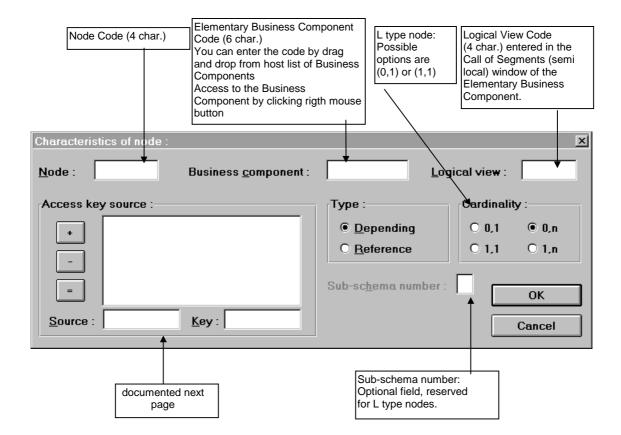

• Access key source (for depending or reference nodes):

When a Data Element of the key corresponds to a Data Element in the parent node's key – identified by another code – you enter the code of the corresponding parent node's Data Element in the Access key source field.

If a Data Element belonging to the key of a parent node also belongs to the key of a child node, it always corresponds. So it is impossible to specify an access key source for this Data Element.

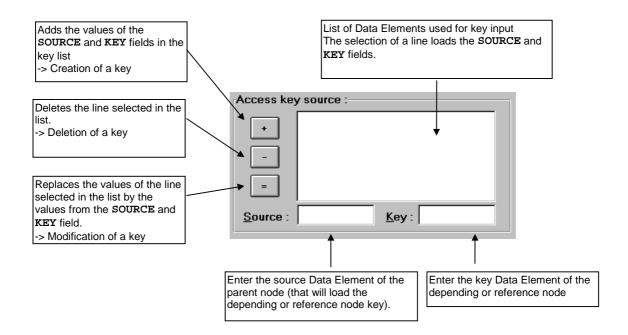

Example: Depending node characteristics (NO20)

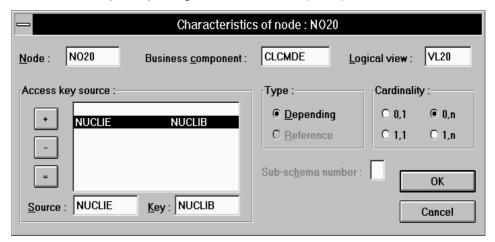

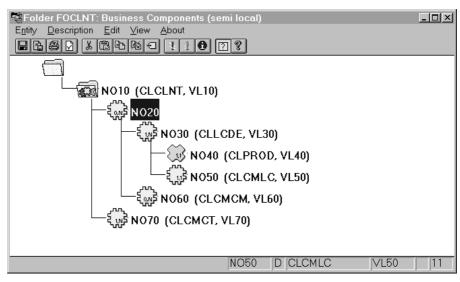

# 6.2.2.3.4. Operations in the Business Components (semi local) Window

On the right of the node code, you find the code of the associated Business Component and Logical View.

You can access the Business Component associated with the node by clicking the right mouse button on the Business Component code.

### • Operations on the selected node (mouse click):

You can change the selection in the tree structure by using the arrow keys (up or down).

- Adding nodes:
  - ins key or
  - Select Insert node in the Edit menu

A dialog box is displayed where you can enter the characteristics of the node that you wish to create.

It is forbidden to create a node under a reference node.

- Moving nodes:
  - left mouse button pressed or
  - select Cut/Paste in the Edit menu

The node is moved along with *all* of its child nodes.

It is forbidden to move a node below a reference node.

When you move a node directly under the MASS node, it automatically becomes a root node ( $\mathbb{R}$  type).

When you move a node directly under the root node, it automatically becomes a depending node (type D).

- Deleting nodes:
  - ◆ **DEL** key or
  - select Delete node in the Edit menu

The node is deleted along with *all* of its child nodes, after confirmation.

Modifying nodes:

- ◆ CTRL+ENTER or double-click, or
- select Edit node in the Edit menu

A dialog box is displayed where you can edit the characteristics of the selected node.

Editing a node does not change its dependency links.

- Consulting nodes:
  - ENTER key or
  - select Node Characteristics in the View menu

A dialog box is displayed showing the characteristics of the selected node.

It is also possible to read the main characteristics of a node in the status bar, by simply placing the cursor over the corresponding line of the tree structure. You can "browse" through the main characteristics of each node in this manner.

### • Operations on the Folder Description:

Checks before editing:

When you open a non-empty Folder description, a series of checks is carried out locally. If any errors are detected, they are automatically displayed in a pop-up window, called <code>Download Errors</code>. You can also view these errors later on by reopening the window using the <code>F6</code> key or by selecting <code>Download Status</code> in the <code>View menu</code>.

• Checks after editing:

The validity of your Folder description is checked:

 Automatically, during saving (select Upload in the Description menu or CTRL+M), and when the window is closed (by clicking, ALT+F4 or selecting Quit in the Description menu).

### These checks are carried out in two steps:

• the *first* step makes local checks on the internal coherence of your Folder Description.

If any errors are detected during this first step, they are automatically displayed in a pop-up window. The upload is stopped until all the errors are corrected.

You can also view these local errors later on by reopening the window using the F7 key or selecting Upload Status in the View menu.

- If in the meantime, you have modified the Folder and requested a validation (see below **On request**), the contents of this window will be modified accordingly.
- the *second* step makes checks on the coherence relative to the subnetwork of the VisualAge Pacbase Dictionary (connection Library and higher-level Libraries).

If any errors are detected, they are automatically displayed in a pop-up window. The upload is completed when all the errors have been corrected.

You can also view these errors later on by reopening the window using the F7 key or selecting Upload Status in the View menu.

• On request, by selecting Controls in the Description menu or CTRL+L. These checks – local only – verify the internal coherence of your Description.

If any errors are detected, they are automatically displayed in a popup window. You can also view these local errors later on by reopening the window using the F7 key or selecting Upload Status in the View menu.

### 6.3. Folder Views

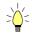

Specifying Folder Views is not a requisite. Indeed, the description domain of a Folder may be limited enough to be used in full in a given application. In this case, an additional generation at the Folder level allows to obtain directly the whole set of classes used to manage the Folder in a graphic application.

### 6.3.1. Dialogue Level

The Folder View Dialogue is a logical envelop which groups Folder Views.

*Important* recommendations concerning architecture are given in Subchapter **6.1**, *Implementation Rules*.

The Folder View Dialogue lets you specify general characteristics and generation variants and options which are used by default for all attached Folder Views.

The **Dialogue entity** allows to create and describe the Folder View Dialogue of the application.

### 6.3.1.1. Definition of a Folder View Dialogue

To define a Folder View Dialogue is to create an occurrence of the Dialogue entity (2-character-code).

The data that you enter at the **Dialogue** level is used as default data at the Folder View level.

The required fields at the **Dialogue** level are the following:

In the **Definition** window, you enter:

- the **name** of the Folder View Dialogue
- the **type** for Folder View: **FV**

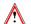

Once entered, this value cannot be modified.

### 6.3.2. Specifying a Folder View

G-

*Important* recommendations concerning architecture are given in Subchapter **6.1**, *Implementation Rules*.

### 6.3.2.1. Definition of a Folder View

To define a Folder View is to create an occurrence of the Folder View entity (6 character-**code**, the first two being identical to those of the Folder View Dialogue).

In the **Definition** window, you enter:

- the **name** of the Folder View (required)
- one or more **keywords** (optional)
- the commands in back/in front
- the class prefix (required)
   Smalltalk classes generated for the Folder View Proxy
   (ProxyLv class).

There is necessarily one and only one prefix for the whole set of Folder Views.

CAUTION: If the PREFIX option has been specified at the level of the Folder to which the View is attached, the value entered must be different.

• the **Folder** to which the Folder View belongs (required)

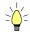

If you press F1 while the cursor is in an input field, on-line help is displayed; it contains a list of all possible values. If you double-click on the desired value, it will be automatically entered in the field.

Example of the **Definition** of a Folder View:

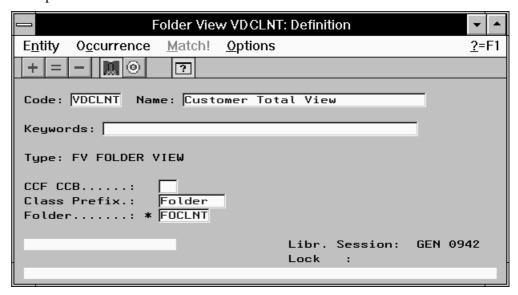

### 6.3.2.2. Description of a Folder View

A Folder View is a partial representation — a sub-set — of the Folder it is attached to, and is described in the Business Components (semi local) window.

The first time the View is opened, all the Folder nodes are greyed; the View must be composed.

Manipulations in this window are limited to consultation and inclusion or exclusion in the Folder View of nodes existing in the Folder.

As a result, the choices in the **Edit** menu are different, but all other operations described in section **6.2.2.3.3** are available for a Folder View.

The different graphical representations of a Folder View's nodes:

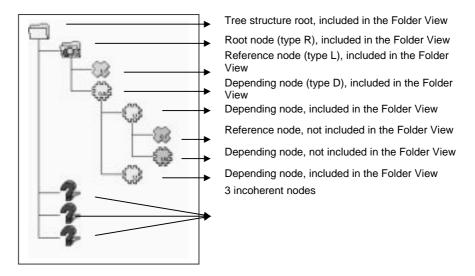

### 6.3.2.2.1. Including Nodes in the Folder View

A node must be selected in the View with its parent nodes, all the way to the root node.

Two selection modes are available:

A selection from the selected node to the root node, including all parent nodes:

Press CTRL and click on the node or select Include with Parent Nodes in the Edit menu.

A global selection which includes the entire branch of the selected node:
 Press SHIFT and click on a node of the branch or select Include the
 Whole Branch in the Edit menu.

The nodes included in the Folder View are no longer greyed.

### 6.3.2.2.2. Excluding Nodes from the Folder View

A node is excluded from a View with its depending nodes all the way to the last node in the branch.

Two deletion modes are available:

• An exclusion from the selected node to the last node, including all depending nodes:

Press CTRL and click on the node or select Exclude with Child Nodes in the Edit menu.

A global exclusion which includes the entire branch of the selected node:
 Press SHIFT and click on a node of the branch or select Exclude the
 Whole Branch in the Edit menu.

The nodes that you have excluded from the Folder View are greyed out.

### 6.3.2.2.3. Checks on the Folder View

• Checks before editing:

When you open a non-empty Folder View description, a series of checks is carried out locally. If any errors are detected, they are automatically displayed in a pop-up window, called <code>Download Errors</code>. You can view these errors later by reopening the window using the <code>F6</code> key or by selecting <code>Download Status</code> in the <code>View menu</code>.

Checks after editing:

The validity of the Folder View is checked:

• Automatically, during saving (select Upload in the Description menu or CTRL+M), and when the window is closed (by clicking, ALT+F4 or selecting Quit in the Description menu).

These checks are carried out in two steps:

• the *first* step makes local checks on the internal coherence of your Folder View.

If any errors are detected during this first step, they are automatically displayed in a pop-up window. The upload is stopped until all the errors are corrected.

You can also view these local errors later on by reopening the window using the F7 key or selecting Upload Status in the View menu.

- If in the meantime, you have modified the Folder View and requested a validation (see below), the contents of this window will be modified accordingly.
- the *second* step makes checks on the coherence relative to the subnetwork of the VisualAge Pacbase Dictionary (connection Library and higher-level Libraries).

If any errors are detected, they are automatically displayed in a pop-up window. The upload is completed when all the errors have been corrected.

You can also view these errors later on by reopening the window using the F7 key or selecting Upload Status in the View menu.

• On request, by selecting Controls in the Description menu or CTRL+L. These checks – local only – verify the internal coherence of your Description.

If any errors are detected, they are automatically displayed in a popup window. You can also view these local errors later on by reopening the window using the F7 key or selecting Upload Status in the View menu.

### 6.3.2.2.4. Managing Inconsistencies in the Folder

A node is said to be inconsistent when a discrepancy appears regarding this node between the Folder View and its Folder.

### • Deleting a node in the Folder:

When an existing Folder View is displayed, a node which no longer belongs to the Folder is placed under the MASS node with a specific icon [question mark].

Make sure that this is not an error in the Folder, then delete this node:

Press DEL and click on the node or select Exclude Node in the Edit menu.

### • Adding a node to the Folder:

When an existing Folder View is displayed, a node which has been added to the Folder is shown greyed out.

- If this node is located between two nodes already included in the Folder View, make sure that this is not an error in the Folder. It must then be included in the Folder View:
  - Press INS and click on the node or select Include Node in the Edit menu.
- If this node is not located between two nodes already included in the Folder View, you should reconsider the composition of the View taking into account this new node.

Generation and Extraction 155

### 7. Generation and Extraction

### 7.1. Generation

Business Components, Services Managers, Communications Monitors, and Error Message Servers are generated by the GPRT Generation-Print batch procedure.

Use the GGS command followed by the occurrence code. You can use more than one GGS command in a GPRT execution.

For more details on the GPRT procedure, refer to the VisualAge Pachase Operations Manual, Volume III - Batch Procedures: User's Guide.

These generations must be executed from the conversion Library of the occurrences concerned.

The result of the generation is contained in a file whose name depends on the VisualAge Pacbase execution platform. To find out the name of this file, refer to the Operations Manual described above.

### 7.1.1. Particular cases

### 7.1.1.1. Generating a Business Component in single-view mode

The positioning of the **LOCATION** option triggers the generation of two COBOL sources:

- The first one corresponds to the generation of the Business Component selected,
- The second one corresponds to the Services Manager source (it is a purely technical component which is used to generate all the facilities generated by the Folder).

In the Business Component **Definition**, you can inhibit the generation of the:

- Business Component with the value \$ entered in the CCF field (Commands in front), on the Program line.
- Services Manager with the value \$ entered in the CCF field (Commands in front), on the Complement line.

# 7.1.1.2. Generating a Communications Monitor TCP-IP Socket under MVS/CICS

At the LINK stage, it is necessary to implement a specific library which take into account the API Socket services:

```
// SYSLIB DD DSN=PT$VIC.TCPIP310.SEZATCP,DISP=SHR
INCLUDE SYSLIB(EZACICAL)
INCLUDE SYSLIB(EZACIC04)
INCLUDE SYSLIB(EZACIC05)
```

### 7.2. Proxy Extraction (graphic applications)

The extraction which is done before the generation of a Proxy is executed by the GPRT procedure.

For more details on the GPRT procedure, refer to the VisualAge Pachase Operations Manual, Volume III - Batch Procedures: User's Guide.

To extract a **Folder View**, use the GVC command followed by the occurrence code of the Folder View.

To extract a **Folder**, use the GVC command followed by the occurrence code of the Folder. All the Folder nodes are taken into account by the GPRT procedure.

The extraction of Folder Views is always executed from the application Library.

### • Single-view development:

To extract a **Logical View**, connect to the application library, use the GVC command followed by the occurrence code of the **Business Component**.

You can use more than one GVC command in a GPRT execution.

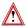

GGS and GVC commands are incompatible within one GPRT execution.

The result of this extraction is contained in an 80-character sequential file, whose name depends on the VisualAge Pacbase execution platform.

To find out the name of this file, refer to the Operations Manual mentioned above.

When you have created the extraction file, the FVP (Folder View Proxy) must be generated. If you have used a single-view development, the Proxy resulting from the Logical View extraction is, once imported in the Client component, considered as a FVP for its programming interface is that of a FVP.

The generation, importation and development of the graphic Client are documented in the *Pacbench C/S User's Guide*, *Volume III – Graphic Clients*.

# 8. Appendix : Summary of the Generated Business Component

The generated Business Component is not presented here in full. Only the sections which contain useful data for the development of an application are shown here.

### 8.1. Working Storage Section

DEL-ER

### 8.1.1. Beginning of Working Storage Section

### 8.1.1.1. Level WSS-BEGIN

The working Storage Section begins with the WSS-BEGIN level. It contains all the variables and keys necessary for automatic processing.

| contains all the | variables and keys necessary for automatic processing.                                                                                                    |
|------------------|----------------------------------------------------------------------------------------------------|
| IK               | Return code for a Segment access or a Business Component call:                                                                                                    |
| 0                | No error                                                                                                    |
| 1                | Error                                                                                                    |
| CATM             | Transaction code:                                                                                                    |
| C                | Creation                                                                                                    |
| M                | Modification                                                                                                    |
| A                | Deletion                                                                                                    |
| x                | Implicit update                                                                                                    |
| ICATR            | Indicator of the current repetition (repeated Logical View's data)                                                                                                    |
| OPERS            | Operation code                                                                                                    |
| IRR              | Number of repetitions requested by the client                                                                                                    |
| OPERV            | Logical View processing indicator                                                                                                    |
| v                | Logical View recognized by the Business Component                                                                                                    |
| blank            | Logical View not processed by the Business Component                                                                                                    |
| OPER2            | Operation code for the call of a second-level Business Component                                                                                                    |
| IER              | Maximum number of errors on database accesses that the Business Component can detect before returning to the Client. This number is determined by the ACCESERR option.         |
| IED              | Maximum number of database access errors that the Business Component is able to detect before returning to the Client. This number is determined by the <b>DATAERR</b> option. |
| ICATRC           | Number of requested repetitions during the call of a Business Component.                                                                                                    |

Memorizes Data Element error (work variable)

OPERB Indicates if the selection requested is a list at a Business

Component all

OPERT Area for the management of check/update/selection services

### 8.1.1.2. Level PACBASE-CONSTANTS

The PACBASE-CONSTANTS level gathers generation context information:

Session number of the generation Library

LIBRA Library code

PROGR Program generation date

Library Program code

PROGE Program external name

TIMGN Program generation time

USERCO User code

COBASE Database code

**DATGNC** Program generation date with century

### 8.1.2. Description of Segments

For each Logical View Segment (VIEW in our example), two 02 levels are generated, redefining each other.

02 view-C Data transferred in the direction Client -->

Server and in both directions.

02 view-S Data transferred in the direction Server -->

Client.

When the Logical View contains repeated data, a 01 level is also generated:

01 RE-view-delco

Repeated data (view=view code, delco=Group Data

Element for repeated data)

10 1-view-delco

Identifier description of the Logical View's repeated structure. This Data Element is declared only once in the Logical View, and its type is v.

### 8.1.3. Additional Descriptions

### 8.1.3.1. Work Indicators

K50L Work indicator of the number of Segment access errors.

K50D Work indicator of the number of Data Element errors.

### 8.1.3.2. Data Element Errors

Errors are stored in Working-Storage Section, in areas prefixed with **EE-VIEW**.

These areas are generated for each Logical View view called in the Business Component. This table allows to store the errors detected on the Logical View using the ERR operator. The number of items in the table depends on the **DATAERR** option. Each item contains the information needed to format the key used to access the error message file.

EE-view-LIBRA Library Code EE-view-SERVER **Business Component code** EE-view-VIEW Logical View code Data Element code EE-view-DATCOD Error code EE-view-DATERR EE-view-DATTYP Error type s Standard error

U User error EE-view-ICATR Number of the repetitive line on which the error was

detected

### 8.1.3.3. Description Buffer

Description buffer. This buffer contains the transaction codes A-CATM

related to both non repeated and repeated data of the Logical

View.

A-CATM-CA Action code applying to non repeated data. Systematically

generated.

A-CATM-CR OCCURS N

Action code applying to repeated data. N is the maximum number of repetitions for all the Logical Views in this server. Generated if one of the Business Component's Logical View

contains repeated data.

### 8.1.3.4. Segment Access Errors

Errors on Segment are stored in Working-Storage Section, in areas prefixed with V-ERR.

V-ERR This is a non-specialized area which is always generated. It is used to store database access errors. The OCCURS N depends on the ACCESERR option.

V-ERR-BUFFER OCCURS N

V-ERR-SEGCOD Erroneous Segment code

V-ERR-SEGERR Error code

**V-ERR-SEGTYP** Error type

V-ERR-ICATR rank of the erroneous occurrence in a multi-occurrence

processing

V-ERR-LIBRA Library code

v-err-server Business Component code

### 8.1.3.5. Check and Presence of Data Elements

CH-view view represents the Logical View.

This area contains a table used for the checks of the Logical View. It is generated if the CHECKSER=YES option has been specified in the General Documentation screen of the Dialogue (or Business Component) This table contains one item for each Data Element called in the Logical View. The possible values (to be specified by the user in the Client component) are:

No check on this Data Element (default value)

P Missing Data Element

blank All Data Elements are checked

This area is also used to indicate if the value of a field in the Logical View is null or not (in SQL standard), i.e. if it is present. For example, the Client can set null values for an update service and the Business Component can return null values for the selection (if the corresponding fields in the table are null).

### 8.1.3.6. Closing of the Cursor

**L-CURS-EXTNAM** The closing of the cursor is conditioned at the end of a selection service if an extraction method is used.

### 8.2. Linkage Section

The LINKAGE SECTION, i.e the communication area, is executed when the Client is called (or in the Client Monitor according to the used architecture).

It is executed in three steps:

- Loading of the communication area,
- Call of the Business Component with running of the communication area,
- Retrieval of the message at the Business Component return.

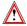

The following fields **MUST NOT** be modified:

| TECH-BUFFER | Technological buffer                                                                                                    |
|-------------|----------------------------------------------------------------------------------------------------|
| TECH-LGCOMM | Global length of the communication area run by the Client Component.                                                                                                 |
| TECH-LGTECH | Length of the TECH-BUFFER area, always equal to 320.                                                                                                    |
| TECH-LGUSER | Length of the User Buffer. The buffer is optional.                                                                                                    |
| TECH-LGVIEW | Length of the Logical View to be processed (a Business Component can process several Logical Views, one at a time, but the length of each of them can be different). |
| TECH-LGDESC | Length of the description buffer.                                                                                                    |
| TECH-LGERR  | Length of the buffer of errors on the Logical View's data.                                                                                                    |
| TECH-STRUCT | Not used, but must be set to s by the Client Component.                                                                                                    |

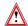

You could possibly – but it is left to your own responsibility – modify the following areas. As they are standardly specified, it is recommended to use intermediary areas described in the working storage section to modify them. Caution: you must not add or modify existing values of these areas.

| TECH-CLIENT | Code of the calling Client. Not used for a Client calling Business Components in synchronous mode. |
|-------------|----------------------------------------------------------------------------------------------------|
| TECH-VIEW   | Code of the Logical View to be processed.                                                          |
| TECH-SERVER | Code of the Business Component called.                                                             |

| TECH-OPER   | Service requested by the Client for the Logical View. The possible values are the following:                |
|-------------|----------------------------------------------------------------------------------------------------|
| L           | monoinstance read service                                                                                   |
| A           | selection service (generally a <b>BROWSE</b> from one or more criteria)                                     |
| E           | check service (no data is returned)                                                                         |
| x           | check, selection service                                                                                    |
| М           | check, update service                                                                                       |
| T           | check, update, selection service                                                                            |
| υ           | user service                                                                                                |
| TECH-LIBRA  | Not used.                                                                                                   |
| TECH-ICATRC | Number of instances to be processed by the Business Component for the Logical View.                         |
| TECH-ICATRS | Number of instances selected by the Business Component for a selection or check, update, selection service. |
| TECH-IERRS  | Indicator of non-system errors for selection access, set by the Business Component:                         |
| 0           | no error                                                                                                    |
| L           | no error, end of list                                                                                       |
| S           | error                                                                                                    |
| TECH-IERRU  | Indicator of non-system errors for check or update access, set by the Business Component:                   |
| 0           | no error                                                                                                    |
| C           | access error                                                                                                |
| TECH-IERRC  | Indicator of non-system set by the Business Component:                                                      |
| 0           | no error                                                                                                    |
| A           | non-recoverable error on file or DBMS physical access                                                       |
| L           | length error for the communication area or the different buffers                                            |
| 0           | error on service request                                                                                    |
| S           | value error for TECH-STRUCT                                                                                 |
| v           | Logical View code not known by the Business Component                                                       |
| D           | different version number in the Client and the Business<br>Component                                        |

TECH-IDATAC Check indicator of the Logical View's data, set by the

**Business Component:** 

blank check on the data of the Logical View whose check indicator

contains a check request (see the description of the indicator

in CONT-BUFFER).

**N** no check

c check of all the Data Elements

**TECH-ERRCOD** File status or SQLCODE in the case of physical access error.

Set by the Business Component.

This area is split up into TECH-STATUS area

TECH-CODE Name of the file or the table in which a non-recoverable error

has been detected. Set by the Business Component.

**TECH-TYPE** File access type in the case of a non-recoverable error, set by

the Business Component (R for read, w for write, ...).

TECH-LGREAL Real length of the communication area set by the Client and

the Business Component.

**TECH-EXTNAM** Extraction method code set by the Client.

**TECH-TRANS** Beginning/end of transaction indicator set by the Client:

B beginning of transaction

**E** end of transaction

**TECH-COMMIT** Indicator of the **COMMIT** requested by the Client:

blank no COMMIT request
C COMMIT request
R ROLLBACK request

TECH-LGDATA Length of the check indicator of the Logical View's data set

by the Client.

TECH-NUVERS Number of the version used for the compatibility check

between the Business Component and the graphic client.

**TECH-BROWSE** Selection type indicator:

blank direct selection by selection criterion

**B** browse

M direct selection by the Logical View's data

TECH-SRVUSR User Service initialized by the Client.

| TECH-LUW    |                                                                                                    |
|-------------|----------------------------------------------------------------------------------------------------|
| blank       | TUI Client application                                                                                            |
| s           | Server LUW application                                                                                            |
| C           | Client LUW application                                                                                            |
| TECH-REQST  | Management of the call sequence of Business Components after a client query                                       |
| F           | First Business Component called                                                                                   |
| М           | Intermediary Business Component called                                                                            |
| L           | Last Business Component called                                                                                    |
| C           | Single Business Component called                                                                                  |
| TECH-CALSRV | Management of the open and close sequence of cursors for large reading instance selection                         |
| blank       | Default                                                                                                    |
| F           | First call of the Business Component to carry out selection                                                       |
| М           | Intermediary call of the Business Component to carry out selection                                                |
| L           | Last call of the Business Component to carry out selection                                                        |
| C           | Selection carried out using one call                                                                              |
| TECH-TIMEST | Timestamp management for a lock or unlock service                                                                 |
| TECH-FILL   | Internal filler, reserved.                                                                                        |
| USER-BUFFER | Optional User Buffer. This buffer is the same within a Dialogue.                                                  |
| SELT-BUFFER | End-of-access buffer on a Segment in selection or repetitive category. This buffer contains the following fields: |
| SELT-SEGCOD | Segment code                                                                                                    |
| SELT-SEGERR | Code of error on Segment                                                                                          |
| SELT-SEGTYP | Type of error (s: standard) on Segment                                                                            |
| SELT-LIBRA  | Library code of the Business Component which has detected the end-of-access on Segment                            |
| SELT-SERVER | Code of the Business Component which has detected the end-of-access on Segment.                                   |

CONT-BUFFER When no error is detected, this buffer contains the application data, which must be conveyed as Logical Views between the Client and the Business Component. When an error is detected, this buffer is redefined by the ERR-BUFFER area, documented below.

**ERR-BUFFER** Error buffer, divided into errors on Segments and errors on

Data Elements:

**ERR-BUFSEG** Segment access error buffer:

**ERR-SEGCOD** Code of the erroneous Segment

**ERR-SEGERR** Error code:

DUPL Creation by mistake of a record, already existing

record

**NFND** Modification or deletion by mistake, non-existing record

**END** End of list

ABSC Record to be selected not found

**ERR-SEGTYP** Error type

ERR-ICATR Line number of the erroneous occurrence for a multi-

occurrence processing

**ERR-LIBRA** Library code

**ERR-SERVER** Business Component code

**ERR-DATA** Buffer of errors on Data Element:

**ERR-LIBRA** Library code

**ERR-SERVER** Business Component code

ERR-VIEW Logical View code

**ERR-DATCOD** Erroneous Data Element code

**ERR-DATERR** Error code

**ERR-DATTYP** Error type

ERR-ICATR Line number of the erroneous occurrence for a multi-

occurrence processing.

FILLER End filler

### 8.3. Procedure Division

Each generated processing is identified by a tag.

| 0.5      | Danie danie                                   |                            |
|----------|-----------------------------------------------|----------------------------|
| 05       | Begin Server                                  | FSERVER                    |
| 05<br>10 | SQL Declaration Whenever Clause               | FSQL                       |
| 10       | Declare Cursor                                | FSQL-WHENEVER              |
|          |                                               | FSQL-CURSR-SEGT            |
| 05       | Logical View                                  | FVIEW                      |
| 10       | Logical View init.                            | FVIEW-BEGV                 |
| 10       | Check/update                                  | FVIEW-CHUP                 |
| 15       | Multi-occurrence processing                   | FVIEW-CHUP-CATR            |
|          | Check service<br>5 Initializations            | FVIEW-CHUP-CATR-SRVE       |
|          |                                               | FVIEW-CHUP-CATR-SRVE-INIT  |
|          | 5 Checks<br>5 End of service                  | FVIEW-CHUP-CATR-SRVE-CHCK  |
|          |                                               | FVIEW-CHUP-CATR-SRVE-DONE  |
|          | Read service<br>5 Initializations             | FVIEW-CHUP-CATR-SRVL       |
|          |                                               | FVIEW-CHUP-CATR-SRVL-INIT  |
|          | 5 Checks                                      | FVIEW-CHUP-CATR-SRVL-CHCK  |
|          | Transfers                                     | FVIEW-CHUP-CATR-SRVL-TRAN  |
|          | 5 End of service                              | FVIEW-CHUP-CATR-SRVL-DONE  |
|          | Chck/updt service                             | FVIEW-CHUP-CATR-SRVM       |
|          | 5 Initializations                             | FVIEW-CHUP-CATR-SRVM-INIT  |
|          | 5 Checks<br>5 Transfers                       | FVIEW-CHUP-CATR-SRVM-CHCK  |
|          |                                               | FVIEW-CHUP-CATR-SRVM-TRAN  |
|          | 5 Update                                      | FVIEW-CHUP-CATR-SRVM-UPDT  |
|          | 5 End of service                              | FVIEW-CHUP-CATR-SRVM-DONE  |
|          | Chck/updt/sel service                         | FVIEW-CHUP-CATR-SRVT       |
|          |                                               | FVIEW-CHUP-CATR-SRVT-INIT  |
|          | 5 Checks                                      | FVIEW-CHUP-CATR-SRVT-CHCK  |
|          | 5 Transfers                                   | FVIEW-CHUP-CATR-SRVT-TRAN  |
|          | 5 Update                                      | FVIEW-CHUP-CATR-SRVT-UPDT  |
|          | 5 End of service<br>Chck/selection            | FVIEW-CHUP-CATR-SRVT-DONE  |
|          |                                               | FVIEW-CHUP-CATR-SRVX       |
|          | 5 Initializations                             | FVIEW-CHUP-CATR-SRVX-INIT  |
|          | 5 Checks                                      | FVIEW-CHUP-CATR-SRVX-CHCK  |
|          | 5 End of service                              | FVIEW-CHUP-CATR-SRVX-DONE  |
| 10       | Lock<br>Unlock                                | FVIEW-LOCK                 |
|          |                                               | FVIEW-UNLK                 |
|          | Selection                                     | FVIEW-SELC                 |
|          | Multi-occurrence processing Selection service |                            |
|          | Selection service<br>5 Initializations        | FVIEW-SELC-CATR-SRVA       |
|          |                                               | FVIEW-SELC-CATR-SRVA-INIT  |
|          | 5 Selection                                   | FVIEW-SELC-CATR-SRVA-SELC  |
|          | 5 Transfers                                   | FVIEW-SELC-CATR-SRVA-TRAN  |
|          | 5 End of service                              | FVVIEW-SELC-CATR-SRVA-DONE |
| 10       | User service                                  | FVIEW-USER                 |
| 10       | Service errors                                | FVIEW-ERR                  |
| 10       | End of Logical View                           | FVIEW-END                  |
| 05       | End of Server                                 | FSERVER-END                |
|          | (return to the Client)                        |                            |

### Elementary processing performed from the program body:

```
Data transfers to Segment
                                  FVIEW-TRDT
 15
     Multi-occurrence transfers
                                  FVIEW-TRDT-CATR
if CHECKSER=YES:
10
     Data check for the View
                                FVIEW-CHKD
    Multi-occurrence checks
 15
                                FVIEW-CHKD-CATR
  20 Check on Element DELCO1
                                FVIEW-CHKD-CATR-DELCO1
                                FVIEW-CHKD-CATR-DELCO2
  20 Check on Element DELCO2
     etc.
10
     Data transfers to View
                                       FVIEW-TRVW
 15 Multi-occurrence transfers
                                       FVIEW-TRVW-CATR
10
     Logical access to Segment for check FSEGT-CHCK
 15
     Multi-occurrence access
                                       FSEGT-CHCK-CATR
  20 Key loading
                                       FSEGT-CHCK-CATR-ALIM
  20 Call of physical access
                                       FSEGT-CHCK-CATR-CALL
  20 Error handling
                                       FSEGT-CHCK-CATR-ERRS
10
     Logical access to Segment for updt FSEGT-UPDT
 15
     Multi-occurrence access
                                       FSEGT-UPDT-CATR
  20 Key loading
                                       FSEGT-UPDT-CATR-ALIM
  20 Call of physical access
                                       FSEGT-UPDT-CATR-CALL
  20 Error handling
                                       FSEGT-UPDT-CATR-ERRS
10
     Logical access to Segment for slct FSEGT-SLCT
 15 Multi-occurrence access
                                       FSEGT-SLCT-CATR
  20 Key loading
                                       FSEGT-SLCT-CATR-ALIM
  20 Call of physical access
                                       FSEGT-SLCT-CATR-CALL
  20 Error handling
                                       FSEGT-SLCT-CATR-ERRS
 15 Access to one occurrence
                                       FSEGT-SLCT-CATT
  20 Key loading
                                       FSEGT-SLCT-CATT-ALIM
  20 Call of physical access
                                       FSEGT-SLCT-CATT-CALL
  20 Error handling
                                       FSEGT-SLCT-CATT-ERRS
```

# Physical accesses performed from the logical accesses and generated in function 80:

| 10 | Read for check                  | F80-SEGT-R  |
|----|---------------------------------|-------------|
| 10 | Read for selection              | F80-SEGT-RA |
| 10 | Read for check before update    | F80-SEGT-RU |
| 10 | Read of first record            | F80-SEGT-P  |
| 10 | Read of next record             | F80-SEGT-RN |
| 10 | Creation (write)                | F80-SEGT-W  |
| 10 | Modification (rewrite)          | F80-SEGT-RW |
| 10 | Deletion (delete)               | F80-SEGT-D  |
| 10 | Unlock of the record read in RU | F80-SEGT-UN |

General processing performed and generated in function 81.

| 10 | Calculation of the real length of     |       |
|----|---------------------------------------|-------|
|    | the communication area                | F81CA |
| 10 | Processing of non-recoverable error   | F81ER |
| 10 | Close                                 | F81FI |
| 10 | Setting of processing to be performed |       |
|    | in case of error (CICS)               | F81HC |
| 10 | Call of TUXEDO routine for error      |       |
|    | handling                              | F81MS |
| 10 | Return to the Client                  | F81RE |
| 10 | Date check                            | F8120 |

The function 81 also includes the retrieval of errors; the corresponding subfunctions vary according to the persistent data storage structure.

# Examples: 10 Physical access error handling F81-ES (VSAM files) 10 Commit (Oracle) F81-CM 10 SQL error F81-EV

INDEX 169

## 9. INDEX

|                                                                                                    | ERR-SEGCOD50, 59, 69, 80, 91, 1                                                                                                    | o)                                                                                     |
|----------------------------------------------------------------------------------------------------|----------------------------------------------------------------------------------------------------|----------------------------------------------------------------------------------------|
| 1                                                                                                    | ERR-SEGERR50, 59, 69, 80, 91, 1                                                                                                    | <b>6</b> 5                                                                             |
| •                                                                                                    | ERR-SEGTYP50, 59, 69, 80, 91, 1                                                                                                    | 65                                                                                     |
| 1-view-delco                                                                                                    | ERRSERV (option)                                                                                                    | 26                                                                                     |
|                                                                                                    | ERR-SERVER50, 51, 60, 69, 80, 91, 1                                                                                                    | 65                                                                                     |
| A                                                                                                    | ERR-VIEW51, 60, 69, 80, 91, 1                                                                                                    | 65                                                                                     |
| A-CATM68, 78, 159                                                                                                    |                                                                                                    |                                                                                        |
| A-CATM-CA                                                                                                    | F                                                                                                    |                                                                                        |
| A-CATM-CR OCCURS N                                                                                                    | •                                                                                                    |                                                                                        |
| ACCESERR (option)                                                                                                    | F80-node-D1                                                                                                    |                                                                                        |
| Application Library                                                                                                    | F80-node-EB1                                                                                                    |                                                                                        |
| Application Library 137                                                                                                    | F80-node-P                                                                                                    |                                                                                        |
|                                                                                                    | F80-node-R1                                                                                                    |                                                                                        |
| В                                                                                                    | F80-node-RA1                                                                                                    |                                                                                        |
| BASE (option)                                                                                                    | F80-node-RN1                                                                                                    |                                                                                        |
| BASELOCK (option)                                                                                                    | F80-node-RU1                                                                                                    |                                                                                        |
| b/tollock (option) illiminiminiminiminiminiminiminiminimini                                                                                                    | F80-node-RW1                                                                                                    | 23                                                                                     |
|                                                                                                    | F80-node-UN1                                                                                                    |                                                                                        |
| C                                                                                                    | F80-node-W1                                                                                                    |                                                                                        |
| CALLTYPE (option)26, 118, 133, 139                                                                                                    | F80-SEGT-D71,                                                                                                    | 82                                                                                     |
| CATM68, 78, 157                                                                                                    | F80-SEGT-P82, 93, 1                                                                                                    | 03                                                                                     |
| CHANGE (option)                                                                                                    | F80-SEGT-R 52, 61, 71, 82,                                                                                                    | 93                                                                                     |
| CHECKSER (option)                                                                                                    | F80-SEGT-RA82, 93, 1                                                                                                    | 03                                                                                     |
| CH-node                                                                                                    | F80-SEGT-R-ALIM1                                                                                                    |                                                                                        |
| CH-view <b>50, 59, 68, 79, 90, 101, 160</b>                                                                                                    | F80-SEGT-R-CALL                                                                                                    | 10                                                                                     |
| CLASSCODE (option)32                                                                                                    | F80-SEGT-RN82, 93, 1                                                                                                    | 03                                                                                     |
| COBASE                                                                                                    | F80-SEGT-R-RETC1                                                                                                    | 10                                                                                     |
| Communication Area                                                                                                    | F80-SEGT-RU                                                                                                    |                                                                                        |
| COMMUNICATION-codeca2 109                                                                                                    | F80-SEGT-RW                                                                                                    | 82                                                                                     |
|                                                                                                    | F80-SEGT-UN                                                                                                    |                                                                                        |
| CONNECT (option)26                                                                                                    | F80-SEGT-W                                                                                                    |                                                                                        |
| CONT-BUFFER                                                                                                    | F8120                                                                                                    |                                                                                        |
| Conversion Library 137                                                                                                    | F81AL <b>1</b>                                                                                                    |                                                                                        |
|                                                                                                    | F81CA                                                                                                    |                                                                                        |
| D                                                                                                    | F81-CM                                                                                                    |                                                                                        |
| DATAERR (option)26, 118, 126, 159                                                                                                    | F81EE                                                                                                    |                                                                                        |
|                                                                                                    |                                                                                                    |                                                                                        |
| DATGN                                                                                                    | F81 F8                                                                                                    |                                                                                        |
| DATGNC                                                                                                    | F81-ES                                                                                                    |                                                                                        |
| DEL-ER                                                                                                    | F81-EV1                                                                                                    |                                                                                        |
|                                                                                                    | F81FI1                                                                                                    |                                                                                        |
|                                                                                                    | F81 HC1                                                                                                    | bö                                                                                     |
| F                                                                                                    |                                                                                                    |                                                                                        |
| E FEDATA DATCOD                                                                                                    | F81MS1                                                                                                    |                                                                                        |
| EE-DATA-DATCOD123                                                                                                    | F81MS1<br>F81RE1                                                                                                    | 68                                                                                     |
| EE-DATA-DATCOD                                                                                                    | F81MS                                                                                                    | 68<br>65                                                                               |
| EE-DATA-DATCOD       123         EE-DATA-DATERR       123         EE-DATA-DATTYP       123                                                                                                    | F81MS                                                                                                    | 68<br>65<br>26                                                                         |
| EE-DATA-DATCOD       123         EE-DATA-DATERR       123         EE-DATA-DATTYP       123         EE-DATA-ICATR       123                                                                                                    | F81MS                                                                                                    | 68<br>65<br>26<br>93                                                                   |
| EE-DATA-DATCOD       123         EE-DATA-DATERR       123         EE-DATA-DATTYP       123         EE-DATA-ICATR       123         EE-DATA-LIBRA       123                                                                                                    | F81MS       1         F81RE       1         FILLER       1         FORMAT (option)       71, 81, 75         FSEGT-CHCK       71, 81, 75         FSEGT-SLCT       61, 81, 93, 10                                                                                                    | 68<br>65<br>26<br>93<br>02                                                             |
| EE-DATA-DATCOD       123         EE-DATA-DATERR       123         EE-DATA-DATTYP       123         EE-DATA-ICATR       123         EE-DATA-LIBRA       123         EE-DATA-SERVER       123                                                                                                    | F81MS       1         F81RE       1         FILLER       1         FORMAT (option)       71, 81, 93, 11         FSEGT-SLCT       61, 81, 93, 11         FSEGT-UPDT       71, 81, 93, 11                                                                                                    | 68<br>65<br>26<br>93<br>02<br>81                                                       |
| EE-DATA-DATCOD       123         EE-DATA-DATERR       123         EE-DATA-DATTYP       123         EE-DATA-ICATR       123         EE-DATA-LIBRA       123         EE-DATA-SERVER       123         EE-DATA-VIEW       123                                                                                                    | F81MS       1         F81RE       1         FILLER       1         FORMAT (option)       71, 81, 93, 11         FSEGT-SLCT       61, 81, 93, 11         FSEGT-UPDT       71, 71, 71, 71, 71, 72         FVIEW-CHKD       51, 70, 81, 71, 71, 72                                                                                                    | 68<br>65<br>26<br>93<br>02<br>81<br>92                                                 |
| EE-DATA-DATCOD       123         EE-DATA-DATERR       123         EE-DATA-DATTYP       123         EE-DATA-ICATR       123         EE-DATA-LIBRA       123         EE-DATA-SERVER       123         EE-DATA-VIEW       123         EE-DATA-VIEW       123         EE-view-DATCOD       159                                                                                                    | F81MS       1         F81RE       1         FILLER       1         FORMAT (option)       71, 81, 93, 11         FSEGT-SLCT       61, 81, 93, 11         FSEGT-UPDT       71, 81, 93, 11                                                                                                    | 68<br>65<br>26<br>93<br>02<br>81<br>92                                                 |
| EE-DATA-DATCOD       123         EE-DATA-DATERR       123         EE-DATA-DATTYP       123         EE-DATA-ICATR       123         EE-DATA-LIBRA       123         EE-DATA-SERVER       123         EE-DATA-VIEW       123         EE-view-DATCOD       159         EE-view-DATERR       159                                                                                                    | F81MS       1         F81RE       1         FILLER       1         FORMAT (option)       71, 81,         FSEGT-CHCK       71, 81,         FSEGT-SLCT       61, 81, 93, 10         FSEGT-UPDT       71, 71, 71, 71, 71, 72, 72, 72, 73, 73, 73, 73, 73, 73, 73, 73, 73, 73                                                                                                    | 68<br>65<br>26<br>93<br>02<br>81<br>92<br>51<br>60                                     |
| EE-DATA-DATCOD       123         EE-DATA-DATERR       123         EE-DATA-DATTYP       123         EE-DATA-ICATR       123         EE-DATA-LIBRA       123         EE-DATA-SERVER       123         EE-DATA-VIEW       123         EE-DATA-VIEW       123         EE-view-DATCOD       159                                                                                                    | F81MS       1         F81RE       1         FILLER       1         FORMAT (option)       71, 81,         FSEGT-CHCK       71, 81,         FSEGT-SLCT       61, 81, 93, 10         FSEGT-UPDT       71, 71, 71, 71, 71, 71, 71, 71, 71, 71,                                                                                                    | 68<br>65<br>26<br>93<br>02<br>81<br>92<br>51<br>60<br>70                               |
| EE-DATA-DATCOD       123         EE-DATA-DATERR       123         EE-DATA-DATTYP       123         EE-DATA-ICATR       123         EE-DATA-LIBRA       123         EE-DATA-SERVER       123         EE-DATA-VIEW       123         EE-view-DATCOD       159         EE-view-DATERR       159                                                                                                    | F81MS       1         F81RE       1         FILLER       1         FORMAT (option)       71, 81,         FSEGT-CHCK       71, 81,         FSEGT-SLCT       61, 81, 93, 10         FSEGT-UPDT       71, 71, 71, 71, 71, 72, 72, 72, 73, 73, 73, 73, 73, 73, 73, 73, 73, 73                                                                                                    | 68<br>65<br>26<br>93<br>02<br>81<br>92<br>51<br>60<br>70                               |
| EE-DATA-DATCOD       123         EE-DATA-DATERR       123         EE-DATA-DATTYP       123         EE-DATA-ICATR       123         EE-DATA-LIBRA       123         EE-DATA-SERVER       123         EE-DATA-VIEW       123         EE-view-DATCOD       159         EE-view-DATERR       159         EE-view-DATTYP       159                                                                                                    | F81MS       1         F81RE       1         FILLER       1         FORMAT (option)       71, 81,         FSEGT-CHCK       71, 81,         FSEGT-SLCT       61, 81, 93, 10         FSEGT-UPDT       71, 71, 71, 71, 71, 71, 71, 71, 71, 71,                                                                                                    | 68<br>65<br>26<br>93<br>02<br>81<br>92<br>51<br>60<br>70<br>80                         |
| EE-DATA-DATCOD       123         EE-DATA-DATERR       123         EE-DATA-DATTYP       123         EE-DATA-ICATR       123         EE-DATA-LIBRA       123         EE-DATA-SERVER       123         EE-DATA-VIEW       123         EE-view-DATCOD       159         EE-view-DATERR       159         EE-view-DATTYP       159         EE-view-ICATR       159         EE-view-LIBRA       159         EE-view-SERVER       159                                                                                                    | F81MS       1         F81RE       1         FILLER       1         FORMAT (option)       71, 81,         FSEGT-CHCK       71, 81,         FSEGT-SLCT       61, 81, 93, 1         FSEGT-UPDT       71,         FVIEW-CHKD       51, 70, 81,         FVIEW-CHUP-CATR-SRVE       51, 70, 81,         FVIEW-CHUP-CATR-SRVL       FVIEW-CHUP-CATR-SRVM         FVIEW-CHUP-CATR-SRVT       FVIEW-CHUP-CATR-SRVT                                                                                                    | 68<br>65<br>26<br>93<br>02<br>81<br>92<br>51<br>60<br>70<br>80<br>92                   |
| EE-DATA-DATCOD       123         EE-DATA-DATERR       123         EE-DATA-DATTYP       123         EE-DATA-ICATR       123         EE-DATA-LIBRA       123         EE-DATA-SERVER       123         EE-DATA-VIEW       123         EE-view-DATCOD       159         EE-view-DATERR       159         EE-view-DATTYP       159         EE-view-ICATR       159         EE-view-LIBRA       159         EE-view-SERVER       159         EE-view-VIEW       159                                                                                                    | F81MS       1         F81RE       1         FILLER       1         FORMAT (option)       71, 81,         FSEGT-CHCK       71, 81,         FSEGT-SLCT       61, 81, 93, 1         FSEGT-UPDT       71,         FVIEW-CHKD       51, 70, 81,         FVIEW-CHUP-CATR-SRVE       51, 70, 81,         FVIEW-CHUP-CATR-SRVL       FVIEW-CHUP-CATR-SRVM         FVIEW-CHUP-CATR-SRVT       FVIEW-CHUP-CATR-SRVX                                                                                                    | 68<br>65<br>26<br>93<br>02<br>81<br>92<br>51<br>60<br>70<br>80<br>92                   |
| EE-DATA-DATCOD       123         EE-DATA-DATERR       123         EE-DATA-DATTYP       123         EE-DATA-ICATR       123         EE-DATA-LIBRA       123         EE-DATA-SERVER       123         EE-DATA-VIEW       123         EE-view-DATCOD       159         EE-view-DATERR       159         EE-view-DATTYP       159         EE-view-ICATR       159         EE-view-LIBRA       159         EE-view-SERVER       159         EE-view-VIEW       159                                                                                                    | F81MS       1         F81RE       1         FILLER       1         FORMAT (option)       71, 81, 1         FSEGT-CHCK       71, 81, 1         FSEGT-SLCT       61, 81, 93, 1         FSEGT-UPDT       71, 1         FVIEW-CHKD       51, 70, 81, 1         FVIEW-CHUP-CATR-SRVE       51, 70, 81, 1         FVIEW-CHUP-CATR-SRVL       51, 70, 81, 1         FVIEW-CHUP-CATR-SRVL       51, 70, 81, 1         FVIEW-CHUP-CATR-SRVL       51, 70, 81, 1         FVIEW-CHUP-CATR-SRVL       51, 70, 81, 1         FVIEW-CHUP-CATR-SRVL       51, 70, 81, 1         FVIEW-CHUP-CATR-SRVL       51, 70, 81, 1         FVIEW-CHUP-CATR-SRVL       51, 70, 81, 1         FVIEW-CHUP-CATR-SRVL       51, 70, 81, 1         FVIEW-CHUP-CATR-SRVL       51, 70, 81, 1         FVIEW-CHUP-CATR-SRVL       51, 70, 81, 1         FVIEW-CHUP-CATR-SRVL       51, 70, 81, 1         FVIEW-CHUP-CATR-SRVL       51, 70, 81, 1          FVIEW-CHUP-CATR-SRVL       51, 70, 81, 1          FVIEW-CHUP-CATR-SRVL       51, 70, 81, 1          FVIEW-CHUP-CATR-SRVL       51, 70, 81, 1          FVIEW-CHUP-CATR-SRVL       51, 70, 81, 1          FVIEW-CHUP-                                                                                                    | 68<br>65<br>26<br>93<br>02<br>81<br>51<br>60<br>70<br>80<br>92<br>15                   |
| EE-DATA-DATCOD       123         EE-DATA-DATERR       123         EE-DATA-DATTYP       123         EE-DATA-ICATR       123         EE-DATA-LIBRA       123         EE-DATA-SERVER       123         EE-DATA-VIEW       123         EE-view-DATCOD       159         EE-view-DATERR       159         EE-view-DATTYP       159         EE-view-ICATR       159         EE-view-LIBRA       159         EE-view-SERVER       159                                                                                                    | F81MS       1         F81RE       1         FILLER       1         FORMAT (option)       71, 81,         FSEGT-CHCK       71, 81,         FSEGT-SLCT       61, 81, 93, 10         FSEGT-UPDT       71, 70, 81,         FVIEW-CHKD       51, 70, 81,         FVIEW-CHUP-CATR-SRVE       51, 70, 81,         FVIEW-CHUP-CATR-SRVL       FVIEW-CHUP-CATR-SRVA         FVIEW-CHUP-CATR-SRVX       FVIEW-CHUP-CATR-SRVX         FVIEW-LOCK       1         FVIEW-SELC-CATR-SRVA       81, 92, 1                                                                                                    | 68<br>65<br>26<br>93<br>02<br>81<br>92<br>51<br>60<br>80<br>92<br>15<br>01<br>81       |
| EE-DATA-DATCOD       123         EE-DATA-DATERR       123         EE-DATA-DATTYP       123         EE-DATA-ICATR       123         EE-DATA-LIBRA       123         EE-DATA-SERVER       123         EE-DATA-VIEW       123         EE-view-DATCOD       159         EE-view-DATTYP       159         EE-view-DATTYP       159         EE-view-ICATR       159         EE-view-LIBRA       159         EE-view-SERVER       159         EE-view-VIEW       159         ER-view-VIEW       159         ER-VIEW-VIEW       159         ER-VIEW-VIEW       159         ER-VIEW-VIEW       159         ER-VIEW-VIEW       159         ER-VIEW-VIEW       159         ER-VIEW-VIEW       159         ER-VIEW-VIEW       159         ER-VIEW-VIEW       159         ER-VIEW-VIEW-VIEW       159         ER-VIEW-VIEW-VIEW-VIEW-VIEW-VIEW-VIEW-VIEW                                                                                                    | F81MS       1         F81RE       1         FILLER       1         FORMAT (option)       71, 81, 781, 781, 781, 781, 781, 781, 78                                                                                                    | 68<br>65<br>26<br>93<br>02<br>81<br>92<br>51<br>60<br>70<br>81<br>12                   |
| EE-DATA-DATCOD       123         EE-DATA-DATERR       123         EE-DATA-DATTYP       123         EE-DATA-ICATR       123         EE-DATA-LIBRA       123         EE-DATA-SERVER       123         EE-DATA-VIEW       123         EE-view-DATCOD       159         EE-view-DATTYP       159         EE-view-DATTYP       159         EE-view-ICATR       159         EE-view-LIBRA       159         EE-view-SERVER       159         EE-view-VIEW       159         ER-view-VIEW       159         ER-VIEW-VIEW       159         ER-VIEW-VIEW       159         ER-VIEW-VIEW       159         ER-VIEW-VIEW       159         ER-VIEW-VIEW       159         ER-VIEW-VIEW       159         ER-VIEW-VIEW-VIEW       159         ER-VIEW-VIEW-VIEW-VIEW-VIEW-VIEW-VIEW-VIEW                                                                                                    | F81MS       1         F81RE       1         FILLER       1         FORMAT (option)       71, 81, 81, 93, 10         FSEGT-CHCK       71, 81, 93, 10         FSEGT-UPDT       71, 71, 71, 71, 72, 72, 72, 72, 72, 72, 72, 72, 72, 72                                                                                                    | 68<br>65<br>26<br>93<br>02<br>81<br>92<br>51<br>60<br>70<br>81<br>12<br>02             |
| EE-DATA-DATCOD       123         EE-DATA-DATERR       123         EE-DATA-DATTYP       123         EE-DATA-ICATR       123         EE-DATA-LIBRA       123         EE-DATA-SERVER       123         EE-DATA-VIEW       123         EE-view-DATCOD       159         EE-view-DATTYP       159         EE-view-DATTYP       159         EE-view-ICATR       159         EE-view-LIBRA       159         EE-view-SERVER       159         EE-view-VIEW       159         ER-BUFFER       50, 59, 69, 80, 91, 123, 164, 165         ERR-BUFSEG       50, 59, 69, 80, 91, 165         ERR-DATA       50, 60, 69, 80, 91, 165         ERR-DATA OCCURS N       123                                                                                                    | F81MS       1         F81RE       1         FILLER       1         FORMAT (option)       71, 81, 71, 81, 75, 81, 75, 81, 72, 81, 72, | 68<br>65<br>26<br>93<br>02<br>81<br>92<br>51<br>60<br>70<br>81<br>12<br>02<br>15       |
| EE-DATA-DATCOD       123         EE-DATA-DATERR       123         EE-DATA-DATTYP       123         EE-DATA-ICATR       123         EE-DATA-LIBRA       123         EE-DATA-SERVER       123         EE-DATA-VIEW       123         EE-view-DATCOD       159         EE-view-DATTYP       159         EE-view-DATTYP       159         EE-view-LIBRA       159         EE-view-SERVER       159         EE-view-VIEW       159         ER-BUFFER       50, 59, 69, 80, 91, 123, 164, 165         ERR-BUFSEG       50, 59, 69, 80, 91, 165         ERR-DATA       50, 60, 69, 80, 91, 165         ERR-DATA OCCURS N       123         ERR-DATCOD       51, 60, 69, 80, 91, 165                                                                                                    | F81MS       1         F81RE       1         FILLER       1         FORMAT (option)       71, 81, 781, 781, 781, 781, 781, 781, 78                                                                                                    | 68<br>65<br>26<br>93<br>02<br>81<br>92<br>51<br>60<br>70<br>81<br>12<br>02<br>15       |
| EE-DATA-DATCOD       123         EE-DATA-DATERR       123         EE-DATA-DATTYP       123         EE-DATA-ICATR       123         EE-DATA-LIBRA       123         EE-DATA-SERVER       123         EE-DATA-VIEW       123         EE-view-DATCOD       159         EE-view-DATTYP       159         EE-view-DATTYP       159         EE-view-LIBRA       159         EE-view-SERVER       159         EE-view-VIEW       159         ER-BUFFER       50, 59, 69, 80, 91, 123, 164, 165         ERR-BUFSEG       50, 59, 69, 80, 91, 165         ERR-DATA       50, 60, 69, 80, 91, 165         ERR-DATA OCCURS N       123         ERR-DATCOD       51, 60, 69, 80, 91, 165         ERR-DATCOD       51, 60, 69, 80, 91, 165         ERR-DATERR       51, 60, 69, 80, 91, 165                                                                                                    | F81MS       1         F81RE       1         FILLER       1         FORMAT (option)       1         FSEGT-CHCK       71, 81, 73, 11         FSEGT-SLCT       61, 81, 93, 11         FSEGT-UPDT       71, 70, 81, 70, 81, 70, 81, 70         FVIEW-CHUP-CATR-SRVE       51, 70, 81, 70, 81, 70         FVIEW-CHUP-CATR-SRVI       51, 70, 81, 70, 81, 70         FVIEW-CHUP-CATR-SRVI       70         FVIEW-CHUP-CATR-SRVI       1         FVIEW-CHUP-CATR-SRVX       1         FVIEW-LOCK       1         FVIEW-SELC-CATR-SRVA       81, 92, 10         FVIEW-TRDT       61, 70, 70         FVIEW-TRER       1         FVIEW-TRVW       61, 10         FVIEW-UNLK       1         FVIEW-USER       1                                                                                                    | 68<br>65<br>93<br>02<br>81<br>92<br>51<br>60<br>70<br>81<br>12<br>02<br>15             |
| EE-DATA-DATCOD       123         EE-DATA-DATERR       123         EE-DATA-DATTYP       123         EE-DATA-ICATR       123         EE-DATA-LIBRA       123         EE-DATA-SERVER       123         EE-DATA-VIEW       123         EE-view-DATCOD       159         EE-view-DATTYP       159         EE-view-DATTYP       159         EE-view-LIBRA       159         EE-view-SERVER       159         EE-view-VIEW       159         ER-BUFFER       50, 59, 69, 80, 91, 123, 164, 165         ERR-BUFSEG       50, 59, 69, 80, 91, 165         ERR-DATA       50, 60, 69, 80, 91, 165         ERR-DATA OCCURS N       123         ERR-DATCOD       51, 60, 69, 80, 91, 165         ERR-DATERR       51, 60, 69, 80, 91, 165         ERR-DATERR       51, 60, 69, 80, 91, 165         ERR-DATTYP       51, 60, 69, 80, 91, 165                                                                                                    | F81MS       1         F81RE       1         FILLER       1         FORMAT (option)       71, 81, 71, 81, 75, 81, 75, 81, 72, 81, 72, | 68<br>65<br>26<br>93<br>02<br>81<br>92<br>51<br>60<br>70<br>81<br>12<br>02<br>15       |
| EE-DATA-DATCOD       123         EE-DATA-DATERR       123         EE-DATA-DATTYP       123         EE-DATA-ICATR       123         EE-DATA-LIBRA       123         EE-DATA-SERVER       123         EE-DATA-VIEW       123         EE-view-DATCOD       159         EE-view-DATTYP       159         EE-view-DATTYP       159         EE-view-ICATR       159         EE-view-LIBRA       159         EE-view-VIEW       159         ER-BUFFER       50, 59, 69, 80, 91, 123, 164, 165         ERR-BUFSEG       50, 59, 69, 80, 91, 165         ERR-DATA       50, 60, 69, 80, 91, 165         ERR-DATA OCCURS N       123         ERR-DATCOD       51, 60, 69, 80, 91, 165         ERR-DATERR       51, 60, 69, 80, 91, 165         ERR-DATTYP       51, 60, 69, 80, 91, 165         ERR-DATTYP       51, 60, 69, 80, 91, 165         ERR-DATTYP       51, 60, 69, 80, 91, 165         ERR-DATTYP       51, 60, 69, 80, 91, 165         ERR-DATTYP       51, 60, 69, 80, 91, 165         ERR-DATTYP       51, 60, 69, 80, 91, 165 | F81MS       1         F81RE       1         FILLER       1         FORMAT (option)       1         FSEGT-CHCK       71, 81, 73, 11         FSEGT-SLCT       61, 81, 93, 11         FSEGT-UPDT       71, 70, 81, 70, 81, 70, 81, 70         FVIEW-CHUP-CATR-SRVE       51, 70, 81, 70, 81, 70         FVIEW-CHUP-CATR-SRVI       51, 70, 81, 70, 81, 70         FVIEW-CHUP-CATR-SRVI       70         FVIEW-CHUP-CATR-SRVI       1         FVIEW-CHUP-CATR-SRVX       1         FVIEW-LOCK       1         FVIEW-SELC-CATR-SRVA       81, 92, 10         FVIEW-TRDT       61, 70, 70         FVIEW-TRER       1         FVIEW-TRVW       61, 10         FVIEW-UNLK       1         FVIEW-USER       1                                                                                                    | 68<br>65<br>26<br>93<br>02<br>81<br>92<br>51<br>60<br>70<br>81<br>12<br>02<br>15<br>07 |
| EE-DATA-DATCOD       123         EE-DATA-DATERR       123         EE-DATA-DATTYP       123         EE-DATA-ICATR       123         EE-DATA-LIBRA       123         EE-DATA-SERVER       123         EE-DATA-VIEW       123         EE-view-DATCOD       159         EE-view-DATTYP       159         EE-view-DATTYP       159         EE-view-LIBRA       159         EE-view-SERVER       159         EE-view-VIEW       159         ER-BUFFER       50, 59, 69, 80, 91, 123, 164, 165         ERR-BUFSEG       50, 59, 69, 80, 91, 165         ERR-DATA       50, 60, 69, 80, 91, 165         ERR-DATA OCCURS N       123         ERR-DATCOD       51, 60, 69, 80, 91, 165                                                                                                    | F81MS                                                                                                    | 68<br>65<br>26<br>93<br>02<br>81<br>60<br>70<br>80<br>92<br>15<br>01<br>12<br>02<br>15 |

INDEX 171

| IED 100 157                                                                                                    |
|----------------------------------------------------------------------------------------------------|
| IER                                                                                                    |
| IK                                                                                                    |
| INITSERV (option)118, 142                                                                                                    |
| IRR                                                                                                    |
|                                                                                                    |
| K                                                                                                    |
| K50D129, 159                                                                                                    |
| K50L                                                                                                    |
| K30L123, 133                                                                                                    |
|                                                                                                    |
|                                                                                                    |
| Large Reading100, 143                                                                                                    |
| L-CURS-EXTNAM                                                                                                    |
| LGCOMM (option)26                                                                                                    |
| LIBRA                                                                                                    |
| LOCALBUF (option)28, 139                                                                                                    |
| LOCATION (option)                                                                                                    |
| LOCKMODE (option)28, 113                                                                                                    |
| Logical Lock                                                                                                    |
| 20, 00, 110, 127, 110, 111                                                                                                    |
| A 4                                                                                                    |
| M                                                                                                    |
| MONSER (option)29                                                                                                    |
|                                                                                                    |
| N1                                                                                                    |
| N                                                                                                    |
| NULLMNGT (option)26, 139                                                                                                    |
| NUVERS (option)27                                                                                                    |
|                                                                                                    |
| O                                                                                                    |
|                                                                                                    |
| OPER2                                                                                                    |
| ODEDD 79 00 101 159                                                                                                    |
| OPERB                                                                                                    |
| OPERS 157                                                                                                    |
| <b>OPERS</b>                                                                                                    |
| OPERS                                                                                                    |
| OPERS                                                                                                    |
| OPERS       157         OPERT       50, 59, 68, 78, 90, 101, 158         OPERV       157         Options       25         for Business Component       32                                                                                                    |
| OPERS       157         OPERT       50, 59, 68, 78, 90, 101, 158         OPERV       157         Options       25         for Business Component       32         for Business Component - TUI application       29                                                                                                    |
| OPERS                                                                                                    |
| OPERS       157         OPERT       50, 59, 68, 78, 90, 101, 158         OPERV       157         Options       25         for Business Component       32         for Business Component - TUI application       29         for Business Component (Dialogue level)       26         for Business Component - single view       28                                                                                                    |
| OPERS       157         OPERT       50, 59, 68, 78, 90, 101, 158         OPERV       157         Options       25         for Business Component       32         for Business Component - TUI application       29         for Business Component (Dialogue level)       26         for Business Component - single view       28         for Communications Monitor       133                                                                                                    |
| OPERS         157           OPERT         50, 59, 68, 78, 90, 101, 158           OPERV         157           Options         25           for Business Component         32           for Business Component - TUI application         29           for Business Component (Dialogue level)         26           for Business Component - single view         28           for Communications Monitor         133           for Error Handling         125                                                                                                    |
| OPERS       157         OPERT       50, 59, 68, 78, 90, 101, 158         OPERV       157         Options       25         for Business Component       32         for Business Component - TUI application       29         for Business Component (Dialogue level)       26         for Business Component - single view       28         for Communications Monitor       133                                                                                                    |
| OPERS         157           OPERT         50, 59, 68, 78, 90, 101, 158           OPERV         157           Options         25           for Business Component         32           for Business Component - TUI application         29           for Business Component (Dialogue level)         26           for Business Component - single view         28           for Communications Monitor         133           for Error Handling         125           for Error Handling - single-view         126           for Folder         142                                                                                                    |
| OPERS         157           OPERT         50, 59, 68, 78, 90, 101, 158           OPERV         157           Options         25           for Business Component         32           for Business Component - TUI application         29           for Business Component (Dialogue level)         26           for Business Component - single view         28           for Communications Monitor         133           for Error Handling         125           for Error Handling - single-view         126           for Folder         142           for Folder         142           for Folder (Dialogue level)         138                                                                                                    |
| OPERS                                                                                                    |
| OPERS                                                                                                    |
| OPERS                                                                                                    |
| OPERS         157           OPERT         50, 59, 68, 78, 90, 101, 158           OPERV         157           Options         25           for Business Component         32           for Business Component - TUI application         29           for Business Component (Dialogue level)         26           for Business Component - single view         28           for Communications Monitor         133           for Error Handling         125           for Error Handling - single-view         126           for Forder         142           for Folder (Dialogue level)         138           for Initialization/Termination Business Component         118           for Logical View         24           for User Buffer (Smalltalk client target)         29                                                                                                    |
| OPERS                                                                                                    |
| OPERS         157           OPERT         50, 59, 68, 78, 90, 101, 158           OPERV         157           Options         25           for Business Component         32           for Business Component - TUI application         29           for Business Component (Dialogue level)         26           for Business Component - single view         28           for Communications Monitor         133           for Error Handling         125           for Error Handling - single-view         126           for Folder         142           for Folder         142           for Folder (Dialogue level)         138           for Initialization/Termination Business Component         118           for Logical View         24           for User Buffer (Smalltalk client target)         29                                                                                                    |
| OPERS         157           OPERT         50, 59, 68, 78, 90, 101, 158           OPERV         157           Options         25           for Business Component         32           for Business Component - TUI application         29           for Business Component (Dialogue level)         26           for Business Component - single view         28           for Communications Monitor         133           for Error Handling         125           for Error Handling - single-view         126           for Folder         142           for Folder (Dialogue level)         138           for Initialization/Termination Business Component         118           for Logical View         24           for User Buffer (Smalltalk client target)         29           P           PACBASE-CONSTANTS                                                                                                    |
| OPERS         157           OPERT         50, 59, 68, 78, 90, 101, 158           OPERV         157           Options         25           for Business Component         32           for Business Component - TUI application         29           for Business Component (Dialogue level)         26           for Business Component - single view         28           for Communications Monitor         133           for Error Handling         125           for Error Handling - single-view         126           for Folder         142           for Folder         142           for Folder (Dialogue level)         138           for Initialization/Termination Business Component         118           for Logical View         24           for User Buffer (Smalltalk client target)         29                                                                                                    |
| OPERS       157         OPERT       50, 59, 68, 78, 90, 101, 158         OPERV       157         Options       25         for Business Component       32         for Business Component - TUI application       29         for Business Component (Dialogue level)       26         for Business Component - single view       28         for Communications Monitor       133         for Error Handling       125         for Error Handling - single-view       126         for Folder       142         for Folder (Dialogue level)       138         for Initialization/Termination Business Component       118         for Logical View       24         for User Buffer (Smalltalk client target)       29         P       PACBASE-CONSTANTS       158         PACTABLE (option)       27         PAGEMODE (option)       28                                                                                                    |
| OPERS       157         OPERT       50, 59, 68, 78, 90, 101, 158         OPERV       157         Options       25         for Business Component       32         for Business Component - TUI application       29         for Business Component (Dialogue level)       26         for Business Component - single view       28         for Communications Monitor       133         for Error Handling       125         for Error Handling - single-view       126         for Folder (Dialogue level)       126         for Folder (Dialogue level)       138         for Initialization/Termination Business Component       118         for Logical View       24         for User Buffer (Smalltalk client target)       29         P       PACBASE-CONSTANTS       158         PACTABLE (option)       27         PAGEMODE (option)       28         Paging       18, 28, 140, 141                                                                           |
| OPERS       157         OPERT       50, 59, 68, 78, 90, 101, 158         OPERV       157         Options       25         for Business Component       32         for Business Component - TUI application       29         for Business Component (Dialogue level)       26         for Business Component - single view       28         for Communications Monitor       133         for Error Handling       125         for Error Handling - single-view       126         for Folder       142         for Folder (Dialogue level)       138         for Initialization/Termination Business Component       118         for User Buffer (Smalltalk client target)       29         P       PACBASE-CONSTANTS       158         PACTABLE (option)       27         PAGEMODE (option)       28         Paging       18, 28, 140, 141         PREFIX (option)       32, 142                                                                                        |
| OPERS       157         OPERT       50, 59, 68, 78, 90, 101, 158         OPERV       157         Options       25         for Business Component       32         for Business Component - TUI application       29         for Business Component (Dialogue level)       26         for Business Component - single view       28         for Communications Monitor       133         for Error Handling       125         for Error Handling - single-view       126         for Folder (Dialogue level)       126         for Folder (Dialogue level)       138         for Initialization/Termination Business Component       118         for Logical View       24         for User Buffer (Smalltalk client target)       29         P       PACBASE-CONSTANTS       158         PACTABLE (option)       27         PAGEMODE (option)       28         Paging       18, 28, 140, 141                                                                           |
| OPERS       157         OPERT       50, 59, 68, 78, 90, 101, 158         OPERV       157         Options       25         for Business Component       32         for Business Component (Dialogue level)       26         for Business Component - single view       28         for Communications Monitor       133         for Error Handling       125         for Error Handling - single-view       126         for Folder       142         for Folder (Dialogue level)       138         for Initialization/Termination Business Component       118         for User Buffer (Smalltalk client target)       29         P       PACBASE-CONSTANTS       158         PACTABLE (option)       27         PAGEMODE (option)       28         Paging       18, 28, 140, 141         PREFIX (option)       32, 142         PROCESS (option)       32, 118, 142         PROGE       158                                                                              |
| OPERS       157         OPERT       50, 59, 68, 78, 90, 101, 158         OPERV       157         Options       25         for Business Component       32         for Business Component (Dialogue level)       26         for Business Component - single view       28         for Communications Monitor       133         for Error Handling       125         for Error Handling - single-view       126         for Folder (Dialogue level)       126         for Folder (Dialogue level)       138         for Initialization/Termination Business Component       118         for Logical View       24         for User Buffer (Smalltalk client target)       29         P         PACBASE-CONSTANTS       158         PACTABLE (option)       27         PAGEMODE (option)       28         Paging       18, 28, 140, 141         PREFIX (option)       32, 142         PROCESS (option)       32, 118, 142         PROGE       158         PROGE       158 |
| OPERS       157         OPERT       50, 59, 68, 78, 90, 101, 158         OPERV       157         Options       25         for Business Component       32         for Business Component (Dialogue level)       26         for Business Component - single view       28         for Communications Monitor       133         for Error Handling       125         for Error Handling - single-view       126         for Folder       142         for Folder (Dialogue level)       138         for Initialization/Termination Business Component       118         for User Buffer (Smalltalk client target)       29         P       PACBASE-CONSTANTS       158         PACTABLE (option)       27         PAGEMODE (option)       28         Paging       18, 28, 140, 141         PREFIX (option)       32, 142         PROCESS (option)       32, 118, 142         PROGE       158                                                                              |
| OPERS       157         OPERT       50, 59, 68, 78, 90, 101, 158         OPERV       157         Options       25         for Business Component       32         for Business Component (Dialogue level)       26         for Business Component - single view       28         for Communications Monitor       133         for Error Handling       125         for Error Handling - single-view       126         for Forder       142         for Folder (Dialogue level)       138         for Initialization/Termination Business Component       118         for Logical View       24         for User Buffer (Smalltalk client target)       29         P       PACBASE-CONSTANTS       158         PACTABLE (option)       28         Paging       18, 28, 140, 141         PREFIX (option)       32, 142         PROCESS (option)       32, 142         PROGE       158         PROGR       158         PROXYSUF (option)       32                         |
| OPERS       157         OPERT       50, 59, 68, 78, 90, 101, 158         OPERV       157         Options       25         for Business Component       32         for Business Component (Dialogue level)       26         for Business Component - single view       28         for Communications Monitor       133         for Error Handling       125         for Error Handling - single-view       126         for Folder (Dialogue level)       126         for Folder (Dialogue level)       138         for Initialization/Termination Business Component       118         for Logical View       24         for User Buffer (Smalltalk client target)       29         P         PACBASE-CONSTANTS       158         PACTABLE (option)       27         PAGEMODE (option)       28         Paging       18, 28, 140, 141         PREFIX (option)       32, 142         PROCESS (option)       32, 118, 142         PROGE       158         PROGE       158 |

| S                                                                     |
|-----------------------------------------------------------------------|
| SEGMBUFF (option)                                                     |
| SELT-BUFFER <b>79, 91, 101, 123, 164</b>                              |
| SELT-LIBRA                                                            |
| SELT-SEGCOD79, 91, 101, 123, 164                                      |
| SELT-SEGERR                                                           |
| SELT-SEGTYP79, 91, 101, 123, 164                                      |
| SELT-SERVER79, 91, 101, 123, 164                                      |
| SERVBUFF (option)                                                     |
| SERV-ERR120                                                           |
| SESSI                                                                 |
| Single-view development14                                             |
| Smalltalk Classes                                                     |
| Code of the ProxyLv Class  Business Component (CLASSCODE option)32    |
| DataDescription Classsee Suffix                                       |
| Local User Buffer Class Name                                          |
| (Dialogue) Business Component – single-view (LOCALBUF option)28       |
| option)                                                               |
| ProxyLv Classsee also Prefix and Suffix                               |
| UserContext Classsee Suffix                                           |
| Smalltalk Classes Suffix                                              |
| UserContext Class                                                     |
| Segment / User Buffer (SUFF option)29 Smalltalk Classes Suffix        |
| DataDescription Class                                                 |
| Logical View (SUFF option)24                                          |
| ProxyLv Class                                                         |
| Business Component (PROXYSUF option)32 Smalltalk ProxyLv Class Prefix |
| Business Component – single-view dev.( PREFIX option) 32              |
| Folder (PREFIX option)                                                |
| Folder View (Definition)                                              |
| SUFF (option)                                                         |
|                                                                       |
|                                                                       |
| T                                                                     |
| TECH-BROWSE163                                                        |
| · · · · · · · · · · · · · · · · · · ·                                 |
| TECH-BROWSE163                                                        |
| TECH-BROWSE                                                           |
| TECH-BROWSE                                                           |
| TECH-BROWSE                                                           |
| TECH-BROWSE                                                           |
| TECH-BROWSE                                                           |
| TECH-BROWSE                                                           |
| TECH-BROWSE                                                           |
| TECH-BROWSE                                                           |
| TECH-BROWSE                                                           |
| TECH-BROWSE                                                           |
| TECH-BROWSE                                                           |
| TECH-BROWSE                                                           |
| TECH-BROWSE                                                           |
| TECH-BROWSE                                                           |
| TECH-BROWSE                                                           |
| TECH-BROWSE                                                           |
| TECH-BROWSE                                                           |
| TECH-BROWSE                                                           |
| TECH-BROWSE                                                           |
| TECH-BROWSE                                                           |
| TECH-BROWSE                                                           |
| TECH-BROWSE                                                           |
| TECH-BROWSE                                                           |
| TECH-BROWSE                                                           |
| TECH-BROWSE                                                           |
| TECH-BROWSE                                                           |

| TECH-TIMEST                                                                                                    |  |
|----------------------------------------------------------------------------------------------------|--|
| TECH-TYPE                                                                                                    |  |
| TECH-VIEW                                                                                                    |  |
| TIMGN                                                                                                    |  |
| TRAN (option)                                                                                                    |  |
| TUI application development15                                                                                                    |  |
| PP P                                                                                                    |  |
| U                                                                                                    |  |
| USER-BUFFER164                                                                                                    |  |
| USERCO                                                                                                    |  |
|                                                                                                    |  |
| V                                                                                                    |  |
| V                                                                                                    |  |
| VECTPRES (option)27                                                                                                    |  |
| VECTPRES (option)                                                                                                    |  |
| VECTPRES (option)27                                                                                                    |  |
| VECTPRES (option)                                                                                                    |  |
| VECTPRES (option)       27         V-ERR       160         V-ERR-BUFFER OCCURS N       160                                                                                                    |  |
| VECTPRES (option)       27         V-ERR       160         V-ERR-BUFFER OCCURS N       160         V-ERR-BUFSEG OCCURS N       123         V-ERR-ICATR       123, 160         V-ERR-LIBRA       123, 160 |  |
| VECTPRES (option)       27         V-ERR       160         V-ERR-BUFFER OCCURS N       160         V-ERR-BUFSEG OCCURS N       123         V-ERR-ICATR       123, 160                                    |  |
| VECTPRES (option)       27         V-ERR       160         V-ERR-BUFFER OCCURS N       160         V-ERR-BUFSEG OCCURS N       123         V-ERR-ICATR       123, 160         V-ERR-LIBRA       123, 160 |  |

| V-ERR-SERVER      |     |
|-------------------|-----|
| view-C            | 158 |
| view-S            | 158 |
| V-node            | 120 |
| V-node-EXTNAM     | 120 |
| V-node-ICATRS     | 120 |
| V-node-IDATAC     | 120 |
| V-node-IERRC      | 120 |
| V-node-IERRS      | 120 |
| V-node-IERRU      |     |
| V-node-OPERM      |     |
| V-node-SRVUSR     | 120 |
| W                 |     |
| WAITINT (option)  | 133 |
| WAITINT1 (option) | 133 |
| Work File         | 134 |
| WORKFILB (option) | 134 |
| WORKFILO (option) | 134 |
| WORKFILS (option) | 134 |
| WS-BEGIN          | 157 |